# **UNIVERSIDAD INCA GARCILASO DE LA VEGA**

## **FACULTAD DE CIENCIAS CONTABLES Y FINANZAS**

## **CORPORATIVAS**

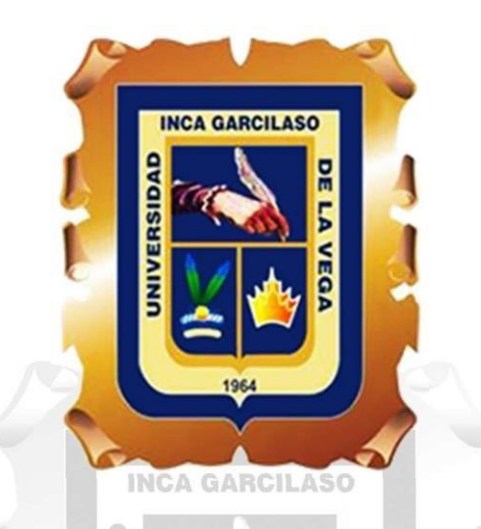

**"Implementación de la Gestión Web de Planillas y su Impacto en las Declaraciones Tributarias de la Municipalidad Provincial de El Collao –**

**Ilave, Año 2022"**

**TRABAJO DE SUFICIENCIA PROFESIONAL**

**Para optar el Título Profesional de**

**Contador Público**

## **AUTOR:**

**Juan Carlos Juárez Vargas**

## **ASESOR:**

**Mag. Juan José Murrieta Campos**

**LIMA - PERÚ**

**2023**

# "Implementación de la Gestión Web de Planillas y su Impacto en las Declaraciones Tributarias de la Municipalidad Provincial

10% INDICE DE SIMILITUD 11% FUENTES DE INTERNET  $\mathbf{O}_\%$ PUBLICACIONES 2% TRABAJOS DEL ESTUDIANTE 1 redi.unjbg.edu.pe<br>
Fuente de Internet  $\frac{1}{2}$  hdl. handle.net 2% 3 vsip.info<br>
Fuente de Internet 4 Submitted to Universidad Inca Garcilaso de la  $\begin{array}{c} 1\ \text{\tiny{Wepa}}\end{array}$ 5 municollao.gob.pe<br>
Fuente de Internet 6 WWW.gob.pe<br>
Fuente de Internet INFORME DE ORIGINALIDAD FUENTES PRIMARIAS Fuente de Internet hdl.handle.net Fuente de Internet vsip.info Fuente de Internet Vega Trabajo del estudiante Fuente de Internet www.gob.pe Fuente de Internet

Excluir citas **Activo** Excluir bibliografía Activo

#### *DEDICATORIA*

*Este trabajo está dedicado a mis padres Juan y Emerenciana, mi familia y hermanos, que me apoyaron en forma incondicional para mi desarrollo profesional y personal. Se lo dedico a mis docentes de la universidad por brindarme sus conocimientos y apoyo para lograr mis objetivos profesionales.*

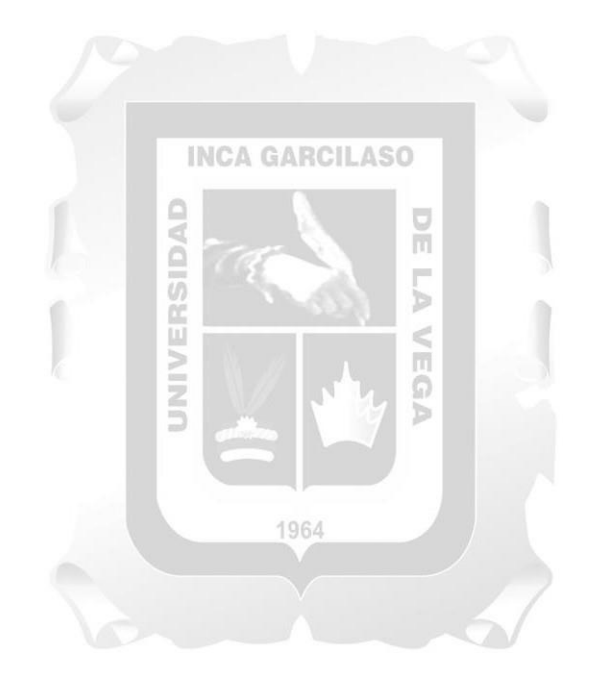

#### **AGRADECIMIENTO**

*Mi agradecimiento al Municipio Provincial de El Collao – Ilave, que me abrieron sus puertas para aplicar mis conocimientos y que no dudaron en apoyar del desarrollo de presente trabajo.*

*Quiero expresar mi más sincero agradecimiento al Dr. Juan José Murrieta Campos, quien ha sido mi docente, asesor y maestro durante todo este tiempo. Además, quiero destacar que no solo se ha enfocado en formar profesionales altamente competitivos, sino que también ha puesto gran atención en inculcarnos valores y ética que son esenciales para el desempeño de nuestras funciones a lo largo de nuestra vida. Gracias, maestro, por formar parte fundamental de mi trabajo de suficiencia profesional.*

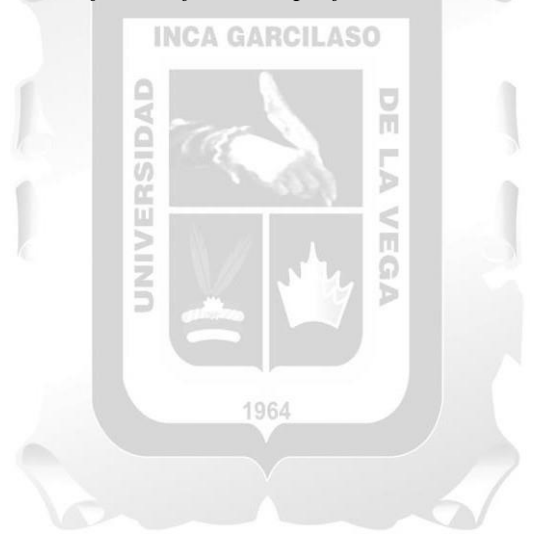

## ÍNDICE GENERAL

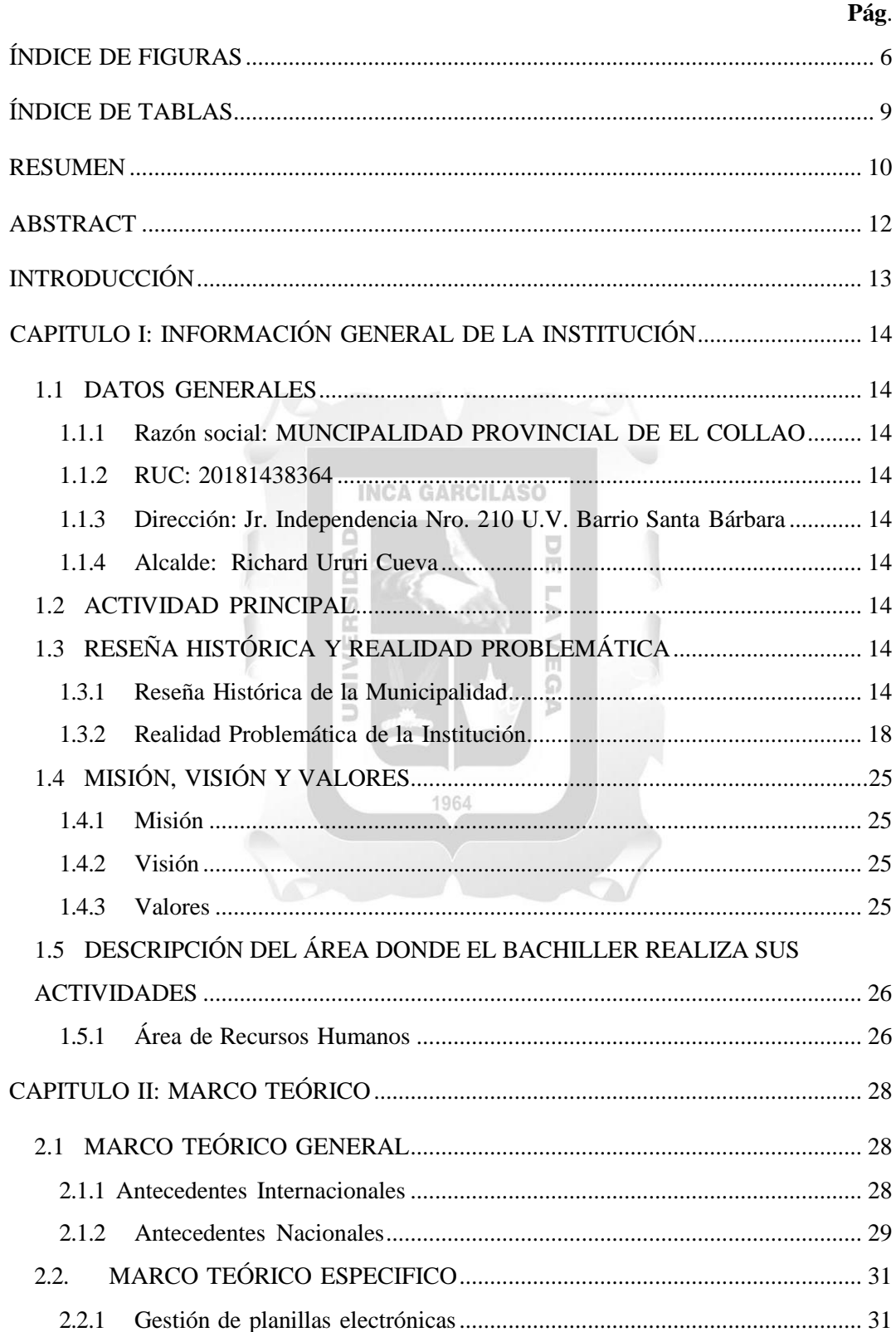

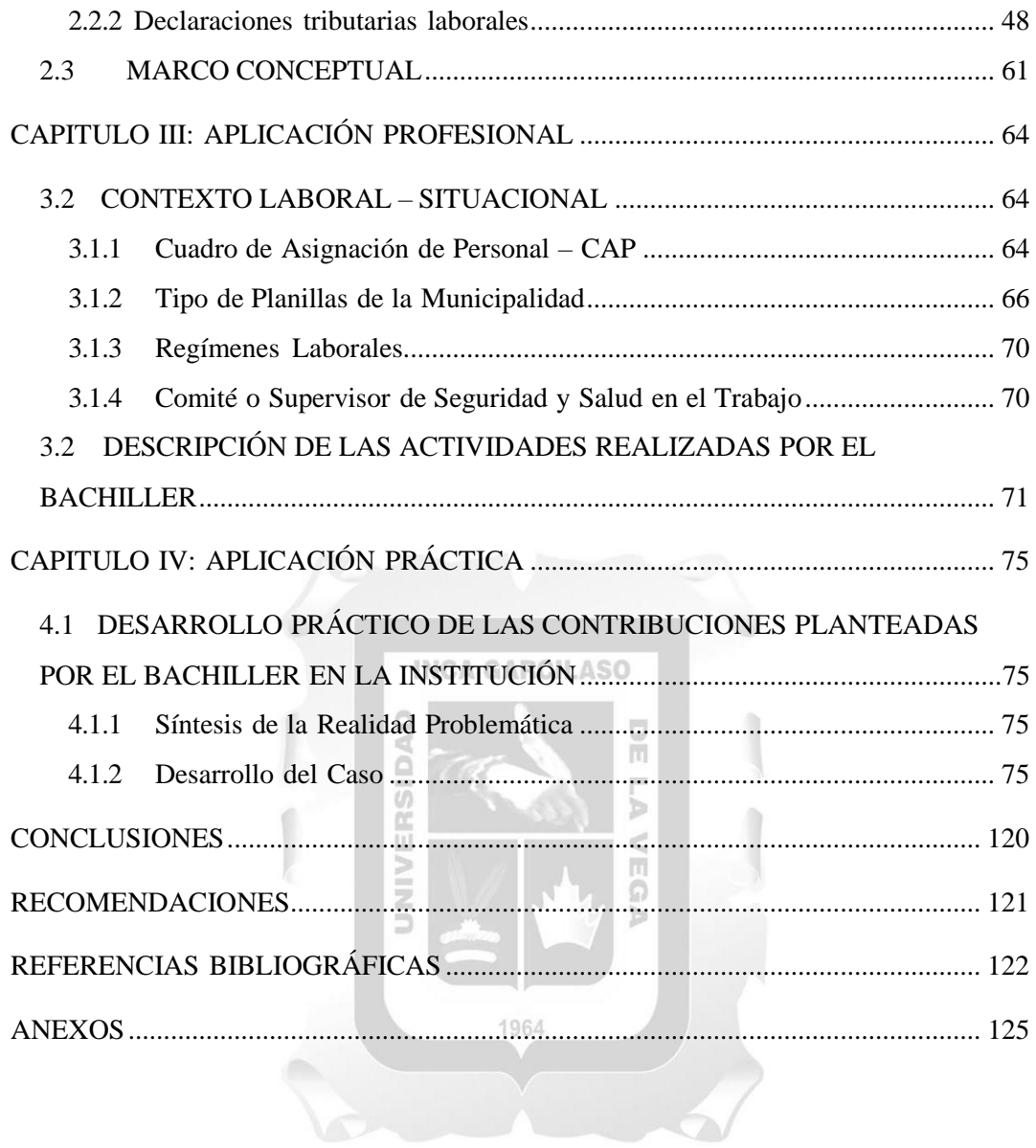

### **ÍNDICE DE FIGURAS**

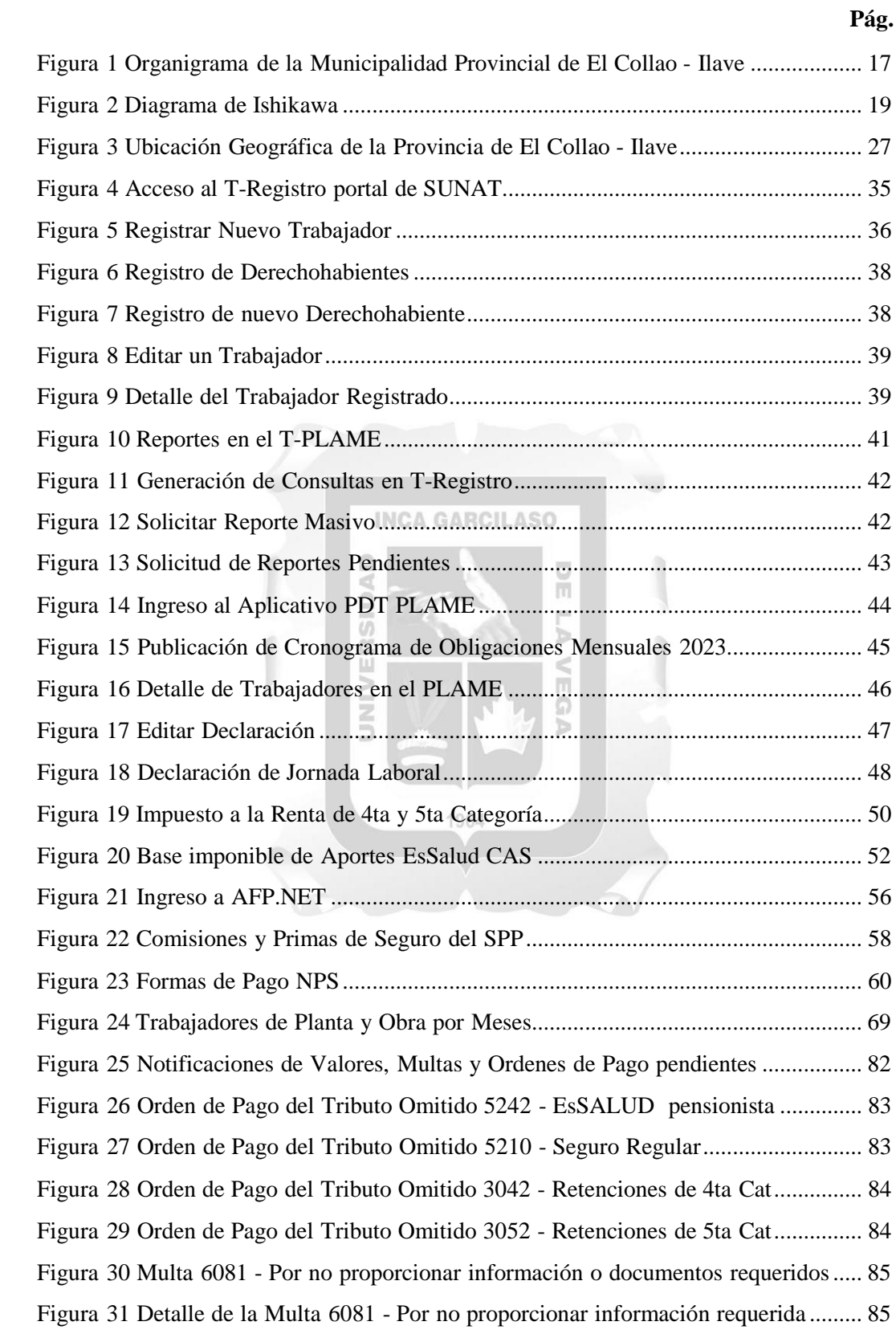

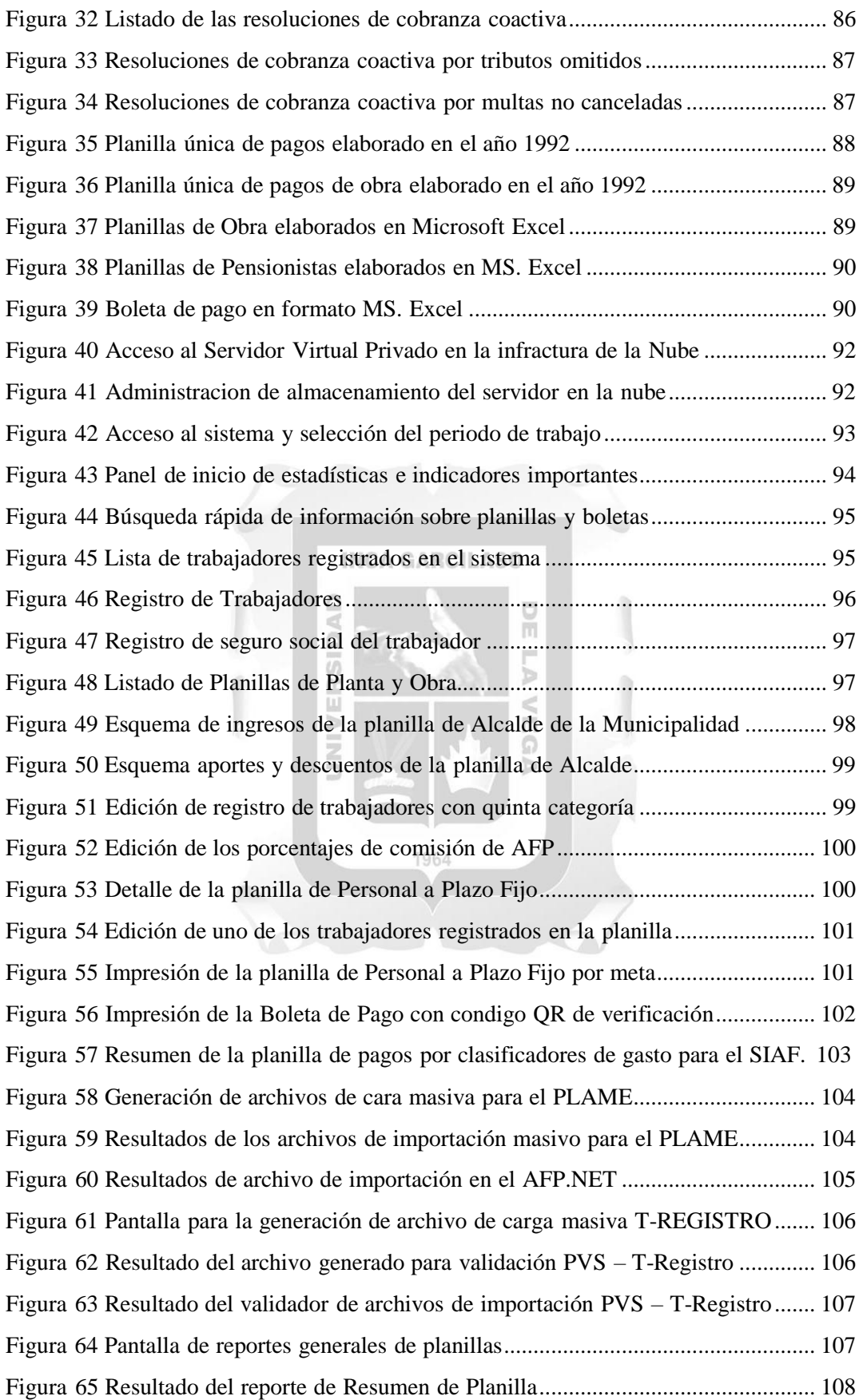

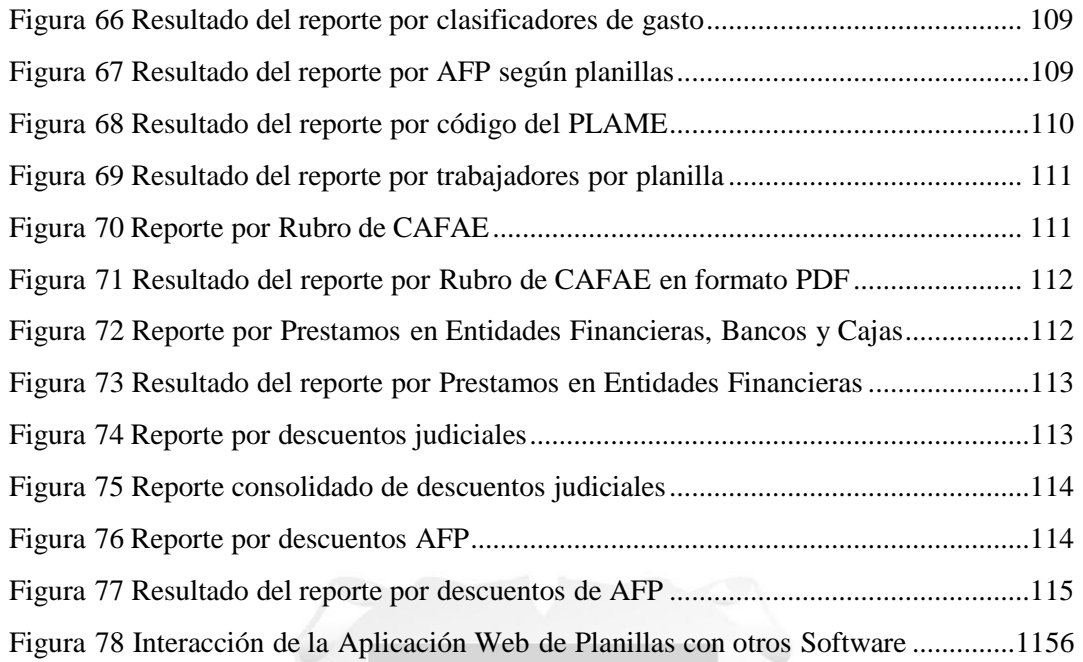

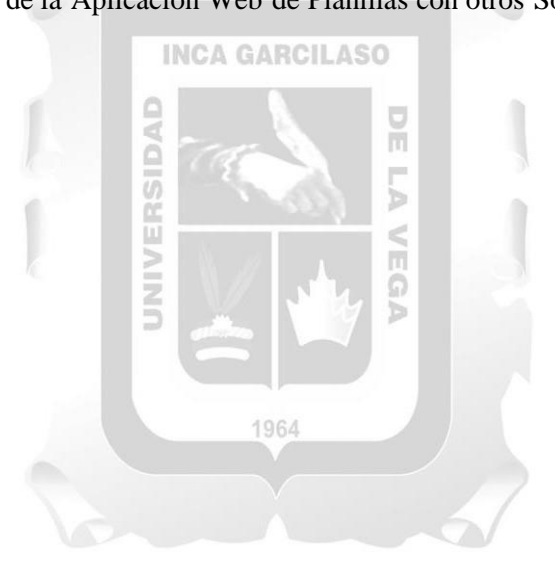

#### **ÍNDICE DE TABLAS**

## <span id="page-9-0"></span>**Pág.** Tabla 1 Resumen del Cuadro de Asignación del Personal Provisional ........................... 65 Tabla 2 Totales del Cuadro de Asignación del Personal Provisional .............................. 65 Tabla 3 Empleados en planillas del año fiscal 2022 declarados en PLAME................... 67 Tabla 4 Empleados según régimen laboral por mes......................................................... 70 Tabla 5 Descripción de las Actividades como Bachiller.................................................. 74 Tabla 6 Las características del servidor VPS son las siguientes...................................... 91 Tabla 7 Impacto en el tiempo de procesamiento de Planillas de Pago........................... 118

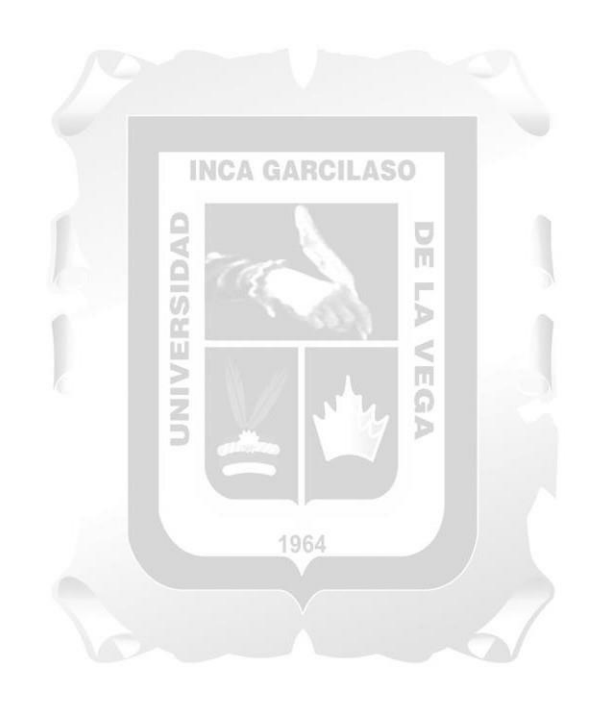

#### **RESUMEN**

<span id="page-10-0"></span>La Municipalidad Provincial de El Collao Ilave es un gobierno local de la Región Puno que tiene a su cargo una gran cantidad de trabajadores divididos en dos grupos: trabajadores de Planta y Obra. Al tener un gran número de trabajadores, se hace compleja la gestión y elaboración de planillas, lo que genera errores en la afectación presupuestal y en las declaraciones tributarias mensuales. Esto compromete la afectación de más gasto presupuestal debido a la necesidad de pagar moras, recargos e infracciones por el incumplimiento o errores generados en la gestión de planillas.

Dentro de los objetivos que se alcanzaron, está el análisis de la situación actual de la gestión de planillas de remuneraciones, la evaluación del impacto de la implementación de la gestión web de planillas de remuneraciones, la identificación de barreras y desafíos en su implementación y, finalmente, la propuesta de soluciones y recomendaciones.

En la mayoría de instituciones públicas del Perú, el proceso de elaboración de planillas se realiza de forma manual o utilizando una hoja de cálculo como MS Excel. En algunas instituciones, se ha desarrollado una aplicación informática, pero debido a la falta de conocimientos del desarrollador en cuanto a temas tributarios, no se logra obtener un producto aceptable y, en algunos casos, se convierte en parte del problema. La falta de conocimientos de contabilidad en los desarrolladores hace que este proceso sea más recurrente en las instituciones. Algunos de los problemas que se han detectado son los siguientes:

Se han identificado varios problemas en el proceso de elaboración de planillas de remuneraciones en instituciones públicas del Perú, como el tiempo excesivo para su elaboración, el registro de nuevos trabajadores en el T-Registro y T-Plame, errores en el cálculo de AFP, EsSalud y SCTR, lo cual afecta desde el compromiso de pago en el SIAF hasta las declaraciones mensuales en la SUNAT y AFP.NET.

La emisión de boletas de pago también se convierte en otro problema, debido a la gran cantidad de trabajadores que se deben manejar, aproximadamente 400 trabajadores de planta y 600 trabajadores en obras de administración directa. En términos económicos, estas deficiencias pueden generar multas y cobranzas coactivas que se acumulan y generan contingencias tributarias que arrastran gestiones tras gestiones.

10

Todo esto genera como consecuencia que los trabajadores muestren malestar y disconformidad ante estas falencias.

Palabras clave**: Boletas de Pago, Planillas, T-Registro y T-Plame, SIAF, Cobranzas coactivas**

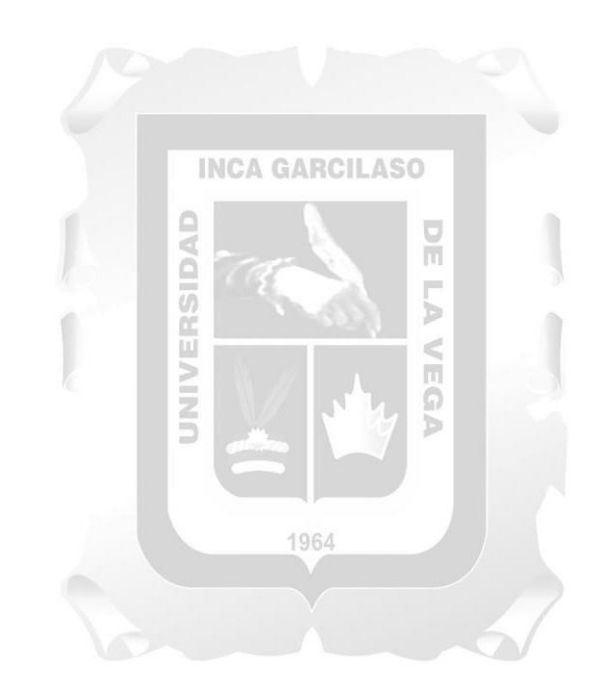

#### **ABSTRACT**

<span id="page-12-0"></span>The Provincial Municipality of El Collao Ilave is a local government of the Puno Region that has a large number of employees divided into two groups: Plant and Workforce. Due to the large number of employees, the management and preparation of payroll become complex, resulting in errors in budget allocation and monthly tax declarations. This compromises the allocation of more budgetary expenses due to the need to pay fines, surcharges, and penalties for non-compliance or errors generated in payroll management.

One of the objectives achieved was the analysis of the current situation of payroll management, the evaluation of the impact of the implementation of web-based payroll management, the identification of barriers and challenges in its implementation, andfinally, the proposal of solutions and recommendations.

In most public institutions in Peru, the payroll preparation process is done manually or using a spreadsheet such as MS Excel. In some institutions, an IT application has been developed, but due to the lack of knowledge of the developer regarding tax issues, an acceptable product is not achieved and in some cases, it becomes part of the problem. The lack of accounting knowledge in developers makes this process more recurrent in institutions. Some of the Б problems that have been identified include:

Various problems have been identified in the payroll preparation process in public institutions in Peru, such as excessive time for preparation, registration of new employees in T-Registro and T-Plame, errors in the calculation of AFP, EsSalud, and SCTR, which affects from the commitment of payment in SIAF to monthly declarations in SUNAT and AFP.NET.

The issuance of pay slips also becomes another problem due to the large number of employees that need to be managed, approximately 400 plant workers and 600 workers in direct administration works. In economic terms, these deficiencies can generate fines and coercive collections that accumulate and generate tax contingencies that drag on from one management to another. All of this leads to employee discomfort and dissatisfaction with these shortcomings.

**Keywords**: Pay slips, Payroll, T-Registro and T-Plame, SIAF, Coercive collections.

#### **INTRODUCCIÓN**

<span id="page-13-0"></span>En el presente Trabajo de Suficiencia Profesional se presenta la Implementación de la Gestión Web de Planillas y su Impacto en las Declaraciones Tributarias de la Municipalidad Provincial de El Collao – Ilave, Año 2022, cuyo contenido está compuesto de los siguientes capítulos:

En el Capítulo I encontraremos la información general de la institución pública, así como los datos generales, actividad principal, la reseña histórica de la institución, así como la realidad problemática y finalmente una breve descripción del área involucrada.

En el Capítulo II encontraremos en el marco teórico general, los antecedentes nacionales e internacionales, los cuales guardan relación con nuestro tema y sirven al mismo tiempo para fundamentar la presente investigación, así como también el marco teórico específico que fundamenta a través de principios, normas y procedimientos, las bases teóricas de cada una de las variables utilizadas en el tema en cuestión.

En el Capítulo III encontraremos la aplicación profesional, considerando el contextolaboral situacional y una descripción detallada de las actividades realizadas por el bachiller.

En el Capítulo IV encontraremos la aplicación práctica, con el desarrollo de casos, los cuales servirán para brindar una alternativa de solución al problema analizado, como parte de las contribuciones planteadas por el bachiller, y finalmente arribaremos a las conclusiones y recomendaciones planteadas en el presente Trabajo de Suficiencia Profesional.

#### <span id="page-14-0"></span>**CAPITULO I: INFORMACIÓN GENERAL DE LA INSTITUCIÓN**

#### <span id="page-14-1"></span>**1.1 DATOS GENERALES:**

- **1.1.1 Razón social:** MUNCIPALIDAD PROVINCIAL DE EL COLLAO
- **1.1.2 RUC:** 20181438364
- **1.1.3 Dirección:** Jiron. Independencia Nº 210, Barrio Santa Bárbara
- **1.1.4 Alcalde:** Richard Ururi Cueva

#### <span id="page-14-2"></span>**1.2 ACTIVIDAD PRINCIPAL:**

La Municipalidad Provincial de El Collao – Ilave, es un órgano de gobierno promotor del desarrollo local con personería jurídica de derecho público, con autonomía política, económica y administrativa en los asuntos municipales de su competencia dentro de su jurisdicción, aplicando las leyes y disposiciones que de manera general y de conformidad con la Constitución Política del Perú y el derecho internacional que rigen para los gobiernos locales de nivel provincial. La Municipalidad Provincial de El Collao tiene las siguientes finalidades:

- Representar al vecindario, consolidando la democracia representativa y participativa en su gestión, comprometiéndola para su propio desarrollo con identidad. Reglamento de Organización y Funciones de la Municipalidad Provincial de El Collao – Ilave Nº 8/62
- Prestar los servicios públicos locales a su cargo a fin de satisfacer la demanda de la población, ejerciendo la función conciliadora.
- Promover el desarrollo integral, sostenible y armónico de la circunscripción de la Provincia de El Collao - Ilave.

#### <span id="page-14-4"></span><span id="page-14-3"></span>**1.3 RESEÑA HISTÓRICA Y REALIDAD PROBLEMÁTICA:**

#### **1.3.1 Reseña Histórica de la Municipalidad:**

Ilave es una ciudad ubicada en la provincia de El Collao, que es su capital y se encuentra en el departamento de Puno. El distrito y la provincia compartenel mismo nombre. Aunque la provincia fue creada en 1991, su historia se remonta a muchos años atrás, como lo demuestran los restos arqueológicos

encontrados en diferentes lugares de la zona, que ahora forman parte de las atracciones turísticas de la ciudad.

Dentro de la provincia de El Collao, se encuentra un lugar de interés llamado la Ciudad Encantada de Ilave, ubicada al suroeste del centro de Ilave. Aunque gran parte de este sitio pertenece al distrito de Conduriri, es una atracción turística popular para quienes visitan Ilave. Además, la provincia cuenta con atractivos monumentales, como las iglesias coloniales de San Miguel y Santa Bárbara, que albergan valiosas pinturas. La primera iglesia también cuenta con un hermoso altar tallado en pan de oro.

#### **Época Precolombina**

El Instituto Nacional de Cultura ha llevado a cabo trabajos en la zona de Ilave, identificando asentamientos humanos que datan del período lítico (aproximadamente 5500 A.C.) en la cuenca alta del río Ilave. Posteriormente, esta ocupación continuó en las cercanías del lago durante el período formativo. Sin embargo, es más común encontrar evidencia arqueológica de la cultura Tiahuanaco en la zona urbana, donde la presencia de esta importante cultura parece haber sido más intensa en toda la zona de Ilave. Por lo tanto, es frecuente encontrar estructuras líticas y arqueológicas en esta área.

#### 1964

#### **Época de la Conquista**

En el año 1563, se puede inferir que Ilave ya era considerado un pueblo debido a la presencia de una doctrina a cargo de los dominicos y la construcción del templo de San Miguel. El cronista Pedro Cieza de León menciona que antes de ser gobernados por los incas, los señores de este pueblo perdieron muchos, incluyendo dos señores principales llamados Cari y Yamalla. En ese momento, la cabecera de los indios de su majestad incluía pueblos como Xuli, Chilave, Acos, Pomata y Zepita. Según el cronista, durante su paso por esta zona, el corregidor era Simón Pinto y el gobernador era un indio llamado don Gaspar. Además, la zona era rica en ganado y los habitantes tenían acceso a muchos de los alimentos producidos por losnativos en las Islas y otras partes del territorio. También había iglesias muy

bien construidas, muchas de las cuales fueron fundadas por el reverendo padre Tomás de San Martín. (La crónica de Perú, 1932, P. 300).

#### **Época Colonial**

Los frailes de la orden de los dominicos fueron los primeros habitantes en establecerse en el núcleo de la ciudad de Ilave. Fueron ellos quienes mandaron a construir 18 conventos o iglesias en la zona, incluyendo Ilave, Juli y Copacabana. Inicialmente, Ilave se ubicaba en un lugar conocido como Kunkanqullu, pero más tarde se trasladó a orillas del río Ilave. Durante su administración, Ilave dependía de Chucuito, que era la capital de las cajas reales. En el año 1796, Ilave se separó del virreinato de Buenos Aires para formar parte del virreinato del Perú. A finales del siglo XVIII, la región se dividió políticamente en partidos, cada uno de los cuales incluía un número de centros poblados. **INCA GARCILASO** 

m

#### **Época Republicana**

Durante el periodo republicano, el pueblo de Ilave comenzó a desarrollarse urbanísticamente y gradualmente se asentaron grandes solares que fueron poblándose. El distrito de Ilave se creó durante la época de la independencia. El decreto supremo del 2 de mayo de 1854 reorganizó la demarcación territorial de la provincia de Chucuito y legalizó la pertenencia de Ilave a dicha provincia. La ley Nº 81 del 30 de septiembre de 1905 elevó la localidada la categoría de villa, junto con el pueblo de Yunguyo. En el año 1950, gracias a la gestión del Doctor Enrique Gallegos, Diputado por el Departamento de Puno y distinguido hijo de Ilave, la ciudad fue elevada a la categoría de ciudad mediante la ley Nº 11830 del 28 de noviembre de 1950, por el entonces presidente de la República, Manuel A. Odría.

El 12 de diciembre de 1991, se creó la provincia de El Collao mediante la Ley Nº 25361, y dicha norma fue publicada en El Peruano el 13 de diciembredel mismo año. La ley reconoció a Ilave como la capital de la provincia de El Collao. A partir de entonces, alrededor del año 1990, los pueblos originarios de Ilave comenzaron a participar activamente en la reivindicación de sus derechos y se involucraron en los gobiernos locales de los cinco distritos.

#### **Figura 1**

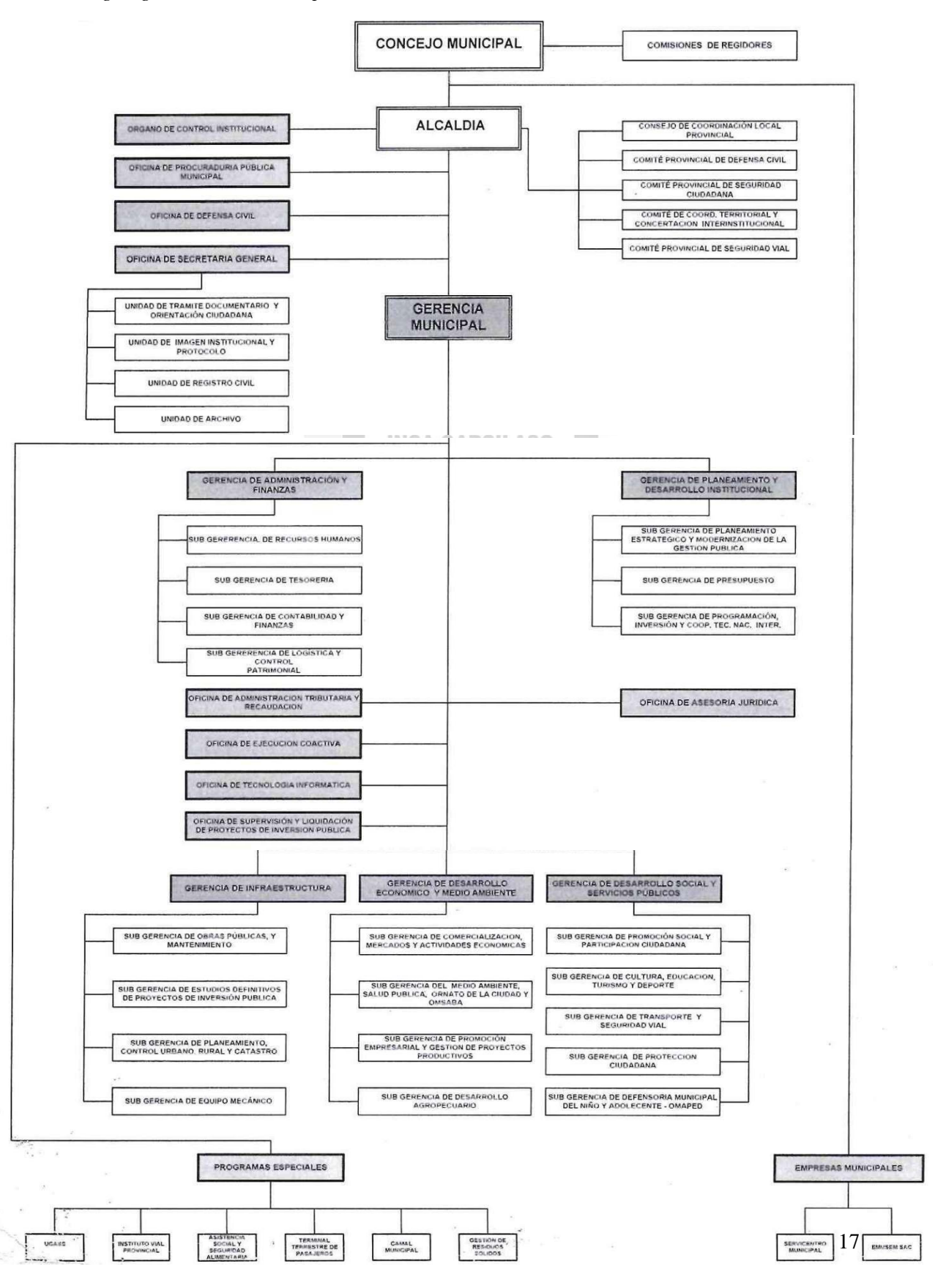

*Organigrama de la Municipalidad Provincial de El Collao - Ilave*

#### <span id="page-18-0"></span>**1.3.2 Realidad Problemática de la Institución:**

La falta de una adecuada planificación tributaria se ha identificado como un problema recurrente en la gestión de planillas en diversas entidades públicas. Este problema se traduce en retrasos y problemas en las declaraciones tributarias, acumulación de multas y contingencias tributarias, y una gestión ineficiente y poco efectiva de los recursos de la entidad.

En el estudio realizado se pudo identificar que una de las problemáticas recurrentes en la gestión de planillas en la institución fue la falta de cumplimiento en las obligaciones tributarias ante la SUNAT. Se pudo constatar que existieron retrasos en la presentación de las declaraciones mensuales y en la afectación presupuestal, lo que generó multas y cobranzas coactivas que afectaron la economía de la institución. Asimismo, se identificó la falta de un plan de tributación adecuado que permitiera una gestión más eficiente y oportuna de las planillas y una planificación adecuada de las obligaciones tributarias. En consecuencia, se puede afirmar que la falta de cumplimiento en las obligaciones tributarias ante la SUNAT fue una problemática significativa en la gestión de planillas de la institución.

También se identificó como el problema más complejo en la gestión de planillas la falta de capacitación y actualización del personal encargado de dicha tarea. Esto genera errores en el cálculo de los pagos y deducciones, lo que afecta la correcta afectación presupuestal y las declaraciones tributarias mensuales. Asimismo, se observó una falta de control interno y supervisiónen la gestión de planillas, lo que aumenta el riesgo de errores y fraudes. Es necesario, por tanto, que las instituciones implementen planes de capacitación y actualización continua para su personal, así como un adecuado sistema de control interno y supervisión de la gestión de planillas.

El análisis reveló que los problemas en la gestión de las planillas tienen un impacto significativo en los costos y gastos de la institución. Se estimó que los costos asociados a los errores en el cálculo de los impuestos y beneficios laborales, así como la corrección de estos errores, tuvieron un impacto presupuestal significativo, incrementando el gasto total de la institución.

Además, las multas y sanciones por incumplimiento tributario generaron costos adicionales. Se estima que estos costos representan un incremento adicional en los gastos presupuestales de la institución. En resumen, se observó que la gestión inadecuada de las planillas no solo afectó la eficiencia y efectividad en el área de recursos humanos, sino que también tuvo un impacto financiero significativo en la institución

#### **Figura 2**

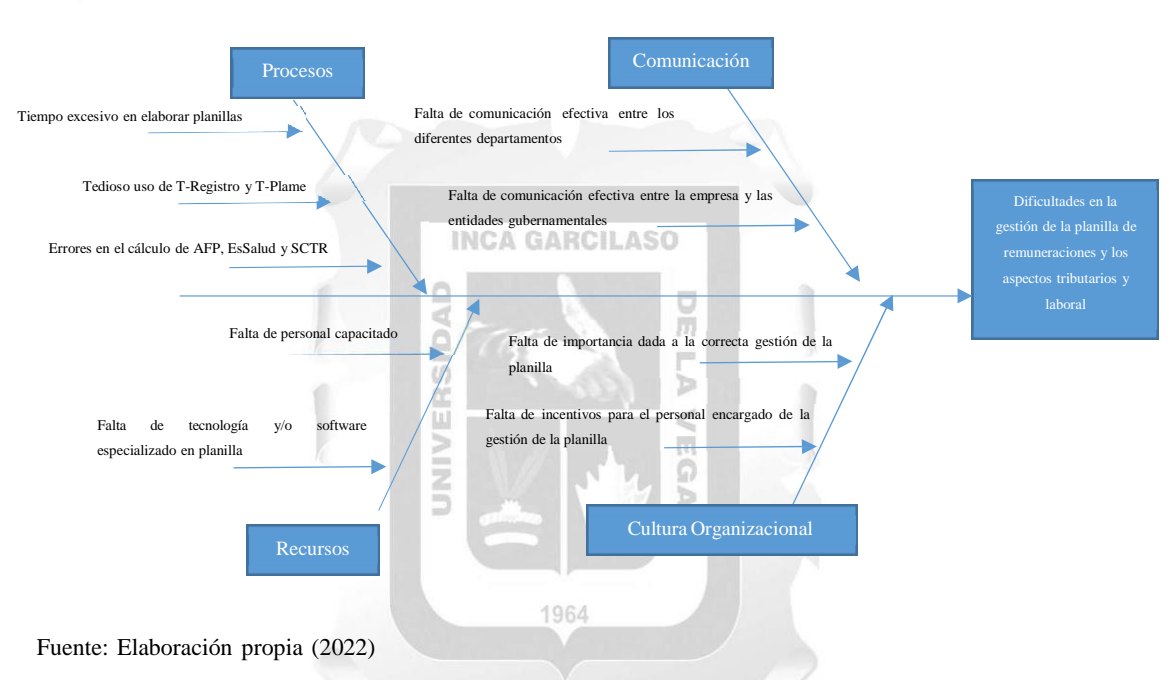

*Diagrama de Ishikawa*

#### **Determinación de actividades claves utilizando el Modelo Canvas**

Durante la visita de campo, se procedió a realizar el levantamiento de información utilizando el Modelo Canvas para identificar las actividades clave de la institución.

#### **Propuesta de valor:**

## *¿Qué valor agregado ofrecemos a los trabajadores y al personal de la entidad pública?*

En el momento del análisis, no se identificó ningún valor agregado, y en cambio, se encontró una disconformidad con el proceso de desarrollo de planillas.

*¿Cómo podemos garantizar una gestión efectiva y eficiente de las planillas para asegurar la remuneración adecuada y oportuna del personal?* Para mejorar la gestión de planillas, es necesario desarrollar un proceso adecuado con cronogramas estrictos, y contar con un software a medida y adecuado para la tarea.

#### **Segmentos de usuarios y/o clientes:**

*¿Quiénes son los empleados y trabajadores de la entidad pública?* La entidad cuenta con más de 150 trabajadores nombrados y cesantes, así como cerca de 350 contratados y 600 obreros, cuya cantidad puede variar de acuerdo a la ejecución de obras de administración directa.

*¿Cuáles son sus necesidades y requerimientos en relación a las planillas y la remuneración?* **INCA GARCILASO** Es importante que no existan errores en el cálculo de los aportes de AFPs y EsSalud, así como en otros rubros como los descuentos judiciales y los

Ω

descuentos de préstamos de entidades financieras.

#### **Canales:**

#### *¿Cómo se realiza la gestión de las planillas?*

La gestión de planillas se realiza de manera manual, utilizando hojas de cálculo y un software de apoyo obsoleto.

*¿Qué canales se utilizan para comunicar información a los empleados y trabajadores como boletas de pago?*

No hay un proceso establecido para que los trabajadores puedan recibir sus boletas de pago de manera oportuna. Por lo general, se tarda más de dos días en imprimir las boletas de pago y a menudo los trabajadores no las recogen.

#### **Relaciones con los empleados y trabajadores:**

*¿Cómo se relaciona la entidad pública con los empleados y trabajadores en cuanto a la gestión de las planillas?*

Debido a los problemas de cálculo, omisiones y otros errores en la gestión de planillas, a menudo la relación entre la entidad y los trabajadores no es muy cordial.

#### *¿Qué tipo de interacciones se tienen con ellos?*

En general, la interacción con los empleados es aislada y a menudo se da en situaciones conflictivas, principalmente cuando surgen problemas en los cálculos de las planillas y boletas de pago.

*¿Cómo se pueden mejorar las relaciones con los empleados y trabajadores para brindar un mejor servicio en la gestión de las planillas?* Es importante que la información, así como las boletas de pago, se proporcionen de manera oportuna y con la menor cantidad de errores posibles. Para lograr esto, se pueden utilizar medios electrónicos que permitan hacer llegar los comunicados y las boletas de pago de manera eficiente y precisa.

b

#### **Fuentes de financiamiento:**

*¿De dónde provienen los recursos para la remuneración y pago de los empleados y trabajadores?*

Todos los recursos son de fuentes del estado para gasto corriente en trabajadores de planta y gasto de inversión para obras.

*¿Cómo se realiza la asignación y el uso de los recursos para garantizar una gestión adecuada y oportuna de las planillas?*

Si bien la Unidad Operativa cuenta con una meta presupuestal propia, la mayoría de ella está orientada a gastos operativos. Por lo tanto, es necesario incrementar una partida presupuestal adicional para invertir en la implementación de un software adecuado y a medida que permita mejorar la gestión de planillas y reducir los errores en los cálculos. Esta inversión en el software no solo mejorará la eficiencia y eficacia en la gestión de las planillas, sino que también permitirá ahorrar tiempo y recursos, lo que finalmente se traducirá en un ahorro para la entidad.

#### **Recursos clave:**

*¿Qué recursos son necesarios para la gestión efectiva de las planillas?* Capacitación del personal o contratación de personal capacitado. Implementación de un software adecuado a la realidad

### *¿Cómo se pueden optimizar los recursos para garantizar una gestión eficiente y efectiva de las planillas?*

La capacitación del personal, junto con mantener al personal en el área sin cambiarlo o rotarlo, mejoraría la productividad. Además, implementar un software adecuado sería mucho más eficiente y efectivo para el desarrollo de planillas.

#### **Actividades clave:**

### *¿Cuáles son las actividades clave para garantizar una gestión efectiva y eficiente de las planillas?*

Tener un cronograma bien establecido para la elaboración de las planillas es esencial para evitar situaciones de apuro a fin de mes. Además, es importante contar con un plan de trabajo adecuado que permita llevar a cabo las tareas de forma organizada y eficiente, de modo que se pueda cumplir con los plazos establecidos y garantizar la calidad en la gestión de las planillas 1964

*¿Cómo se pueden mejorar las actividades clave para garantizar una gestión más eficiente y efectiva de las planillas?* Es necesario establecer un plan de tributación adecuado, junto con cronogramas bien establecidos que se respeten

#### **Asociaciones clave:**

## *¿Con quiénes se asocia la entidad pública para garantizar una gestión adecuada de las planillas?*

Sería beneficioso establecer una asociación entre la Unidad Operativa y la Tesorería para poder coordinar de manera más efectiva el trabajo en cuanto a la gestión de planillas y tributación. Esto podría mejorar la comunicación entre ambas áreas y garantizar una gestión más eficiente de los recursos

financieros y humanos. Además, podría permitir una revisión y evaluación periódica del plan de trabajo y de los cronogramas establecidos para la elaboración de planillas y tributos, asegurando su cumplimiento en tiempo y forma.

## *¿Cómo se pueden mejorar las asociaciones clave para garantizar una gestión más efectiva y eficiente de las planillas?*

Se debería implementar un plan tributario que contemple una comunicación fluida entre el área de recursos humanos y las demás áreas, como logística y tesorería. De esta manera, se podría establecer una colaboración más efectiva y coordinada, lo que permitiría una mejor gestión de las planillas y tributación en general. Además, se podrían identificar oportunidades de mejora y optimización en el proceso de gestión de planillas y tributos.

#### **Estructura de costos:**

*¿Cuáles son los costos más importantes en relación a la gestión de las planillas?*

os costos más importantes se destinan al personal encargado del desarrollo de las planillas

而

*¿Cómo se pueden reducir los costos sin afectar la calidad de la gestión de las planillas?*

Se puede mejorar la situación capacitando al personal y adquiriendo un software que garantice un trabajo eficiente y preciso, lo que puede reducir los costos asociados con los errores en el cálculo y el retrabajo. Además, también se podría considerar la posibilidad de externalizar algunos aspectos de la gestión de planillas para reducir el gasto de personal y optimizar los recursos.

### *¿Cómo se pueden optimizar los costos para garantizar una gestión más eficiente y efectiva de las planillas?*

La capacitación del personal y la implementación de un software adecuado pueden mejorar significativamente la productividad en el desarrollo de planillas. Es importante que se proporcione una capacitación adecuada y

continua al personal encargado de las planillas, para que estén al tanto de las últimas actualizaciones y cambios en las leyes tributarias y laborales. Además, mantener al personal en el área y evitar rotaciones innecesarias puede mejorar la eficiencia y reducir los errores.

Por otro lado, un software especializado en el desarrollo de planillas puede automatizar muchos de los procesos y reducir los errores humanos. También puede facilitar la generación y distribución de boletas de pago y otros documentos relacionados con la nómina. La adquisición de un software adecuado puede requerir una inversión inicial, pero a largo plazo puede resultar en ahorros significativos de tiempo y reducción de errores, lo que a su vez podría disminuir los costos asociados al desarrollo de planillas.

Luego del análisis se identificó lo siguiente:

- **1.** La ausencia de un plan de tributación adecuado impide contar con cronogramas y límites de tiempo apropiados para la gestión de planillas, lo que puede generar retrasos y problemas en las declaraciones tributarias.
- **2.** El personal no cuenta con la capacitación adecuada y muchos trabajadores tienen contratos de tres meses o menos, lo que no les garantiza la continuidad en el empleo. Es necesario implementar normas que faciliten la capacitación de los empleados y permitan su permanencia en base a su desempeño y méritos. En el ámbito de la gestión pública, es común el cambio constante de personal, lo cual genera una falta de incentivos que lleva a los trabajadores a buscar otros empleos, debido a la carga de trabajo exigente y estresante, sin recibir beneficios adicionales en comparación con otros cargos.
- **3.** La falta de un software adecuado para el trabajo distribuido y remoto, así como la carencia de soporte profesional en contabilidad, dificultan la realización del trabajo y lo hacen más tedioso de lo normal. El uso de hojas de cálculo no garantiza la integridad de los datos. Además, en la mayoría de los casos, el software es desarrollados por profesionales del área de informática sin conocimientos en contabilidad, lo que conlleva a que el software no

cumpla con las expectativas contables y tributarias necesarias, y se convierta más en un problema que en una solución

La implementación de un software permitiría abordar ambos problemas al facilitar la capacitación en su uso y en la elaboración de planillas. Además, este software permitiría establecer cronogramas de manera efectiva, ahorrando tiempo y evitando la carga manual de información en el T- Registro y T-Plame, lo que conlleva a un trabajo más tedioso. El uso del software va a contribuir con mejorar el tiempo de realización de estos procesos, haciendo el trabajo más eficiente.

#### <span id="page-25-1"></span><span id="page-25-0"></span>**1.4 MISIÓN, VISIÓN Y VALORES:**

#### **1.4.1 Misión:**

"La provincia de El Collao centro del pueblo Aymara forjadora del desarrollo solidario, con principios de honestidad y justicia para mejorar la calidad de vida que contribuye al progreso de la región Puno y el Perú" (Portal Institucional de la Municipalidad Provincial de el Collao Ilave [MuniCollao], s.f.). **SINU** Ω

#### <span id="page-25-2"></span>**1.4.2 Visión:**

"El Collao, Provincia próspera y eje comercial de la Región; respetuosa de su cultura, en el marco de una política concertadora y transparente, con pleno respeto al estado de derecho vigente, consciente de la conservación y protección de sus recursos naturales; ha desarrollado cadenas productivas agropecuarias, industriales y comerciales, que contribuyen al desarrollo socioeconómico, elevando la calidad de vida de la población, mediante el acceso a servicios básicos, atención eficiente en salud y una educación de calidad , basada en la práctica de valores, que forma lideres capaces de dinamizar el desarrollo de nuestra Provincia" (MuniCollao, s.f.).

#### <span id="page-25-3"></span>**1.4.3 Valores:**

**Transparencia**: Los miembros del equipo deben tener una comunicación abierta y honesta, compartir información y ser transparentes en sus

acciones para mantener la confianza en el equipo y asegurar la rendición de cuentas a la sociedad.

- **Respeto**: Es fundamental que todos los miembros del equipo se respeten entre sí, independientemente de su posición, género, edad o experiencia, y que se promueva una cultura de inclusión y diversidad.
- **Cooperación**: El trabajo en equipo requiere cooperación y colaboración para lograr objetivos comunes. Los miembros del equipo deben estar dispuestos a ayudarse mutuamente y a trabajar juntos para alcanzar los resultados esperados.
- **Responsabilidad**: Cada miembro del equipo debe ser responsable de sus acciones y comprometerse a cumplir con sus tareas y responsabilidades asignadas. También es importante que el equipo asuma la responsabilidad colectiva de los resultados obtenidos y de cualquier error o problema que surja en el proceso.

## <span id="page-26-0"></span>**1.5 DESCRIPCIÓN DEL ÁREA DONDE EL BACHILLER REALIZA SUS ACTIVIDADES:**

#### <span id="page-26-1"></span>**1.5.1 Área de Recursos Humanos:** 1964

El área de Recursos Humanos está compuesta por el Jefe de la Unidad de Recursos Humanos, tres técnicos en planillas y un contador público colegiado especializado en SIAF, un especialista en T-Registro y PDT-Plame, y un Asistente de Gerencia.

#### **1.5.1.1 Ubicación:**

El área de Recursos Humanos está ubicada en el segundo piso del Palacio Municipal, en la dirección Jr. Independencia N° 210, U.V. Barrio Santa Bárbara.

#### **1.5.1.2 Ubicación Geográfica:**

Ilave es la una ciudad peruana capital de la provincia de El Collao, que se encuentra ubicada en el departamento de Puno. Y tiene una población estimada de 38,494.

Elevación: 3,862 msnm

Tiempo: 7 °C, viento del E a 10 km/h, humedad del 86 %

Ubicación GPS: -16.0866, -69.6354

Idioma oficial: Aimara y español

#### **Figura 3**

*Ubicación Geográfica de la Provincia de El Collao - Ilave*

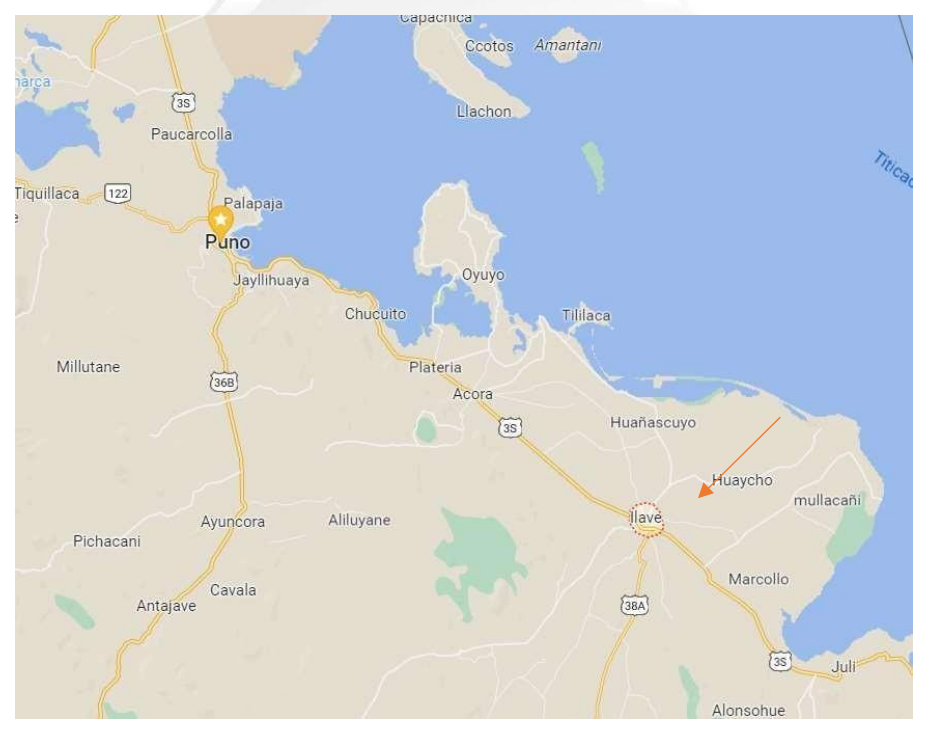

Fuente: Google Earth

#### **CAPITULO II: MARCO TEÓRICO**

#### <span id="page-28-2"></span><span id="page-28-1"></span><span id="page-28-0"></span>**2.1 MARCO TEÓRICO GENERAL:**

#### **2.1.1 Antecedentes Internacionales**:

Shin, S., & Son, M. (2022). The impact of electronic government procurement on local governments' financial management: Evidence from South Korea. Journal of Public Procurement. Este artículo analiza el impacto de la implementación de sistemas de adquisición electrónica en la gestión financiera de los gobiernos locales en Corea del Sur, el estudio encontró que la implementación de sistemas de adquisición electrónica puede mejorar la transparencia, la eficiencia y la eficacia de la gestión financiera de los gobiernos locales. Además, el uso de sistemas de adquisición electrónica puede aumentar la competencia y reducir la corrupción en los procesos de contratación pública.

#### **INCA GARCILASO**

Gupta, P. C., & Anand, R. (2021). Taxpayers' perception of e-filing and its impact on tax compliance: Evidence from India. Journal of Public Affairs. Este estudio investiga la percepción de los contribuyentes sobre el uso de la

declaración electrónica de impuestos en India y su impacto en el cumplimiento tributario, El estudio encontró que los contribuyentes que utilizan la declaración electrónica de impuestos tienen una percepción más positiva sobre el sistema tributario en India y tienen una mayor probabilidad de cumplir con sus obligaciones tributarias. Además, el uso de la declaración electrónica de impuestos puede aumentar la eficiencia y la eficacia en la administración tributaria.

Onyango, G. M., & Kiiru, J. (2019). Electronic government procurement and financial management in Kenya: Challenges and opportunities. Journal of Public Procurement, 19(4), 444-464.

Este artículo explora los desafíos y oportunidades que enfrentan los gobiernos locales de Kenia en la implementación de sistemas de adquisición electrónica y su impacto en la gestión financiera. El estudio identificó que la implementación de sistemas de adquisición electrónica puede mejorar la

eficiencia, la eficacia y la transparencia en la gestión financiera de los gobiernos locales en Kenia. Sin embargo, el éxito de la implementación depende de la infraestructura tecnológica, la capacidad institucional y el compromiso político.

#### <span id="page-29-0"></span>**2.1.2 Antecedentes Nacionales:**

Barrios-Centeno, A., Rodríguez-Palomino, J., & Barros-Rodríguez, K. (2021), La tecnología de la información en la administración tributaria en el Perú: Una revisión de literatura. Revista Científica de Administración Tributaria,

Este artículo se centra en una revisión de la literatura sobre el uso de tecnologías de la información en la administración tributaria en Perú. El estudioencontró que la implementación de sistemas de gestión web de planillas puede mejorar la eficiencia y la eficacia de la administración tributaria, así como la satisfacción de los contribuyentes. Se realizó una revisión de la literatura existente sobre la aplicación de la tecnología de la información en la administración tributaria en Perú. La revisión se llevó a cabo mediante labúsqueda de artículos publicados en revistas científicas y bases de datos académicas, El estudio concluyó que la implementación de sistemas de gestión web de planillas puede mejorar la eficiencia y la eficacia de la administración tributaria en Perú, así como la satisfacción de los contribuyentes. Además, se sugiere que la implementación de tecnologías de la información en la administración tributaria debería estar acompañada de una gestión del cambio adecuada y de una mejora en la cultura organizacional de las instituciones tributarias.

Guevara-Torres, W. (2021). Sistemas de información y su impacto en el cumplimiento tributario en el Perú. Revista de Investigación Académica.

Este estudio se centró en el impacto de los sistemas de información en el cumplimiento tributario en Perú. El estudio encontró que el uso de sistemas de gestión web de planillas puede mejorar el cumplimiento tributario al aumentar la eficiencia y la eficacia en la administración tributaria y reducir los costos y la complejidad para los contribuyentes. Se realizó un estudio de caso en la municipalidad provincial de Trujillo en Perú, donde se evaluó el impacto de la

implementación de un sistema de gestión tributaria. Se utilizaron encuestas a los contribuyentes para medir la percepción del sistema de gestión tributaria. El estudio concluyó que la implementación de sistemas de gestión web de planillas puede mejorar el cumplimiento tributario al aumentar la eficiencia y la eficacia en la administración tributaria y reducir los costos y la complejidad para los contribuyentes. Además, se sugiere que la implementación de sistemas de información en la administración tributaria debería estar acompañada de una mejora en la cultura organizacional de las instituciones tributarias.

Castillo-Tamayo, R. (2020), Sistema de información contable y su impacto enla gestión tributaria: Caso municipalidad provincial de La Convención. Revista Científica de Administración Tributaria.

Esta investigación se enfoca en el impacto de los sistemas de información contable en la gestión tributaria de la municipalidad provincial de La Convención en Perú. El estudio encontró que la implementación de sistemas de información contable puede mejorar la eficiencia y la eficacia de la administración tributaria, así como reducir el riesgo de errores y fraudes. Se realizó un estudio de caso en la municipalidad provincial de La Convención en Perú, donde se evaluó el impacto de la implementación de un sistema de información contable. Se utilizaron encuestas a los empleados de la institución para medir la percepción del sistema de información contable. El estudio concluyó que la implementación de sistemas de información contable puede mejorar la eficiencia y la eficacia de la administración tributaria en Perú, así como reducir el riesgo de errores y fraudes. Además, se sugiere que la implementación de sistemas de información contable en la administración tributaria debería estar acompañada de una capacitación adecuada para el personal y una mejora en la cultura organizacional de las instituciones tributarias.

#### <span id="page-31-0"></span>**2.2. MARCO TEÓRICO ESPECIFICO:**

#### **2.2.1 Planillas Electrónicas**

#### **2.2.1.1 Definición de Planillas Electrónicas**

Es el documento llevado a través de los medios informáticos desarrollados por la SUNAT, en el que se encuentra la información de los empleadores, trabajadores, pensionistas, prestadores de servicios, personal en formación, modalidad formativa laboral y otros (practicantes), personal de terceros y derechohabientes.

A partir del 01 de agosto del 2011 la Planilla electrónica tiene dos componentes que son el Registro de Información Laboral y la Planilla Mensual de Pagos (SUNAT, s.f.)

**The Contract Contract Contract** 

 $\hat{\mathbf{u}}$ 

#### **Tabla 1**

Definición de los componentes de la Planilla Electrónica

a.

 $\Box$ 

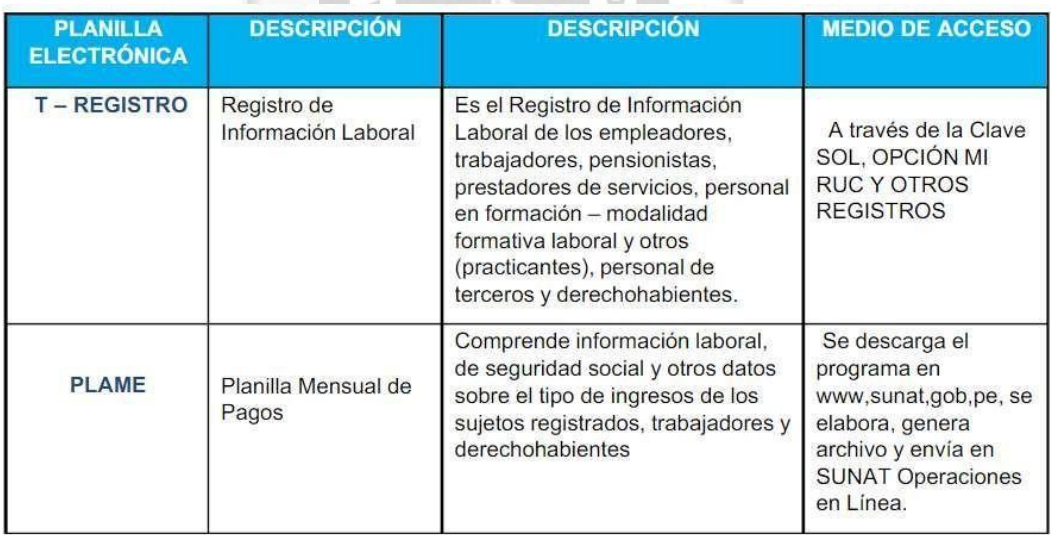

Fuente: Portal SUNAT.

#### **2.2.1.2 Obligados a utilizar planillas electrónicas**

Según lo estipulado en el DS. Nº 018-2007-TR y sus cambios posteriores, las personas que necesiten emplear el Nuevo Formulario Electrónico son las siguientes:

 Todas las entidades y personas mencionadas a continuación son requeridas para utilizar el Nuevo Formulario Electrónico y sus

modificaciones: persona natural y jurídica, pública o privada, así como aquellas entidades colectivas que reciben compensación por servicios prestados de dependencia, tal como se indica sobre adquisiciones aprobadas por el Decreto Supremo Nº 027-2001-PCM (Asesor Empresarial, 2015).

- Aquellas personas que, de acuerdo con la legislación actual, aún tienen la opción de utilizar el Form. Nº. 402 "Retenciones de contribuciones y compensación", así como aquellos que pueden elegir utilizar T-Registroy PDT 0601 - PLAME.
- Aquellas personas que, en cumplimiento de la normativa actual, aún tienen la posibilidad de utilizar el Form. Nº. 402 "Retenciones en origen y retribución de cotizaciones", deben registrar a los derechohabientes en el T-Registro (SUNAT, s.f.).

Estos últimos según el código civil son:

- o Cónyuge.
- o Concubino (a).
- o El hijo menor de edad.
- o El hijo mayor de edad incapacitado total y permanentemente.

而

Ъ

#### **2.2.1.3. Supuestos para utilizar la planilla electrónica**

Los empleadores están obligados a usar la planilla electrónica si tienen trabajadores, excepto aquellos que se inscriben en EsSalud (Sistema de Seguridad Social) por medio del Formulario Nº 402 "Retenciones y contribuciones en remuneración", solo cuando tengan menor o igual a tres trabajadores (SUNAT, 2022).

- Tener más un proveedor de servicios y/o terceros.
- Si tiene más de un trabajador o pensionado que sean aseguradores obligatorios del SNP.
- Tiene a su cargo artistas según las disposiciones de la Ley Nº 28131.
- Cuándo deben retener impuestos renta de cuarta y quinta categoría.
- Si se ha contratado un Proveedor de Salud (EPS) o hubieran prestado sus propios servicios de salud según la Ley Nº 26790.
- Hayan suscrito un contrato de Seguro Complementario de Trabajo de Riesgo (SCTR) con ESSALUD.
- Si tiene proveedores de servicios de capacitación.
- Si tiene estabilidad legal y/o fiscal.

#### **2.2.1.4. Quienes están obligados a llevar Planillas Electrónicas**

Estás obligado a llevar la Planilla Electrónica como empleador si:

- Tienes a tu cargo uno o más trabajadores, pensionistas, prestadores de servicios, personal en formación o de terceros.
- Cuentas con trabajadores o pensionistas que sean asegurados al Sistema Nacional de Pensiones.
- Te encuentras obligado a hacer alguna retención de cuarta o quinta categoría. **A GARCILASO**
- Tienes a tu cargo uno o más artistas, de acuerdo a lo previsto en la Ley N° 28131.
- Contrataste los servicios de una Entidad Prestadora de Salud (EPS) u otorgas servicios propios conforme a lo dispuesto en la Ley N° 26790.
- Suscribiste con Essalud un contrato por Seguro Complementario de Trabajo de Riesgo (SCTR).
- Gozas de estabilidad jurídica o tributaria.

#### **2.2.1.5. Quienes no están obligados a llevar Planillas Electrónicas**

No estás obligado a llevar la Planilla Electrónica como empleador si:

- Empleas trabajadores del hogar.
- Empleas trabajadores de construcción civil de manera eventual.
- Contratas prestadores de servicios que generan renta de cuarta categoría y no tienen calidad de agentes de retención.

Las entidades del Estado que cuentan con trabajadores bajo la modalidad CAS, están obligadas a registrarlos en el T–Registro de la

misma manera que a un trabajador dependiente, el día en que ingresa a trabajar (SUNAT, s.f.).

#### **2.2.1.5. Componentes de la gestión de planillas electrónicas**

#### **A. Registro de Información Laboral (T-Registro)**

El T-registro es una herramienta en línea proporcionada por la Superintendencia Nacional de Administración Tributaria (SUNAT), que se utiliza para ingresar y almacenar datos de los empleadores como primera prioridad, seguidos de información sobre trabajadores, pensionistas, proveedores de servicios, personal en capacitación laboral, pasantes, personal contratado a través de terceros y sus beneficiarios (André Farah, 2022).

Según los Decretos Supremos 015-2010-TR y 008-2011-TR (modificando el DS 018-2007-TR) y la Resolución Ministerial 121-2011- TR, el empleador está en la obligación de ingresar la información de alta, baja o modificación de los datos de sus trabajadores en el T-registro (André Farah, 2022).

También es obligatorio para el empleador proporcionar las constancias emitidas por la plataforma virtual del T-registro, ya sea en formato físico o electrónico, dentro de los siguientes plazos: para el alta, al día hábil siguiente de la prestación del servicio; para modificaciones o actualizaciones, dentro de los 15 días calendario siguientes a la fecha en que se produjo la modificación o actualización; y para la baja, solo cuando se solicite, a más tardar después de dos días de haber sido solicitada.

La Resolución Ministerial 242-2017-TR establece que las empresas tienen la obligación de registrar, entre otros datos, información sobre el banco o entidad financiera donde se deposita la remuneración del trabajador, el número de cuenta del trabajador, así como su número de teléfono y dirección de correo electrónico (SUNAT, s.f.)

#### **Figura 4**

*Acceso al T-Registro portal de SUNAT*

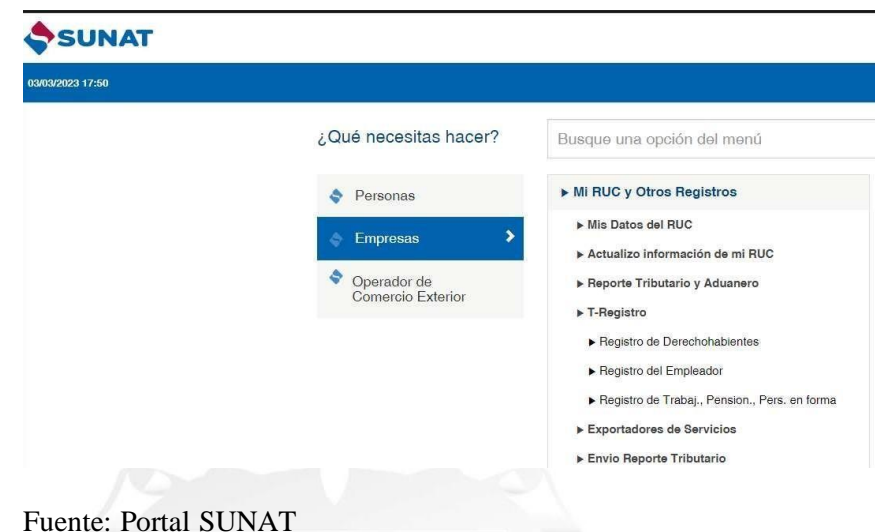

## **A.1 Registro de trabajadores**

La definición de un trabajador es alguien que proporciona servicios a un empleador en un ambiente de subordinación, y está sujeto a cualquier régimen laboral, independientemente de las condiciones establecidas en el contrato de trabajo. En el ámbito del sector público, esta definición se aplica a todos los empleados, ya sean trabajadores o funcionarios, y sin importar el régimen laboral al que estén sujetos. (Villafuerte, 2014).

 $106A$ 

- importar el régimen legal al que esté sujeto. Además, el pensionado está regularmente asegurado por EsSalud. **-** Pensionado: Es una persona que recibe una pensión, cesantía, invalidez, sobrevivencia u otra forma de pensión de su empleador, sin
- **-** Personal en formación, formación del trabajador modal y otros: se refiere a aquellos que brindan servicios en conformidad con uno de los regímenes de formación establecidos por la Ley Nº 28518.
- Por otro lado, el término "Personal de terceros" se refiere a un proveedor de servicios que trabaja en los centros de trabajo, establecimientos, unidades productivas u organización laboral de otro empleador (el declarante), incluso si no tienen una relación legal entre ellos. Se debe tener en cuenta que el registro T se aplicará solo si el empleador del trabajador destacado o desplazado no ha asumido el
pago del Seguro Complementario de Riesgo (SCTR), y el pago ha sido asumido por el declarante (SUNAT, s.f.).

- Prospecto de Trabajador de la Construcción Civil: se refiere a un trabajador de la construcción civil que trabaja para una persona natural, sucesión indivisa o pareja de hecho, y cuyos ingresos son destinados a la construcción o rehabilitación de inmuebles no relacionados a laactividad comercial de dichos sujetos (Art. 16 del TUO de la LIR, 2004)

Una de las funciones del empleador en relación al T-Registro es el registro de trabajadores, tanto activos como jubilados, así como también a los terceros que prestan servicios para la empresa.

#### **Figura 5**

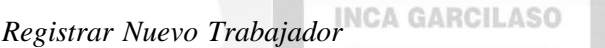

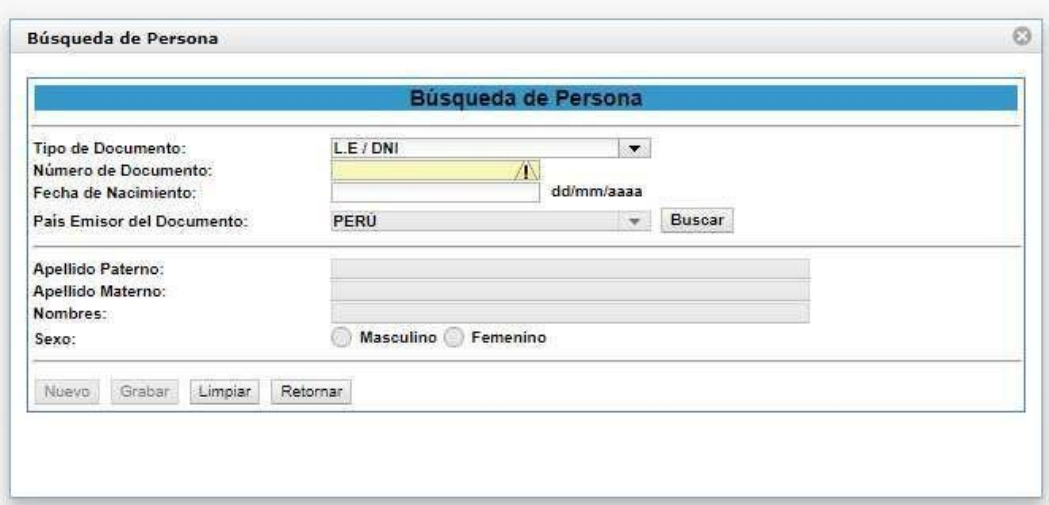

Fuente: Portal SUNAT, T-Registro

### **A.2 Registrar pensionistas en el T-Registro**

# **a. Declaración y pago de aportes al Sistema Nacional de Pensiones - ONP**

Es obligación del empleador declarar y pagar los aportes ONP mensualmente. El empleador, con excepción los que empleen trabajadores domésticos y posibles empleadores de trabajadores de

la construcción, debe utilizar el formulario PDT Nº 0601 para realizar el aporte al Seguro Nacional de Pensiones - ONP. La base imponible para calcular dichos aportes dependerá de cada caso específico y estará establecida en las normas y regulaciones correspondientes

#### **b. Base imponible aporte al Seguro Nacional de Pensiones - ONP**

La base imponible para el cálculo de las contribuciones al SNP- ONP corresponde al monto de la remuneración mensual del trabajador. La obligación tributaria nace cuando se acumula la remuneración correspondiente y el empleador está obligado a retener y pagar las contribuciones correspondientes.

#### **c. Trabajadores que aportan a la ONP - Sistema Nacional de INCA GARCILASO Pensiones**

En el caso del Sistema Nacional de Pensiones (SNP) administrado por la ONP, la obligación de aportar a dicho sistema recae en el trabajador, quien tiene la opción de afiliarse. Sin embargo, el empleador tiene la responsabilidad de realizar la deducción correspondiente del sueldo del trabajador, declarar y pagar las contribuciones retenidas a la ONP. Es importante mencionar que el monto de las contribuciones aportadas por el trabajador y el empleador está regulado por las normas y regulaciones establecidas por la ONP.

#### **A.3 Registro de derechohabientes**

Si eres empleador, es tu responsabilidad registrar en el T-registro a los familiares directos de tus trabajadores, pensionistas, personal en formación laboral y terceros, para que puedan acceder a los servicios de Essalud como derechohabientes. Los derechohabientes incluyen a los familiares más cercanos del trabajador o cualquier otro asegurado regular de Essalud, y pueden ser:

- Cónyuge o concubina (o).
- Madre gestante del hijo concebido.

 Hijos (as) menores de edad (desde la concepción) y mayores incapacitados en forma total y permanente para el trabajo.

#### **Figura 6**

*Registro de Derechohabientes*

|                                                                            | <b>Registro de Derechohabientes</b>                                                                                                    |
|----------------------------------------------------------------------------|----------------------------------------------------------------------------------------------------|
| Sr. Empleador:<br>Datos de Titular                                         | Esta opción de la aplicación le permitirá registrar el alta y baja de los derechohabientes, de sus trabajadores y pensionistas (titulares), así como la modificación de sus datos, de manera individual,<br>Ingrese el tipo y número de documento de identidad del titular al cual se va adicionar, modificar o dar de baja un derechohabiente. |
| Tipo de documento de identidad<br>Número de Documento<br>Limpiar<br>Buscar | 01:LE/DNI<br>$\checkmark$                                                                                                    |

Fuente: Portal SUNAT, T-Registro

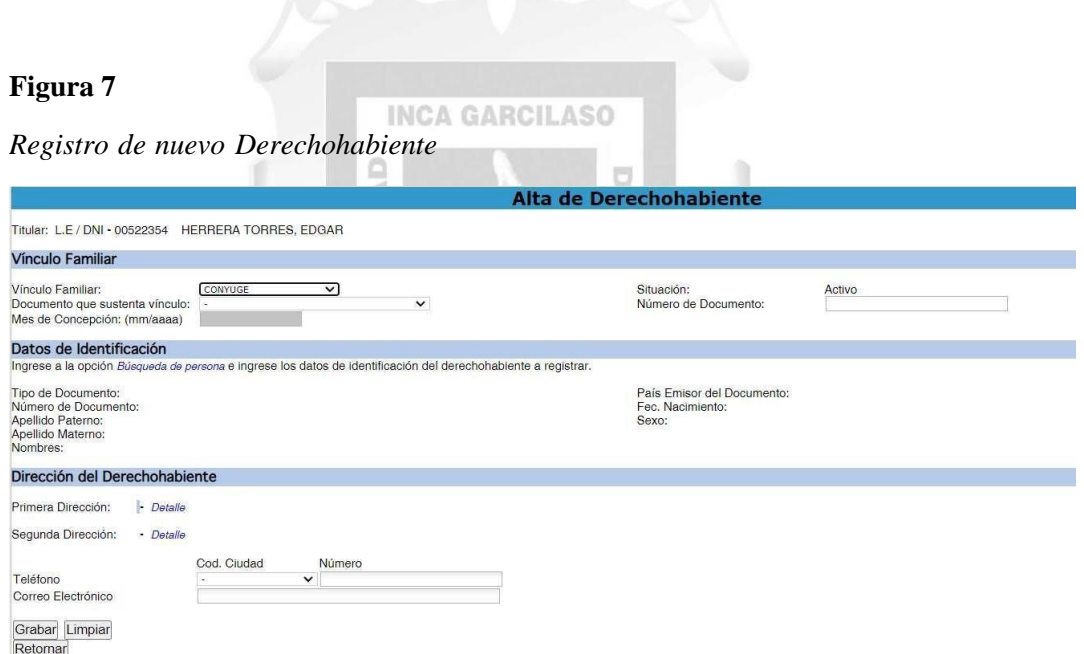

Fuente: Portal SUNAT, T-Registro

### **A.4 Alta y Baja de trabajadores**

El proceso al que se refiere es conocido como "inscripción del trabajador en el T-Registro", y es obligatorio para todas las empresas que contratan trabajadores en el Perú. A través de este proceso, la empresa notifica a Essalud y ONP sobre el inicio de la relación laboral con un empleado, para que estos organismos puedan registrar al trabajador y empezar a realizar las correspondientes retenciones y contribuciones y

tiene como plazo, Si es Empleado, Personal en Formación Laboral, Personal de Terceros se da de alta el día que ingresan a brindar susservicios y si es pensionista el primer día hábil del mes siguiente de primera pensión.

# **Figura 8**

*Editar un Trabajador*

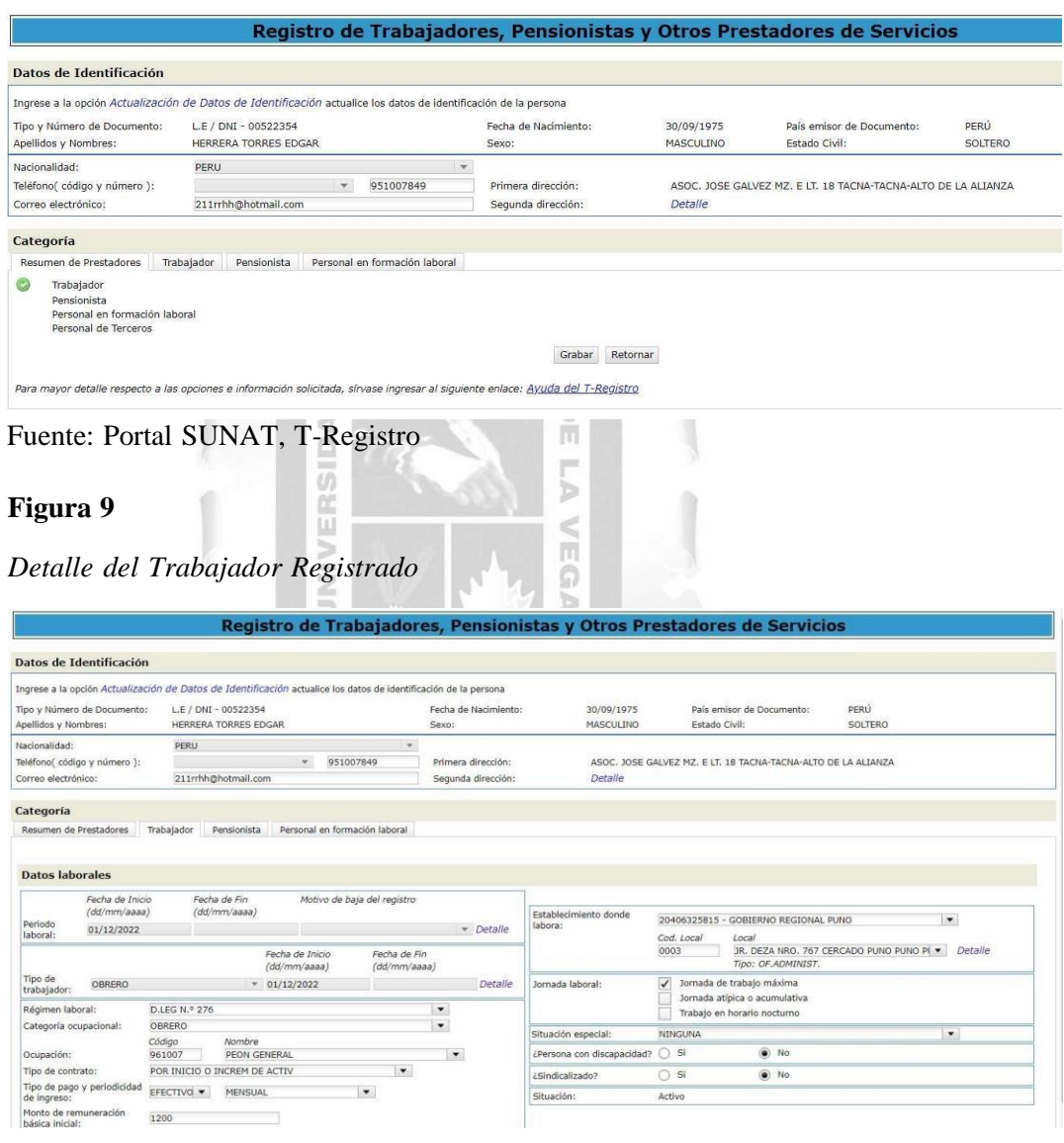

Fuente: Portal SUNAT, T-Registro

**A.5. Baja de trabajadores**

El término de la relación laboral, suspensión o cancelación de la pensión, o el cese de la obligación de aportar a EsSalud, ocasionará la baja del trabajador al día siguiente de dicha fecha. Por lo siguiente:

- **-** Renuncia: Declaración de renuncia voluntaria del trabajador.
- **-** Despido o destitución: El despido de un trabajador requiere una justificación legal válida y demostrable. Esta causa puede estar relacionada con la capacidad o el comportamiento del trabajador. Además, el despido impide el reingreso al servicio público en cualquier forma o modalidad durante un período de 5 años. Este despido debe ser anotado en el Registro Nacional de Despidos y Sanciones por Despido, a cargo de la Autoridad Nacional del Servicio Civil - SERVIR.
- **-** Fin colectivo: La justificación para el despido puede ser por causas objetivas, las cuales pueden estar relacionadas con factores externos como eventos fortuitos, causas de fuerza mayor, problemas tecnológicos, económicos, estructurales u otros similares.
- **-** Jubilación voluntaria u obligatoria.
- **-** Discapacidad absoluta permanente: Cuando un trabajador es incapaz de realizar una tarea, la acción se vuelve imposible debido a una fuerza mayor, lo que hace que el contrato de trabajo carezca de propósito.
- **-** Finalización de obra o servicio y vencimiento del plazo contractual.
- **-** Disidencia mutua: el empleador y el trabajador para terminar su relación laboral, con el propósito específico de poner fin a dicha relación.
- **-** Fallecimiento.
- **-** Intercambio de servidores de la administración pública
- **-** Reasignación del servidor de la administración pública.
- **-** Traspaso del servidor de la administración pública.
- **-** Licencia por sucesión al cargo de empleador.
- **-** Extinción o liquidación del empleador.

### **A.6 Reportes del PDT - PLAME**

El aplicativo PLAME permite generar reportes en formato Excel los cuales ayuda al cruce de información algunos de ellos son:

### **Reportes de Trabajadores**

- Datos de ingresos, tributos y aportes (R01).
- $\bullet$  Tipos de ingreso (R02).
- Base de cálculo, tributos y aportes (R03).
- Tributos y aportes a cargo del trabajador (R04).
- Tributos y aportes a cargo del empleador (R05).
- Jornada laboral (R06).
- Motivos de suspensión de labores (R07).
- Información por trabajador (datos de una boleta de pago). (R08)

 $\frac{\Box}{\Box}$ 

Determinación de la deuda - (R15).

SIDAD

**INCA GARCILASO** 

# **Figura 10**

*Reportes en el T-PLAME*

| PDT PLAME V.4.2 Release (2)     |               |                                                                                                    |                                                                                                    |                                        | $- \Box$ $x$ |
|---------------------------------|---------------|----------------------------------------------------------------------------------------------------|----------------------------------------------------------------------------------------------------|----------------------------------------|--------------|
|                                 |               | <b>PDT Planilla Electrónica - PLAME</b>                                                                                                    |                                                                                                    | UNAT                                   |              |
| >> Reportes >> Generar Reportes |               |                                                                                                    |                                                                                                    | $\overline{a}$<br><b>Cerrar Sesión</b> | <b>Salir</b> |
| <b>Empleador</b>                |               |                                                                                                    |                                                                                                    |                                        |              |
| <b>Declaraciones Juradas</b>    |               |                                                                                                    | I. Seleccione la declaración de la que quiere generar los reportes, dando Click en el período                                                                             |                                        |              |
| <b>Reportes</b>                 |               | Período                                                                                                    | Fecha de Actualización                                                                                                    | <b>Estado</b>                          |              |
| <b>Generar reportes</b>         | $\mathcal{Y}$ |                                                                                                    |                                                                                                    |                                        |              |
| Administrar reportes            | $\mathcal{V}$ | II. Seleccione el tipo de archivo a generar<br><b>Archivo Excel</b><br>III. Seleccione el reporte a generar<br>Trabajadores<br>R03: Trabajadores - Bases de Cálculo de Tributos y Aportes<br>R06: Trabajadores - Jornada Laboral<br>R07: Trabajadores - Motivos de suspensión de labores<br>Pensionistas | <b>Archivo PDF</b><br>R04: Trabajadores - Tributos, aportes y conceptos a cargo del trabajador<br>R05: Trabajadores - Tributos, aportes y conceptos a cargo del empleador |                                        |              |
| <b>Parámetros</b>               |               | Personal en formacion                                                                                                    |                                                                                                    |                                        |              |
| <b>Utilitarios</b>              |               | personal de terceros<br>4 <sub>ta</sub>                                                                                                    |                                                                                                    |                                        |              |
| Avuda                           |               |                                                                                                    | Generar                                                                                                    |                                        |              |
| Con conexión a Internet         |               |                                                                                                    |                                                                                                    |                                        |              |

Fuente: Aplicativo PLAME

*Generación de Consultas en T-Registro*

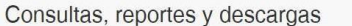

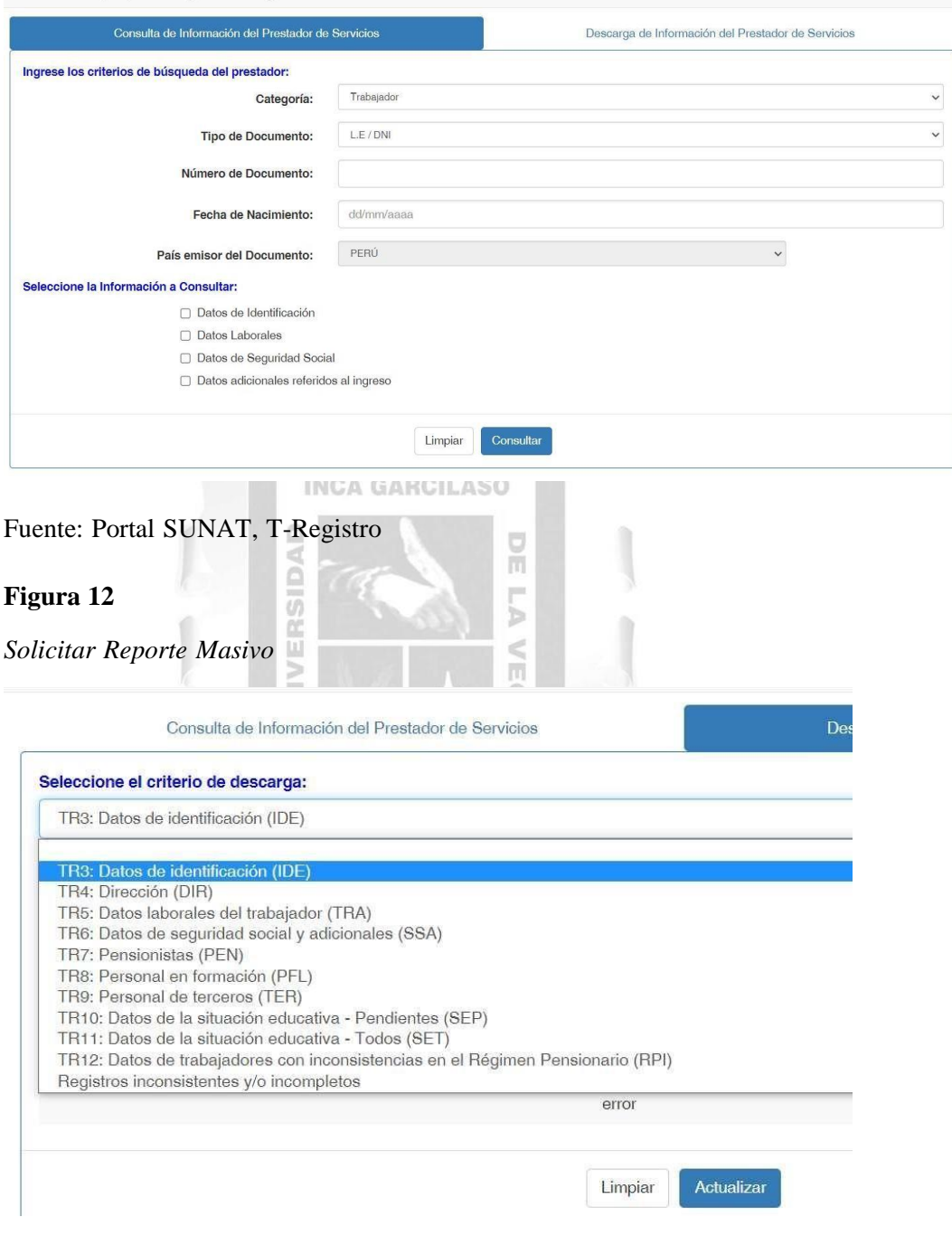

Fuente: Portal SUNAT, T-Registro

# **Reportes de Pensionistas**

Datos de Ingresos, tributos y aportes (R10).

Bases de cálculo de tributos y aportes (R11).

#### **Figura 13**

#### *Solicitud de Reportes Pendientes*

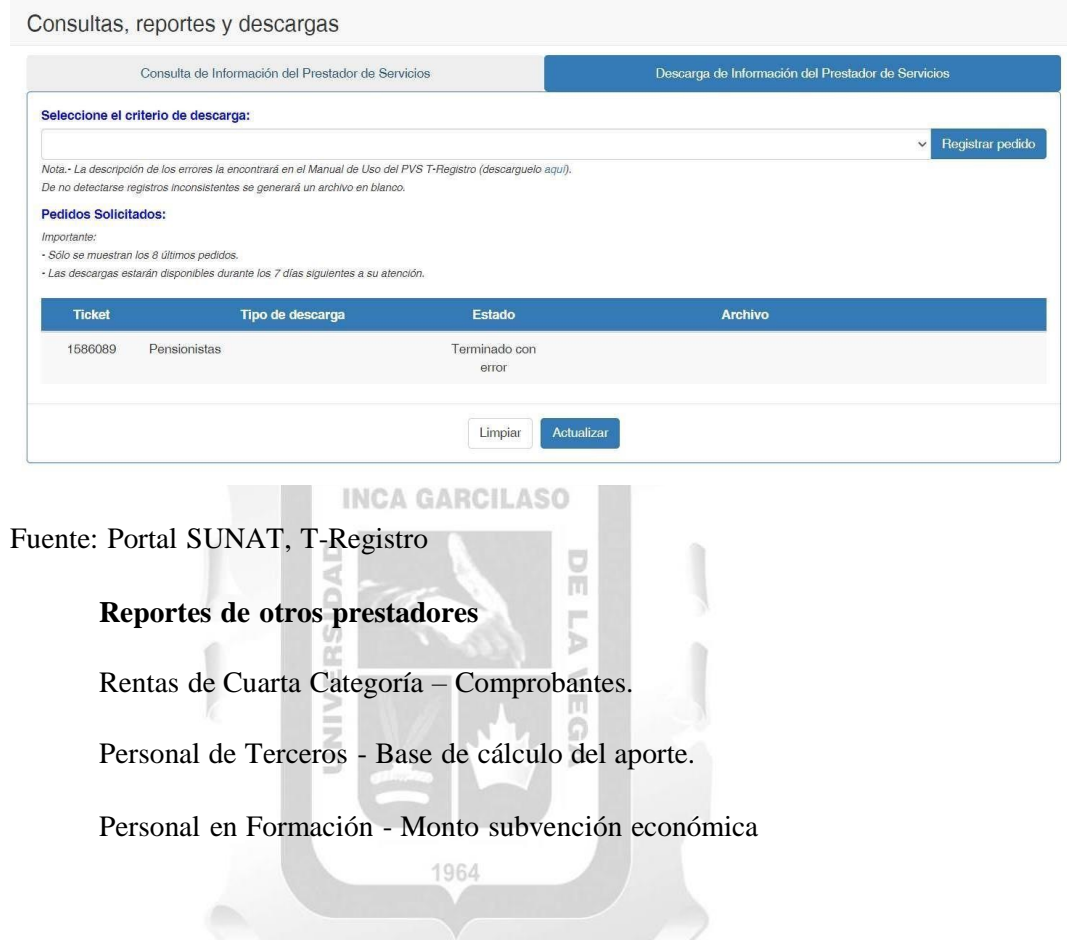

#### **B. Planilla Mensual de Pagos (PLAME)**

Se denomina PLAME a la Planilla Mensual de Pagos, segundo componente de la Planilla Electrónica, que comprende información mensual de los ingresos de los sujetos inscritos en el Registro de Información Laboral (T-REGISTRO), así como de los Prestadores de Servicios que obtengan rentas de 4ta Categoría; los descuentos, los días laborados y no laborados, horas ordinarias y en sobretiempo del trabajador; así como información correspondiente a la base de cálculo y la determinación de los conceptos tributarios y no tributarios cuya recaudación le haya sido encargada a la SUNAT (Vidal, 2010).

*Ingreso al Aplicativo PDT PLAME*

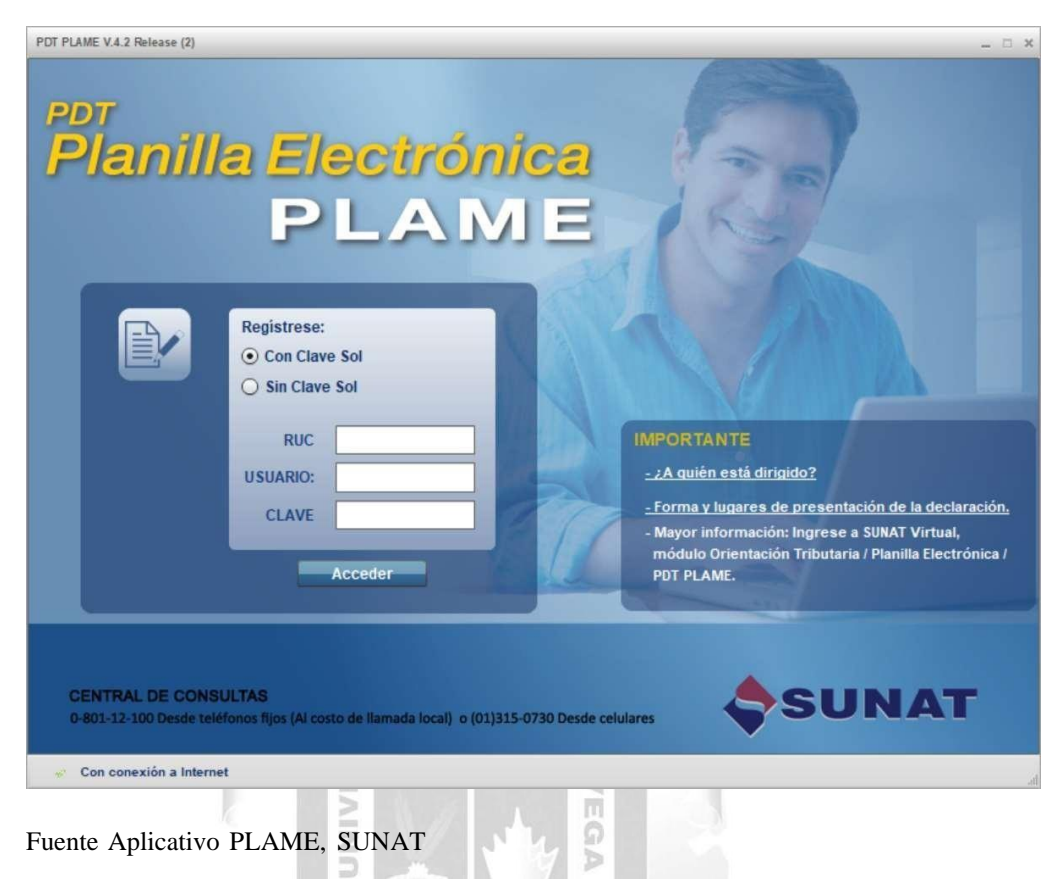

#### **B.1 Declaración y presentación del PDT – PLAME**

PLAME y la correspondiente declaración. El software necesario para preparar y enviar la declaración se puede descargar desde <http://www2.sunat.gob.pe/pdt> (Ramírez y Santa ,2016). Es responsabilidad del empleador mantener la información en el T-Registro actualizado, ya que esta se utilizará para la elaboración del PDT -

Después de completar el proceso de solicitud de devolución, el siguiente paso es enviar la solicitud a través del Sistema de Operaciones en Línea (SOL) de SUNAT. Para hacerlo, ingrese al menú "Mis declaraciones y pagos" y seleccione "Declaraciones electrónicas PDT 601" dentro del sistema. En este punto, podrá enviar su solicitud de devolución en línea (Maldonado, 2015).

2023 CRONOGRAMA **OBLIGACIONES** MENSUALES **UIT 2023** 向  $S/4.950$ 

*Publicación de Cronograma de Obligaciones Mensuales 2023*

Fuente: Portal SUNAT INCA GARCILASO

# **- Cronograma de presentación de la PLAME**

Para enviar la declaración, se debe acceder al sitio web de SUNAT a través de la dirección [www.sunat.gob.pe](http://www.sunat.gob.pe/) y realizar una búsqueda en Google utilizando las palabras clave "SUNAT" y "DeclaraciónPLAME". Seleccionar el enlace de la página principal de SUNAT que aparece en los resultados de búsqueda.

seleccionar el carrito de compras (Declaración y pago) y elegir la opción "Ingrese con su Clave Sol". Luego, se deberá ingresar el número de RUC del contribuyente para el cual se va a declarar, seguido del "Usuario" y la "contraseña ". Maldonado, (2015) Existen dos formas de ingresar a la autenticación SOL. La primera opción es activar la "Oficina Virtual de Operaciones en Línea SUNAT". Alternativamente, se puede

Maldonado (2015) Para enviar la declaración, primero debe seleccionar la opción "EXAMINAR" y luego buscar el archivo en el disco duro seleccionado (en este caso, en la unidad F). Una vez encontrado el archivo "0601201301", seleccione "Abrir". Posteriormente, hacemos clic en "Enviar". Y se nos mostrara "Declaración y pago en línea", se recomienda verificar los datos para

garantizar que la información sea correcta. Luego, hacemos clic en "Agregar a bandeja" y se nos muestra el "CERTIFICADO DE PRESENTACIÓN". Se recomienda la impresión de este certificado para tener evidencia de la presentación. Luego podemos generar el Boletín de Pago de Impuestos. Para ello seleccionamos el método de pago para más adelante realizar el pago Bancos Autorizados(Interbank, BCP, BBVA Continental), según nuestra elección.

#### **Figura 16**

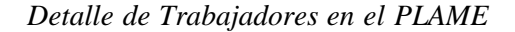

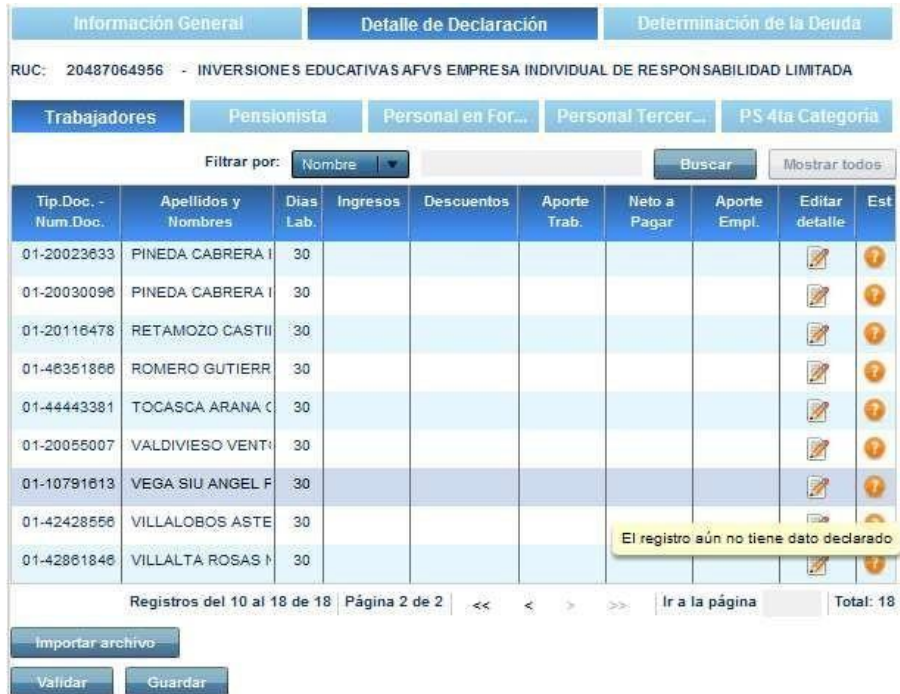

Fuente: Aplicativo PLAME

#### **- Determinación de la Deuda**

La determinación de la deuda se realiza en el PLAME y consiste de:

- Contribuciones por concepto de pensiones a ESSALUD.
- Contribuciones al régimen DL. Nº 19990 ONP
- Retenciones del Impuesto a la Renta de quinta y cuarta categoría.
- Contribuciones al EsSalud de los empleados independientes que estén asociados por mandato de una ley especial a ESSALUD.
- Prima por el concepto de "+ Vida Seguro de Accidentes"
- Seguro Complementario de Trabajo de Riesgo contratado con el ESSALUD.
- Contribución Solidaria para la Asistencia Previsional (COSAP). establecida por el Art. 4° de la Ley Nº 28046.
- Prima por "Asegura tu pensión".
- Registro de Pensionistas del Régimen del Decreto Ley Nº 20530, a los mencionados en el Art. 11 de la Ley Nº 28046.

#### *Editar Declaración*

| m properties                |                              |               | Uninstall or change a program | Map network drive                                                                       |                    |                        | Open Control Panel |                        |                           |                        |                          |       |
|-----------------------------|------------------------------|---------------|-------------------------------|-----------------------------------------------------------------------------------------|--------------------|------------------------|--------------------|------------------------|---------------------------|------------------------|--------------------------|-------|
| PDT PLAME V.2.8 Release (5) |                              |               |                               |                                                                                         |                    |                        |                    |                        |                           |                        |                          | $ x$  |
|                             |                              |               |                               | <b>PDT Planilla Electrónica - PLAME</b>                                                 |                    |                        |                    |                        |                           | <b>SUNAT</b>           |                          |       |
|                             |                              |               |                               | >> Declaraciones Juradas >> Nueva declaración >> Detalle de Declaración >> Trabajadores |                    |                        |                    |                        | 2                         | <b>Cerrar Sesión</b>   |                          | Salir |
| <b>Empleador</b>            |                              |               | <b>Información General</b>    |                                                                                         |                    | Detalle de Declaración |                    |                        | Determinación de la Deuda |                        |                          |       |
|                             | <b>Declaraciones Juradas</b> |               |                               |                                                                                         |                    |                        |                    |                        |                           |                        |                          |       |
| Nueva declaración           |                              | $\mathcal{Y}$ | <b>Trabajadores</b>           | Pensionista                                                                             |                    |                        | Personal en For    |                        | Personal Tercer.          |                        | PS 4ta Categoria         |       |
| Declaraciones registrad >>> |                              |               | Filtrar por:                  |                                                                                         | Nombre             |                        |                    |                        | <b>Buscar</b>             | Mostrar todos          |                          |       |
| Declaraciones generadas     |                              | »             | Tip.Doc. -<br>Num.Doc.        | <b>Apellidos y</b><br><b>Nombres</b>                                                    | <b>Dias</b><br>Lab | Ingresos               | <b>Descuentos</b>  | <b>Aporte</b><br>Trab. | Neto a<br>Pagar           | <b>Aporte</b><br>Empl. | <b>Editar</b><br>detaile | Est   |
|                             |                              |               | 01-41648337                   | ARIAS CALDERON I                                                                        | 30                 | 800.00                 | 0.00               | 104.00                 | 898.00                    | 72.00                  | $\mathscr{D}$            | ×     |
|                             |                              |               |                               |                                                                                         |                    |                        |                    |                        |                           |                        |                          |       |
|                             |                              |               |                               |                                                                                         |                    |                        |                    |                        |                           |                        |                          |       |
|                             |                              |               |                               |                                                                                         |                    |                        | $\mathbb{Z}$       |                        |                           |                        |                          |       |
|                             |                              |               |                               |                                                                                         |                    |                        |                    |                        |                           |                        |                          |       |
|                             |                              |               |                               |                                                                                         |                    |                        |                    |                        |                           |                        |                          |       |
|                             |                              |               |                               |                                                                                         |                    |                        |                    |                        |                           |                        |                          |       |
|                             |                              |               |                               |                                                                                         |                    |                        |                    |                        |                           |                        |                          |       |
|                             |                              |               |                               |                                                                                         |                    |                        |                    |                        |                           |                        |                          |       |

Fuente: Aplicativo PLAME, SUNAT

### **B.2 Declaración relacionada a la jornada laboral**

La información contenida en el registro PLAME es de carácter mensual y comprende diferentes aspectos laborales como la jornada laboral, los días laborables, los días subvencionados, tanto en términos de tipo como de cantidad, los días no utilizados y no subvencionados, tambiénen términos de tipo y cantidad, así como las horas normales yextraordinarias trabajadas.

*Declaración de Jornada Laboral*

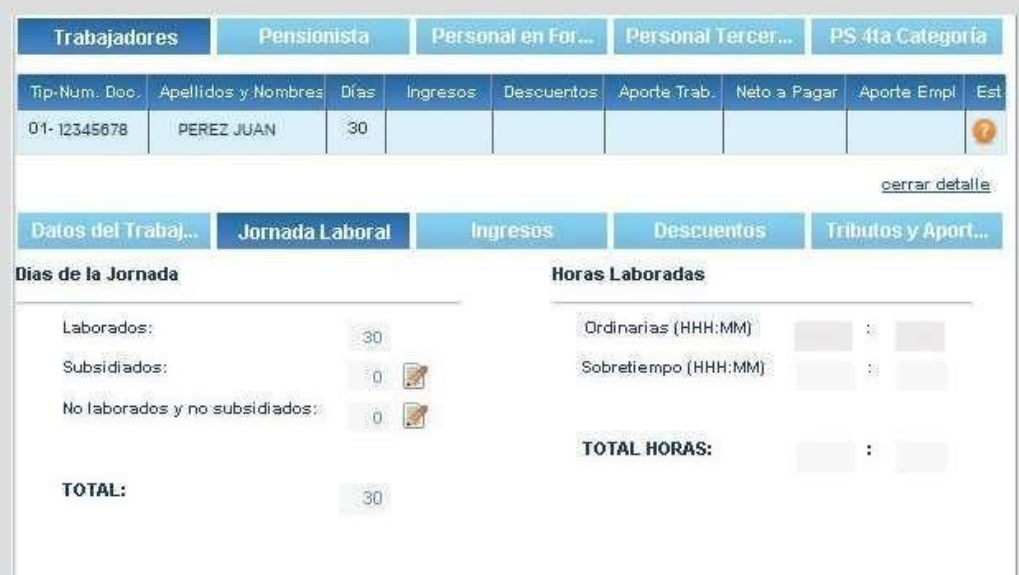

Fuente: Aplicativo PLAME, SUNAT

#### **2.2.2 Declaración de tributos laborales**

#### **2.2.2.1 Definición de tributos laborales**

correspondientes a las obligaciones y contribuciones tributarias, incluyendo los pagos de los empleados a la AFP, en los plazos establecidos. Es el proceso mediante el cual se satisfacen obligaciones laborales y tributarias, incluyendo la formalidad laboral, como el cumplimiento de las obligaciones de declaratorias de retención cuarta y quinta categoría, además de realizar los aportes tributarios para ESSALUD, los aportes a ONP, y los aportes a AFP. También implica cumplir con los pagos

m 5

VEGA

Según, Maldonado (2015), la tarea de la SUNAT en la supervisión de estos impuestos que surgen de la relación laboral se enfoca en verificar si se ha determinado correctamente la base imponible (que en este caso sería la remuneración sujeta a las contribuciones), si se ha realizado el cálculo de manera precisa y si se ha cumplido con la obligación de pago dentro de los plazos y condiciones establecidos.

Las contribuciones y aportaciones se calculan sobre la compensación del trabajador, mientras que el impuesto a la renta de quinta categoría se calcula sobre los ingresos obtenidos.

#### **2.2.2.2 Declaración de obligaciones laborales formales**

#### **A. Declaración del impuesto a la renta de cuarta categoría retenidas**

Se refiere al proceso de retener el Impuesto sobre la Renta de Cuarta categoría, el cual aplica a individuos que obtienen ingresos a través de servicios prestados de manera independiente, es decir, sin una relación laboral de dependencia. Detallamos a continuación los tipos de ingreso considerados en renta de cuarta categoría:

#### **INCA GARCILASO**

- o **Trabajo individual, s**e refiere a una forma de ingreso que se produce cuando una persona desarrolla actividades de manera autónoma y sin tener una relación de dependencia con un empleador. Este tipo de trabajo abarca las actividades profesionales, artísticas, científicas o técnicas que son realizadas de forma individual. También se incluyen en esta categoría los ingresos de aquellos que prestan servicios al Estado mediante el régimen de Contrato de Servicios Administrativos (CAS).
- o **Desempeño de funciones o Consejero**.
- o **Fiduciario,** individuo encargado de calcular los bienes y deudas de una compañía en el caso de una bancarrota.
- o **Representante autorizado,** encargado de llevar a cabo acciones legales en representación de un cliente, basándose en un contrato y actuando en su nombre y en su beneficio.
- o **Albacea**: es aquel individuo que es designado por el testador o el juez para llevar a cabo la última voluntad del fallecido o realizar actividades relacionadas. Además, también puede referirse a una persona que desempeña ciertas funciones, como

la concejalía o regiduría en una municipalidad, por las cuales recibe una remuneración en forma de dieta (SUNAT, s.f.).

# **B. Declaraciones del Impuesto a la Renta de Quinta categoría retenidas**

Es el procedimiento de realizar la retención del impuesto sobre la renta de quinta categoría, el cual se aplica a los ingresos obtenidos por medio de un trabajo en el cual existe una relación de dependencia, es decir, cuando una persona trabaja para otra.

**Escala del impuesto de renta de quinta categoría**. La siguiente tabla muestra la escala de ingresos para la quinta categoría. Es importante destacar que el ingreso neto del trabajo se calcula sumando el ingreso neto del trabajo que corresponda a las categorías de cuarta y quinta más el ingreso neto de fuentes

VEGA

extranjeras.

#### **Figura 19**

*Impuesto a la Renta de 4ta y 5ta Categoría*

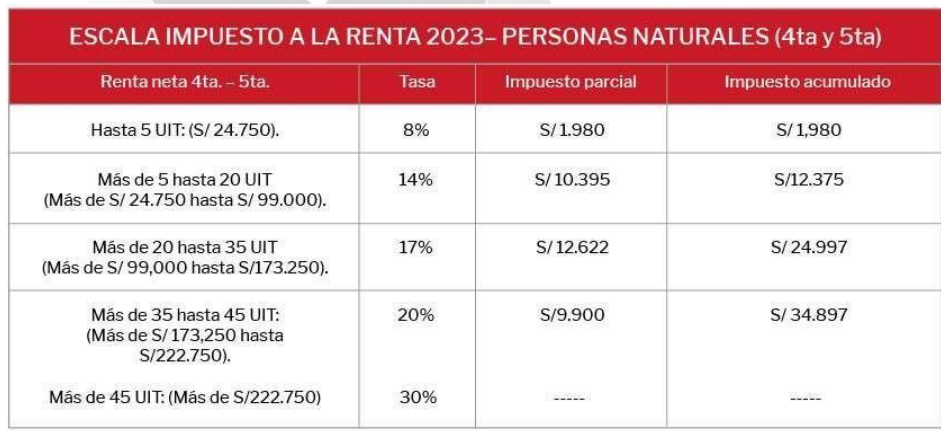

Fuente: Portal SUNAT

#### **Actividades que generan renta de quinta categoría**

Las actividades que generan renta de quinta categoría son**.**

- El trabajo personal prestado a un empleador (sueldos, salarios, asignaciones, dietas, gratificaciones, bonificaciones, aguinaldos, comisiones, toda retribución por servicios personales).
- Las participaciones de los trabajadores.
- Los ingresos provenientes de cooperativas de trabajo que perciban los socios.
- Los ingresos provenientes del trabajo independiente bajo la modalidad de contratos de locación de servicios cuando:
- El servicio es prestado en el lugar y horario señalado por el que contrata.
- El usuario del servicio proporciona los elementos de trabajo y asume los gastos que demanda la prestación del servicio.
- Los ingresos de cuarta categoría por servicios brindados a tu propio empleador (serán considerados como ingresos de quinta categoría).

#### **C. Cumplimiento en presentar las declaraciones a ESSALUD**

La realización de la declaración y el pago de las contribuciones a EsSalud es un proceso en el cual el empleador es responsable de pagar el aporte correspondiente, declarando y realizando el pago de manera mensual a través del Formulario Electrónico PDT PLAME. La presentación de la declaración puede ser realizada a partir del primer día hábil del mes siguiente al que se generó la obligación de pago, hasta la fecha de vencimiento establecida por la SUNAT, la cual depende de la última cifra del RUC del empleador, siguiendo el programa de pago establecido.

#### **D. Aporte a EsSalud e inicio de la obligación tributaria**

La obligación tributaria para la contribución a Essalud surge cuando vence la remuneración. En cuanto a la base imponible, esta se determina en función del monto de la retribución devengada en el mes, es decir, el total de la remuneración que el

trabajador ha ganado en un período determinado, incluyendo los ingresos por sueldo, bonificaciones, gratificaciones, comisiones, entre otros. También se deben considerar las partidas relacionadas, como los aportes al Sistema Privado de Pensiones (AFP), el Impuesto a la Renta, entre otros.

#### **Figura 20**

*Base imponible de Aportes EsSalud CAS*

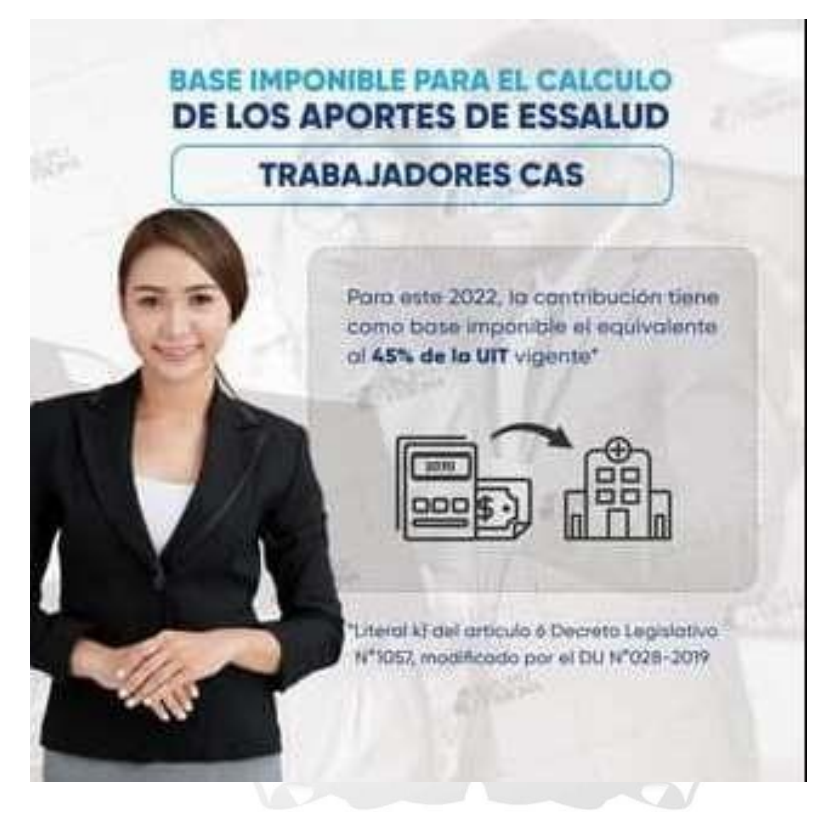

Fuente: Facebook SUNAT

### **Conceptos afectos - trabajadores**

La SUNAT considera la remuneración o los ingresos recibidos por los afiliados regulares como base imponible, definiendo la remuneración según lo establecido en los decretos legislativos 728y 650 y sus enmiendas. En el caso de los trabajadores de cooperativas de empleados, la compensación se refiere al monto total recibido por el miembro a cambio de sus servicios.

En otras palabras, cualquier cantidad de dinero o beneficio en especie que un empleado reciba por sus servicios, independientemente de su forma o nombre, es considerada como una retribución y debe ser tratada como tal en términos legales. Las sumas de dinero que se entregan directamente al empleado para cubrir costos básicos de alimentación, como desayuno, almuerzo, cena o refrigerios, se consideran como una parte integrante de la remuneración del trabajador.

#### **Conceptos afectos - pensionistas:**

Los pensionistas regulares también se ven afectados por los aportes a EsSalud, ya que el monto de su pensión puede ser afectado por estos aportes. La responsabilidad de declarar y pagar los aportes a EsSalud recae en el empleador, quien debe hacerlo mensualmente mediante el formulario electrónico PDT PLAME. La presentación de la declaración se puede hacer a partir del primer día hábil del mes siguiente al que generó la obligación de pagar las contribuciones a EsSalud, y debe realizarse dentro del plazo establecido según la última cifra del RUC del empleador. La SUNAT establece un calendario, una declaración y un programa de pago para estos aportes, y el empleador debe utilizar el formulario virtual PDT 0601.

# **E. Cumplimiento en presentar las declaraciones al Sistema Nacional de Pensiones - ONP**

La entidad responsable de gestionar el Sistema Nacional de Pensiones (SNP) y el sistema de seguridad social para pescadores y pensionistas. La ONP es un organismo público especializado enel sector económico y financiero encargado de administrar y garantizar los derechos de pensión de los afiliados al SNP, tal comose establece en el Decreto Legislativo Nº 19990 y otras normas relacionadas.

#### **- Aportación al Sistema Nacional de Pensiones (SNP)**

Egúsquiza, Hurtado y Atahumán, (2013) los trabajadores afiliados deben pagar una contribución del 13% de su remuneración, y es responsabilidad del empleador deducir este porcentaje de la retribución habitual que percibe el trabajador y realizar la correspondiente declaración y pago a través delFormulario Virtual PDT 601. Esta contribución es destinada al Fondo Nacional de Pensiones de las Entidades del Estado (FONAPE) y se utiliza para financiar el pago de pensiones a los trabajadores que se jubilen del sector público.

- **-** La obligación tributaria nace cuando se configura el hecho generador previsto en la ley tributaria, es decir, cuando se produce el hecho o la situación que la ley establece como necesario para quese deba pagar un tributo. En el caso de las contribuciones a la seguridad social, el hecho generador es la percepción de ingresos por parte del trabajador, y la obligación de retener y pagar es del empleador. Por lo tanto, el empleador está obligado a retener las contribuciones en el momento en que se produce el hecho generador, es decir, cuando el trabajador percibe sus ingresos.
- **-** Personas que aportan a la Oficina de Normalización Previsonal ONP El empleador tiene la responsabilidad de retener, declarar y pagar las contribuciones aportadas por el trabajador en el SNP y ONP. Es importante tener en cuenta que los porcentajes de contribución varían dependiendo del sistema y de la remuneración del trabajador.
- **-** De acuerdo a la Ley número 26790 y otras regulaciones, la ONP proporciona un Seguro Laboral Complementario de Riesgo (SCTR) a los afiliados regulares que desempeñan trabajos que implican ciertos riesgos.

La ONP tiene la responsabilidad de inspeccionar, calificar, liquidar y pagar los derechos de pensión en estricto cumplimiento con la legislación vigente. También se encarga de brindar información y orientación a los asegurados sobre los procedimientos y requisitos necesarios para acceder a una pensión y otros beneficios de seguridad social. En cuanto a la base imponible para el aporte al SNP - ONP, esta corresponde al monto de la remuneración devengada mensual.

#### **F. Declaración de aportes al SNP - ONP**

Para cumplir con las obligaciones de pago al ONP, el empleador es el encargado de presentar y pagar mensualmente utilizando la Planilla Electrónica PDT PLAME. El plazo para presentar la planilla inicia el primer día hábil del mes siguiente al que se generó la obligación de pagar las contribuciones al ONP y finaliza en la fecha de vencimiento de las obligaciones según el último dígito del RUC, según lo establecido por SUNAT en su declaración y calendario de pagos.

El empleador está obligado a utilizar el Formulario Electrónico PDT Virtual Formulario número 0601, a menos que sea un empleador de trabajadores domésticos o de la construcción. El Sistema Nacional de Pensiones (SNP) otorga prestaciones a los afiliados, incluyendo pensiones de vejez e invalidez para los empleados, y pensiones de viudedad, orfandad, filiación (para padres) y prestaciones por fallecimiento para los sobrevivientes. Estas prestaciones son valiosas y significativas.

#### **G. Declaraciones de aporte al Sistema Privado de Pensiones - AFP**

En el caso de un servidor independiente, es responsabilidad del mismo realizar sus contribuciones mensuales a la AFP. En cambio, si el trabajador es dependiente, el empleador es quien debe retener y pagar las contribuciones correspondientes a la AFP elegida por el trabajador. Los porcentajes varían según el tipo de comisión elegido por el trabajador y la AFP que haya elegido.

*Ingreso a AFP.NET*

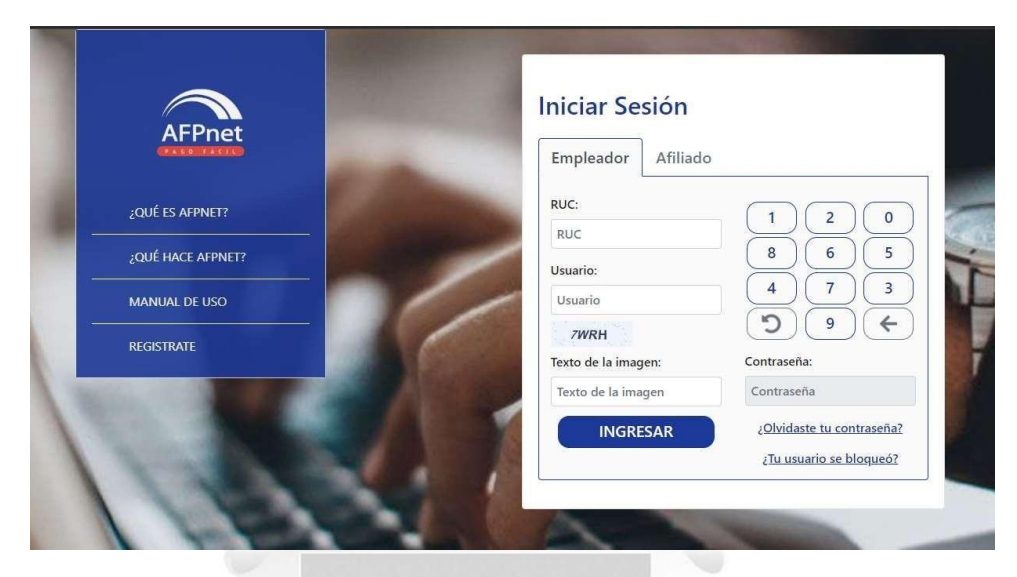

Fuente: AFP Net

**INCA GARCILASO** 

### **Aporte obligatorio de AFP**

Los aportes obligatorios están conformados por:

- o 10 % del reembolso asegurable.
- o Prima de seguro, que otorga al empleado el derecho a recibir beneficios en caso de discapacidad, dependencia, fallecimiento y gastos funerarios. El pago por este concepto está limitado por la compensación máxima asegurable, la cual es publicada en los primeros días de enero, abril, julio y octubre.

m

- o Una comisión que los afiliados a una AFP deben pagar por la administración de su CIC, y que es establecida por cada AFP en forma de un porcentaje de su remuneración máxima asegurable. Esta comisión es cobrada como parte de los costos de administración de la AFP y puede variar entre las diferentes administradoras.
- o El porcentaje que recibirán las AFP por sus servicios como administrador los fondos de pensiones.

### **Aporte voluntario con fin previsional**

Tiene como fin de aumentar el monto acumulado y así tener unapensión de jubilación mayor. Esta contribución adicional es independiente de la contribución obligatoria que se realiza mes a mes y su monto lo establece el afiliado, aunque debe estar dentro de los límites permitidos por la normativa vigente.

#### **Aporte voluntario sin fin previsional**

El aporte voluntario es un aporte adicional al obligatorio, pero a diferencia del aporte voluntario no tiene como objetivo obligatorio buscar un mayor valor en la jubilación. Puede ser realizado por el afiliado de manera libre y no está sujeto a ninguna obligación legal. La finalidad de este aporte es brindar al afiliado una mayor flexibilidad para elegir cómo manejar sus ahorros previsionales y aumentar su capital acumulado. Los aportes voluntarios pueden ser retirados en cualquier momento y no están sujetos a impuestos si se retiran después de cumplir ciertos requisitos legales.

La compañía que está afiliada al sistema de seguridad social como trabajador autónomo solo puede efectuar contribuciones voluntarias si ha cumplido con las contribuciones obligatorias al fondo de pensiones elegido durante el mismo mes. En este sentido, el afiliado tiene la libertad de decidir entre la cotización obligatoria pagada y la cotización voluntaria para fines de seguridad social que desee realizar.

*Comisiones y Primas de Seguro del SPP*

| DE BANCA, SEGUROS Y AFP<br>República del Perú |                                                                            |                                                       |                                                                            |                                                                                                    |                                          |
|-----------------------------------------------|----------------------------------------------------------------------------|-------------------------------------------------------|----------------------------------------------------------------------------|----------------------------------------------------------------------------------------------------|------------------------------------------|
|                                               | Mes de devengue :                                                          |                                                       | $2023 - 03$<br>$\checkmark$                                                | <b>Buscar Datos</b>                                                                                   |                                          |
|                                               |                                                                            |                                                       | Al mes de devengue 2023-03 1/                                              |                                                                                                    |                                          |
| <b>AFP</b>                                    | <b>COMISIÓN</b><br><b>SOBRE FLUJO</b><br>(% Remuneración Bruta<br>Mensuall | <b>COMISIÓN</b><br><b>ANUAL SOBRE</b><br><b>SALDO</b> | PRIMA DE<br>SEGUROS (%) <sup>3/</sup><br>(% Remuneración Bruta<br>Mensualt | <b>APORTE OBLIGATORIO</b><br><b>AL FONDO DE</b><br><b>PENSIONES</b><br>(% Remuneración Bruta Mensual) | REMUNERACIÓN MÁXIMA<br><b>ASEGURABLE</b> |
| <b>HABITAT</b>                                | 1.47%                                                                      | 1.25%                                                 | 1.84%                                                                      | 10.00%                                                                                                | 11,426.35                                |
| <b>INTEGRA</b>                                | 1.55%                                                                      | 0.79%                                                 | 1.84%                                                                      | 10.00%                                                                                                | 11,426.35                                |
| PRIMA                                         | 1.60%                                                                      | 1.25%                                                 | 1.84%                                                                      | 10.00%                                                                                                | 11,426.35                                |
| <b>PROFUTURO</b>                              | 1.69%                                                                      | 1.20%                                                 | 1.84%                                                                      | 10.00%                                                                                                | 11,426.35                                |

Fuente: SBS

**INCA GARCILASO** 

#### **2.2.2.3 Pago de obligaciones tributarias laborales y aportes**

# **A Pagos de contribuciones**

Esta descripción se refiere al proceso necesario para cumplir con el pago de las contribuciones a entidades como EsSalud, cuyo objetivo es asegurar la protección del asegurado y sus beneficiarios a través de servicios de prevención, promoción, recuperación, rehabilitación y beneficios económicos y sociales del sistema de cotización complementaria sobre seguridad social de salud, así como otros seguros de riesgo para las personas.

Ь ë

Egúsquiza, Hurtado (2013) Es obligación de los empleadores efectuar una contribución mensual al sistema de seguridad social de EsSalud, la cual equivale al 9 % de la remuneración del trabajador. La base para el cálculo de esta cotización no puede ser menor a la remuneración mínima vigente (RMV), incluso si el empleado recibe un monto menor. Para cumplir con esta obligación, se debe presentar y pagar la declaración correspondiente en el formulario electrónico PDT-601.

Es importante destacar que durante el lapso en que el trabajador percibe subsidios, el empleador no tiene la obligación de realizar aportes. Sin embargo, en el caso de que durante un mes en particular el empleado reciba subsidios y bonificaciones, la base mínima de cotización mensual para cada trabajador se calculará en relación con los días en que no recibió subsidios durante ese mes.

#### **B Aportes de los trabajadores a la AFP**.

El empleador tiene como obligaciones principales:

- Declarar, retener y pagar las contribuciones de los afiliados.
- Realizar la declaración, retención y pago de las contribuciones durante los primeros cinco (05) días del mes siguiente al mes de cálculo.
- Si un empleador no puede cumplir con el pago de las cotizaciones en los cinco (05) primeros días del mes, para lo cual deberá presentar una "Declaración sin pago". Si la deuda se cancela dentro de los diez (10) días hábiles siguientes al vencimiento del plazo, se cobrará un interés adicional del 50% sobre los intereses de demora. Si no se cancela la deuda dentro de ese período, el empleador tendrá un plazo adicional de veinte (20) días hábiles para realizar el pago, pero con un interés predeterminado del 80 %.
- Si el empleador no cumple con la retención oportuna de los aportes de los trabajadores, será encargado directo del pago de intereses, recargos y posibles sanciones.

*Formas de Pago NPS*

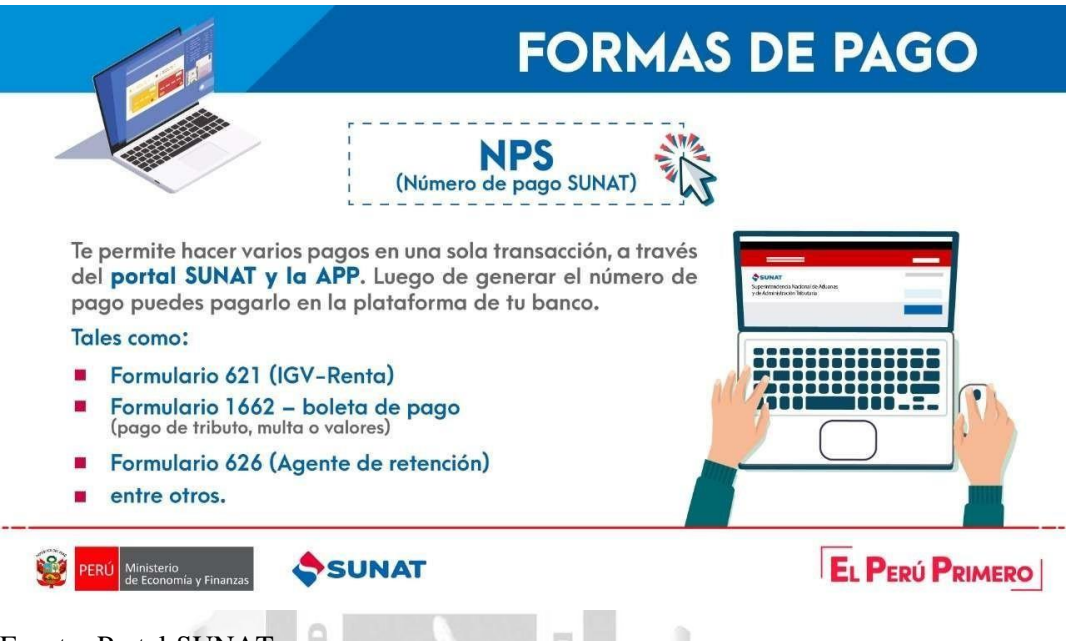

m

Fuente: Portal SUNAT

#### **2.2.2.4 Infracciones y sanciones**

ó

Se aplicará el régimen de infracciones y sanciones establecido en el Código Tributario para todas las obligaciones tributarias, incluyendo las contribuciones a EsSalud, ONP, rentas de quinta categoría y la presunción de remuneración. Todas estas están reguladas por las normas establecidas en el mencionado Código.

para imponer sanciones, que por lo general consisten en multas, en caso de que se cometan infracciones relacionadas con el incumplimiento de los deberes correspondientes a los impuestos laborales que deben ser asumidos por el empleador. Flores (2007), En consecuencia, la Administración Tributaria está facultada

Villafuerte (2014), Es importante destacar que las multas que imponga la Administración Tributaria no pueden ser menores al 5% de la Unidad Impositiva Tributaria (UIT) vigente.

 **No presentar las declaraciones y la determinación de la deuda tributaria en los plazos establecidos**

La infracción ocurre cuando el empleador no cumple con presentar la Declaración PDT-PLAME en las fechas límite establecidas en el calendario de pagos autorizado por la Administración Tributaria, y esta omisión se considera una infracción. La sanción por esta infracción es igual al valor de una Unidad Impositiva Tributaria (Rojas, 2017).

# **Presentar más de una declaración rectificatoria con respecto al mismo tributo y periodo tributario.**

Según Egúsquiza, Hurtado y Atahumán (2013) Este acto ilícito se produce al realizar una declaración rectificatoria más de una vez para el mismo periodo de impuestos. Para abordar esta clase de delitos, se requiere que se trate del mismo periodo y régimen fiscal. Por ejemplo, si el empleador no registró un ingreso que servía como base para determinar el aporte a EsSalud durante la presentación de la PDT núm. 601 en marzo, deberá presentar una declaración correctiva (primera corrección) para pagar el tributo debidamente.

No se considerará como infracción si las declaraciones rectificatorias se presentan para tributos distintos. Por ejemplo, si se corrige primero la aportación a EsSalud y luego el Impuesto a la Renta de quinta categoría. La sanción por cometer esta infracción corresponde al 30% del valor de una Unidad Impositiva Tributaria.

 **Infracciones relacionadas con la obligación de facilitar la fiscalización por parte de la administración, proporcionar información y asistir a la misma en su labor de control.**

La infracción se presenta cuando el empleador no cumple con la obligación de retener o percibir la contribución que le fue asignada por la autoridad tributaria. Por ejemplo, si no se retiene la aportación al Sistema Nacional de Pensiones (ONP). La sanción que corresponde es una multa del 50% del impuesto que no fue retenido. Aunque, si el empleador paga el impuesto que debió retener dentro del plazo establecido, no se aplicará la sanción.

#### **2.3 MARCO CONCEPTUAL**

#### **Clave SOL**

Se trata de una clave personal que se utiliza para ingresar a la oficina virtual de SUNAT OPERACIONES EN LÍNEA (SOL). Esta contraseña es entregada por SUNAT en un sobre sellado, de forma gratuita, y contiene información de usuario

#### **Cuenta Individual de Capitalización o CIC**

Esta cuenta es donde se consignan todos los registros de transacciones y saldos de las contribuciones obligatorias y voluntarias que se han efectuado mensualmente, así como también las ganancias generadas por la AFP en el transcurso del tiempo. Todo esto se hace en previsión de la jubilación futura del titular de la cuenta.

#### **Deudor tributario**

El término se refiere a la persona física o jurídica que tiene la obligación, en calidad de contribuyente o responsable, de cumplir con las disposiciones tributarias, según lo establecido en el Código Tributario. **INCA GARCILAS** 

#### **Deuda tributaria**

La expresión se refiere al conjunto de obligaciones económicas que deben ser satisfechas por el contribuyente o responsable ante la Administración Tributaria. Esta suma comprende el tributo (impuesto), las multas y/o los intereses que correspondan, según lo establecido en el Código Tributario

#### **Impuesto**

Se refiere al impuesto en el que el cumplimiento por parte del contribuyente no implica la entrega directa de una contraprestación por parte del Estado.

1964

#### **Planilla de remuneraciones**

El término se refiere a un registro contable que se realiza de forma periódica (generalmente mensual) y que muestra información detallada en términos monetarios sobre los salarios, contribuciones patronales, deducciones laborales y otros beneficios otorgados a los empleados. Este documento se conoce como hoja de pago. Cabe mencionar que esta definición es específica al ámbito contable

#### **Obligación tributaria**

Es la relación jurídica establecida por la ley entre el acreedor (Administración Tributaria) y el deudor tributario (contribuyente o responsable), que tiene como finalidad asegurar el cumplimiento de las obligaciones tributarias. Esta relación es exigible y está regida por lo establecido en el Código Tributario.

#### **SUNAT**

La Superintendencia Nacional de Administración Aduanera y Tributaria - SUNAT es un ente especializado en temas tributarios y aduaneros, que está adscrito al Ministerio de Economía y Finanzas. Tiene personalidad jurídica de derecho público y cuenta con un patrimonio propio. Además, goza de autonomía funcional, técnica, económica, financiera, presupuestaria y administrativa, tal como lo establece el Decreto Supremo núm. 061-2002- PCM, en cumplimiento de lo dispuesto en el numeral 13.1 del artículo 13 de la Ley núm. 27658.

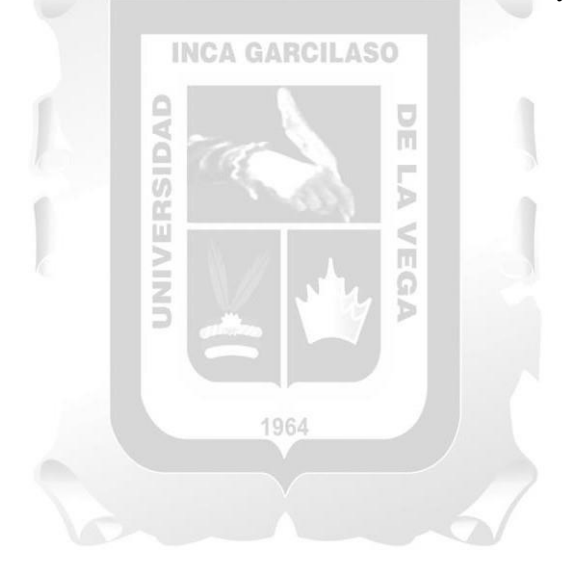

### **CAPITULO III: APLICACIÓN PROFESIONAL**

#### **3.2 CONTEXTO LABORAL – SITUACIONAL:**

La Municipalidad Provincial de El Collao Ilave, así como otras entidades del Estado, cuentan con personal en planillas bajo diversos regímenes laborales. En la institución se encuentran trabajadores con el régimen D.L. Nº 276, mayoritariamente empleados de planta, otro grupo bajo el régimen D.L. Nº 728 para trabajadores de obra, así como personal de apoyo bajo el régimen D.L. Nº 1057 y pensionistas bajo el régimen DL. 20530. El Alcalde, por su parte, se encuentra bajo el régimen D.L. Nº 30057. A continuación, se presenta un resumen de la cantidad de trabajadores según su tipo de planilla y el régimen al que pertenecen, dentro del Cuadro de Asignación de Personal (CAP).

#### **3.1.1 Cuadro de Asignación de Personal – CAP**

El Cuadro para Asignación de Personal (CAP) es un documento importante para la gestión institucional que establece la planta orgánica de cargos necesarios y aprobados por la entidad correspondiente para asegurar su correcto funcionamiento. Este cuadro se crea siguiendo la estructura orgánica definida en el Reglamento de Organización y Funciones (ROF), junto con las modificaciones que hayan sido formalmente aprobadas.

El Cuadro de Asignación de Personal (CAP) de la Municipalidad fue aprobado mediante la Ordenanza Municipal Nº 029-2016-CMPPCI, en fecha 19 de enero de 2016. En esta ordenanza se precisa que, junto con el Presupuesto Analítico de Personal (PAP), y a través de la Ley Nº 30057, Ley de Servicio Civil, se aprueba un CAP provisional, el cual indica la modificación del Reglamento de Organización y Funciones. Este documento fue firmado por el ingeniero Santos Apaza Cadenas, quien se desempeñaba como alcalde en ese período. Desde entonces, la entidad ha venido trabajando con este CAP.

En la tabla 3 se muestra el resumen de plazas con las que cuenta el CAP actual.

# **Tabla 1**

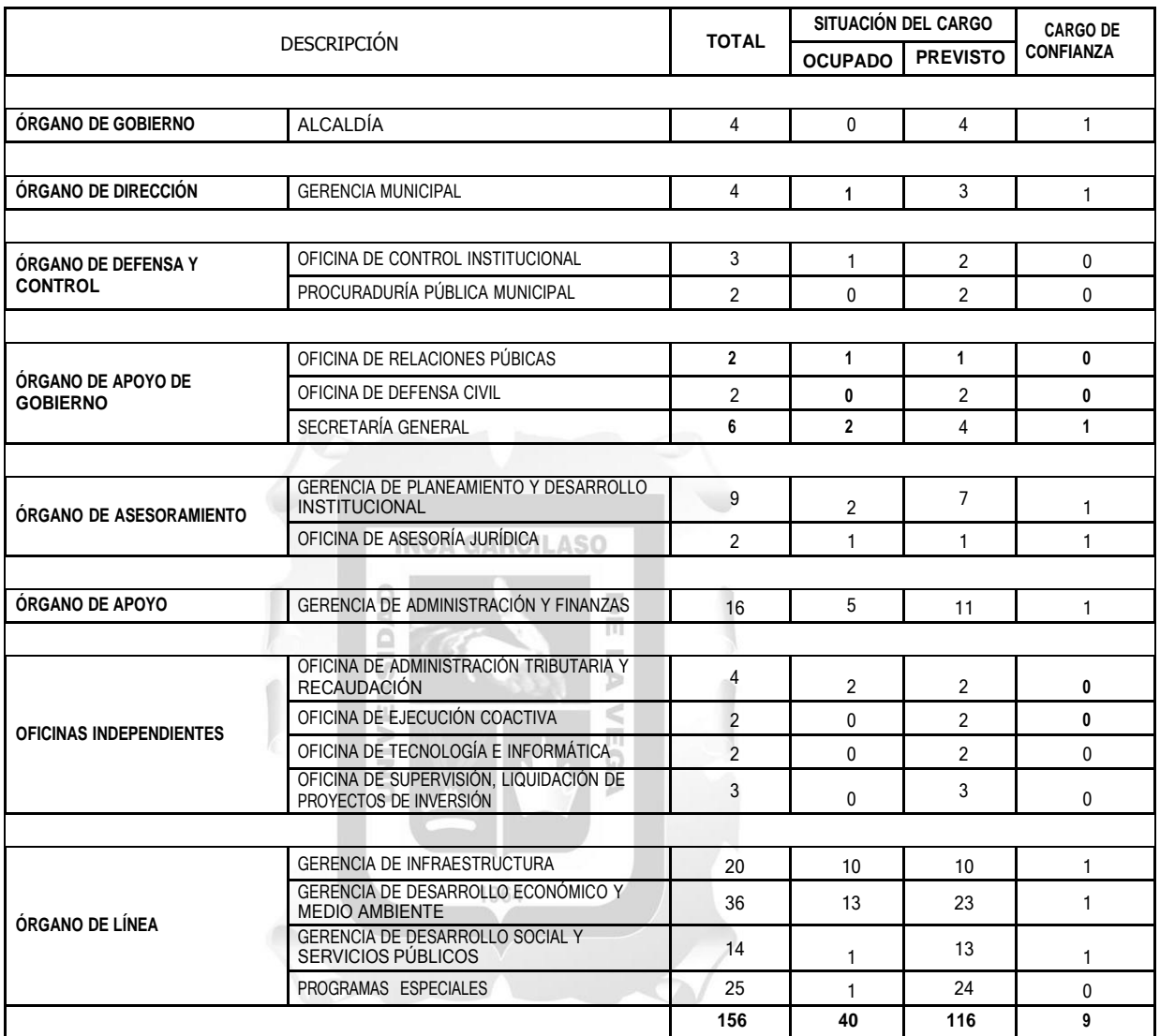

*Resumen del Cuadro de Asignación del Personal Provisional*

# **Tabla 2**

*Totales del Cuadro de Asignación del Personal Provisional*

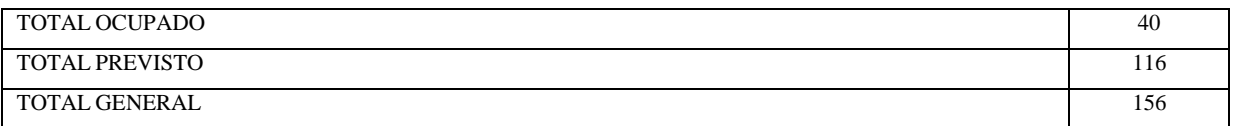

#### **3.1.2 Tipo de Planillas de la Municipalidad**

La Subgerencia de Recursos Humanos es la oficina encargada de desarrollar las planillas de sueldos y salarios de la entidad, clasificadas en dos grandes grupos: las planillas de planta y las planillas de obra. Cada uno de estos grupos cuenta con diferentes tipos de planillas, relacionados con diferentes regímenes laborales. A continuación, se presenta una lista de los tipos de planillas que se generan en la unidad orgánica.

#### **Planillas de Planta**

- o Personal Nombrado D.L. 276
- o Pensión del Personal Cesante y Jubilado D.L. 20530
- o Alcalde de la Municipalidad D.L. 30057
- o Personal a Plazo Fijo D.L. 276
- o Planilla Única Pensión Sobrevivencia y Orfandad D.L. 20530

EGA

- o Reposición Judicial D.L. 276
- o Asistencia a Sesión de Consejo Ninguna
- o Contrato Administrativo de Servicio CAS D.L. 1057
- o Personal (UGASS) D.L. 276
- **Planillas de Obra**
	- o Haberes de Obra D.L. 276
	- o Jornales Obreros D.L. 728
	- o Personal Obrero D.L. 728

En la tabla 5 se detalla la cantidad de trabajadores declarados en el T-Registro y PLAME durante el año fiscal 2022, en función de los meses correspondientes a la declaración tributaria.

# **Tabla 3**

*Empleados en planillas del año fiscal 2022 por meses declarados en T-Registro y PLAME*

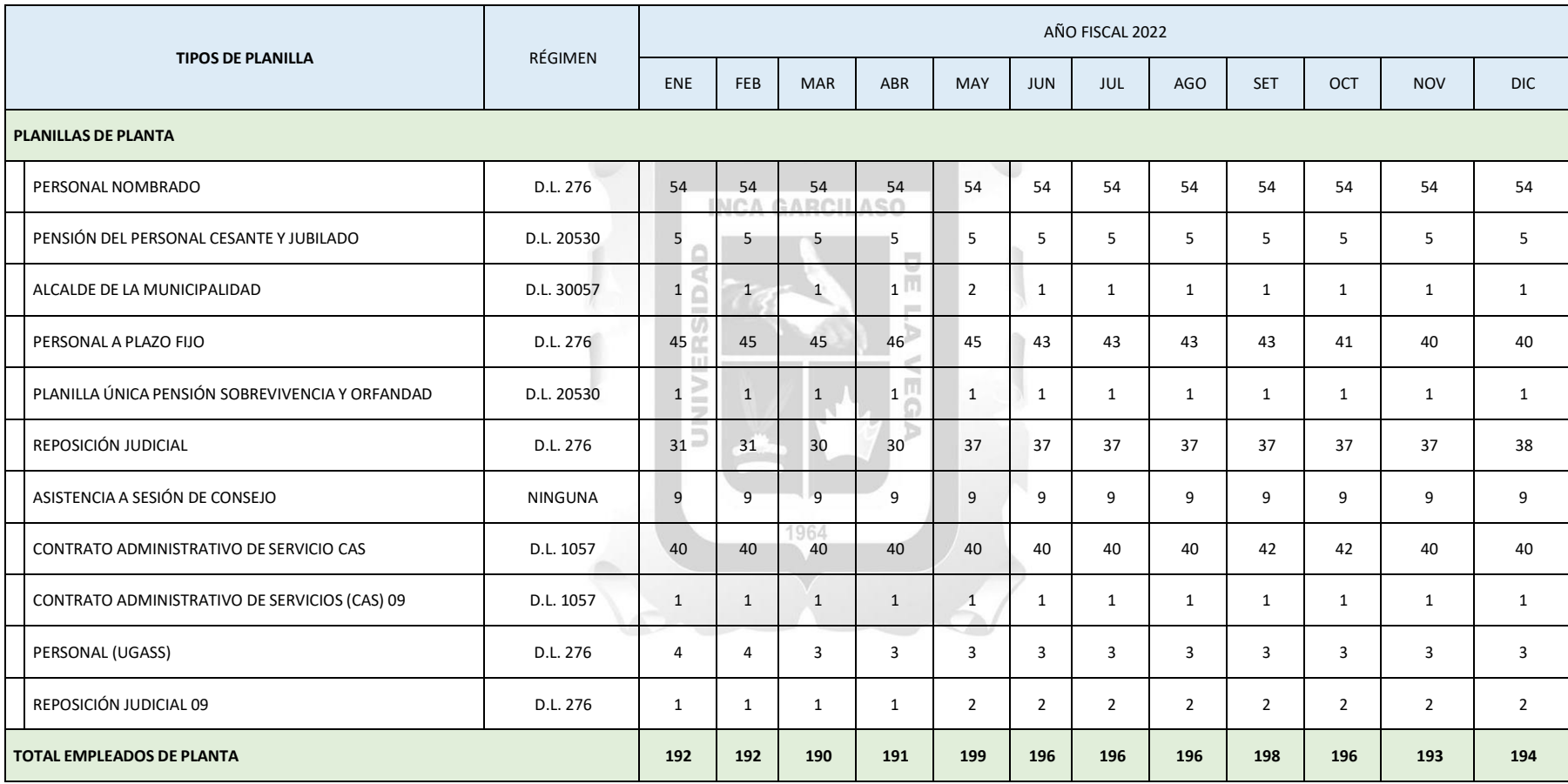

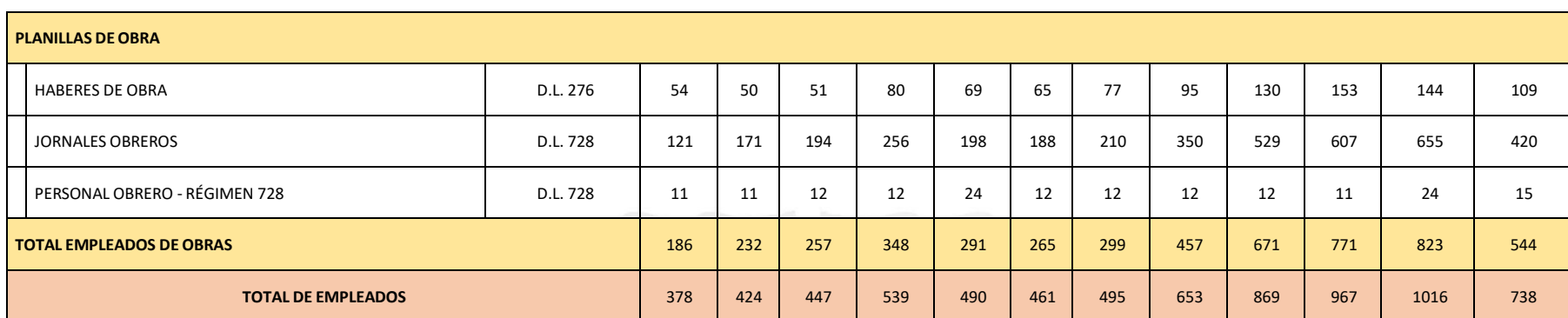

Fuente: Elaboración Propia

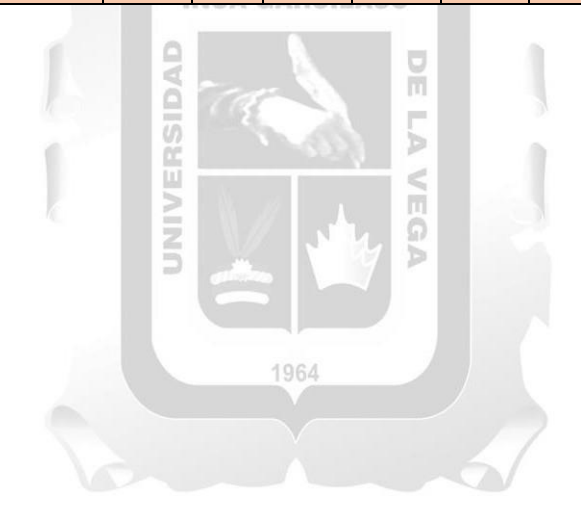

En la tabla 5 se observa que la cantidad de trabajadores de planta se mantiene en un rango mínimo de 190 y un máximo de 199, lo que no refleja los cambios que pueden ocurrir en cada plaza, como despidos o cambios de situación laboral, lo que implica modificar la información en el T-Registro.

En contraste, se aprecia que el personal de obras sí presenta una variación considerable, en función de la ejecución de proyectos y el presupuesto disponible. Hay meses en los que la cantidad de trabajadores en obra es baja, como en enero de 2022 con solo 186 trabajadores, mientras que en noviembre de 2022 se registró un pico muy alto con 823 trabajadores en obras.

La figura 24 muestra con más detalle esta variación. Si bien la cantidad de trabajadores en obra es variable, también genera complicaciones en las declaraciones mensuales, debido a que se debe cambiar la situación laboral dando de alta y baja a la diversidad de obreros que suelen ser contratados eventualmente.

 $\frac{\Box}{\Box}$ 

#### **Figura 24**

*Trabajadores de Planta y Obra por Meses*

ō

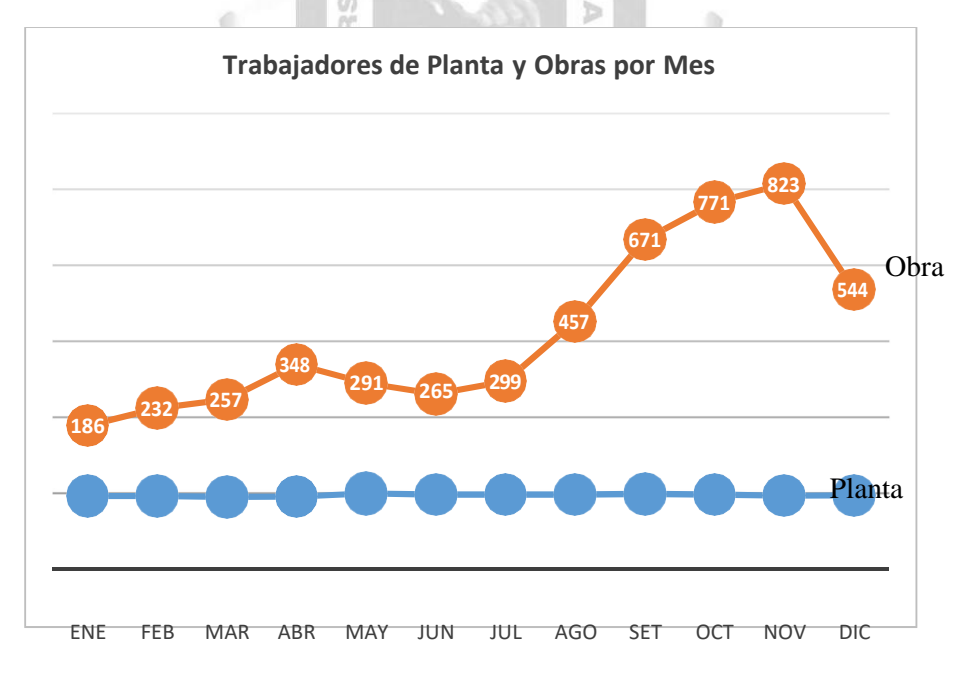

Fuente: Elaboración del Autor.

#### **3.1.3 Regímenes Laborales**

La Municipalidad cuenta con una diversidad de regímenes laborales, los cuales se detallan en la tabla 6 junto con la cantidad de trabajadores correspondiente a cada uno de ellos

#### **Tabla 4**

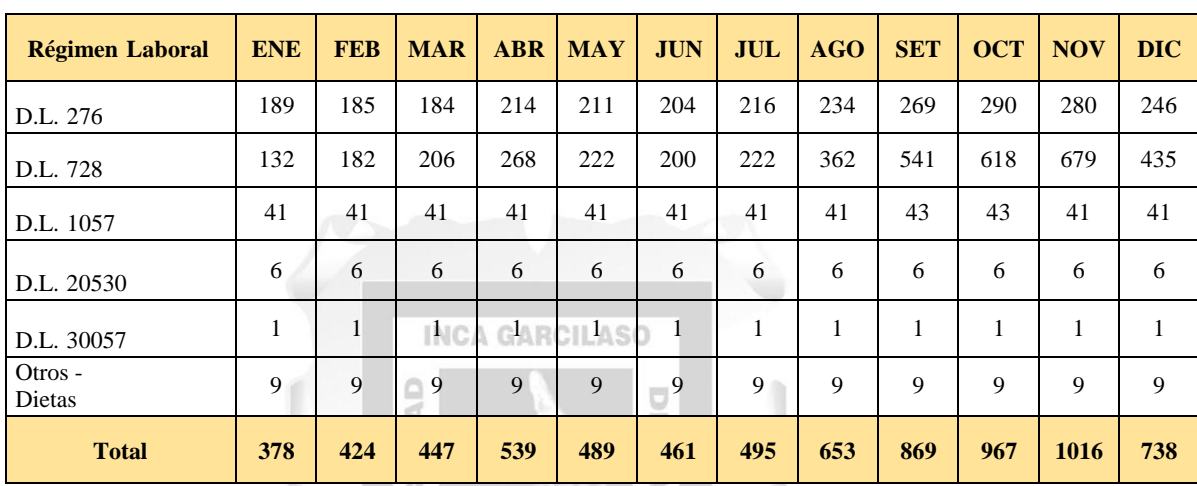

ö

*Empleados según régimen laboral por mes*

Fuente: Elaboración del Autor

### **3.1.4 Comité o Supervisor de Seguridad y Salud en el Trabajo**

**SANNYER** 

La Ley de Seguridad y Salud en el Trabajo N° 29783 establece en su artículo 29 que los empleadores que tienen a su cargo 20 o más trabajadores deben constituir un comité de seguridad y salud en el trabajo. De igual manera, el artículo 30 de la mencionada ley señala que en los centros de trabajo que cuentan con menos de 20 trabajadores, los mismos trabajadores deben nombrar a un Supervisor de Seguridad y Salud en el Trabajo.

La Resolución Ministerial N° 260-2016-TR establece que los empleadores tienen la obligación de realizar una declaración en el Registro de Información Laboral (T-REGISTRO). En el momento actual, la Municipalidad no cuenta con un comitéde seguridad y salud en el trabajo, pero está trabajando en un plan para crear uno, ya que ha sido notificada por la SUNAFIL en el 2022.

Es importante mencionar que las cartas inductivas emitidas por la SUNAFIL no generan sanciones ya que no constituyen una infracción ni originan por sí mismas una sanción de multa. Sin embargo, si se omite subsanar la inconsistencia y existe incumplimiento normativo, esto dará lugar a una fiscalización laboral.

De acuerdo con un comunicado emitido por la SUNAFIL, el plazo para responder vence aproximadamente el 15 de febrero de 2023.

# **3.2 DESCRIPCIÓN DE LAS ACTIVIDADES REALIZADAS POR EL BACHILLER:**

La subgerencia de Recursos Humanos se encarga de la elaboración de las planillas de sueldos y salarios de la municipalidad, contando para ello con un MOF específico para cada puesto de trabajo y un organigrama que permite llevar a cabo eficientemente esta tarea. Dado el gran número de trabajadores de planta y obra,se cuenta con personal de apoyo para mejorar y agilizar estos procesos.

Entre las actividades desarrolladas por la subgerencia para la elaboración de las planillas de sueldos y salarios, se incluyen:

- Registro y actualización de información de los trabajadores en el T- Registro y PLAME.
- Cálculo de los sueldos y salarios, considerando los montos correspondientes a los diferentes regímenes laborales y bonificaciones.
- Verificación y aplicación de las retenciones correspondientes a los aportes de los trabajadores al sistema de pensiones y salud, así como del impuesto a la renta.
- Emisión de los recibos de pago para los trabajadores.
- Elaboración de informes y reportes relacionados con la planilla de sueldos y salarios.

Como trabajador de apoyo, se pueden desarrollar actividades que contribuyan a mejorar estos procesos, tales como la revisión de la información de los
trabajadores en el T-Registro y PLAME, la verificación de la correcta aplicación de los cálculos y retenciones, y la elaboración de informes específicos. De esta manera, se busca garantizar una gestión eficiente y efectiva de la planilla de sueldos y salarios de la municipalidad, a continuación detallamos los procesos generales de esta subgerencia en la elaboración de planillas.

## **A. Inscripción y registro de trabajadores:**

El proceso de registro y contratación de los trabajadores está regulado por normas específicas que varían según la entidad pública. En general, los pasos a seguir son los siguientes:

- La entidad pública, publica la convocatoria para el puesto vacante.
- Los postulantes interesados presentan su currículum vitae y demás documentos que se requieran.
- La entidad pública evalúa las solicitudes y selecciona al postulante más idóneo para el puesto.
- La entidad pública formaliza el contrato de trabajo con el trabajador seleccionado y procede a su inscripción en la planilla electrónica.

# **B. Determinación de la remuneración:**

La remuneración de los trabajadores está establecida por leyes yreglamentos específicos que establecen los salarios, bonificaciones y otros beneficios de los trabajadores públicos. Los pasos a seguir son los siguientes:

- Revisar las normas correspondientes para determinar el salario base y los demás beneficios de los trabajadores.
- Calcular las bonificaciones y otros incentivos que correspondan al trabajador, de acuerdo con su cargo y desempeño.
- Verificar que la remuneración total del trabajador esté de acuerdo con las normas vigentes.

# **C. Cálculo de aportes y retenciones:**

Los aportes y retenciones que se deben realizar están establecidos por las normas correspondientes. Los pasos a seguir son los siguientes:

- Calcular los aportes y retenciones que correspondan al trabajador, de acuerdo con su salario bruto y las normas vigentes.
- Realizar los descuentos por AFP, ONP, Seguro de Salud, Impuesto a la Renta, SCTR, entre otros, según corresponda.
- Verificar que los cálculos sean correctos y que se cumpla con las normas correspondientes.

# **D. Emisión de la planilla de remuneraciones:**

La planilla de remuneraciones se emite de forma electrónica y es un documento público. Los pasos a seguir son los siguientes:

- Generar la planilla electrónica de remuneraciones, la cual debe incluir la información de todos los trabajadores de la entidad.
- Verificar que la información sea correcta y que cumpla con las normas y b procedimientos establecidos.

# **E. Pago de las remuneraciones y aportes:**

El pago de las remuneraciones y aportes se realiza mediante transferencia electrónica a las cuentas bancarias de los trabajadores. Los pasos a seguir son los siguientes:

- Verificar que los cálculos sean correctos y que se cumpla con las normas y procedimientos establecidos.
- Realizar el pago de las remuneraciones y aportes en las fechas establecidas, según el cronograma previamente definido.
- Informar a los trabajadores el pago correspondiente con boletas de pago impresas.

Las actividades como bachiller las detallo a continuación, el cuadro muestra como mayor detalle y exactitud las labores y realizadas:

# **Tabla 5**

*Descripción de las Actividades como Bachiller*

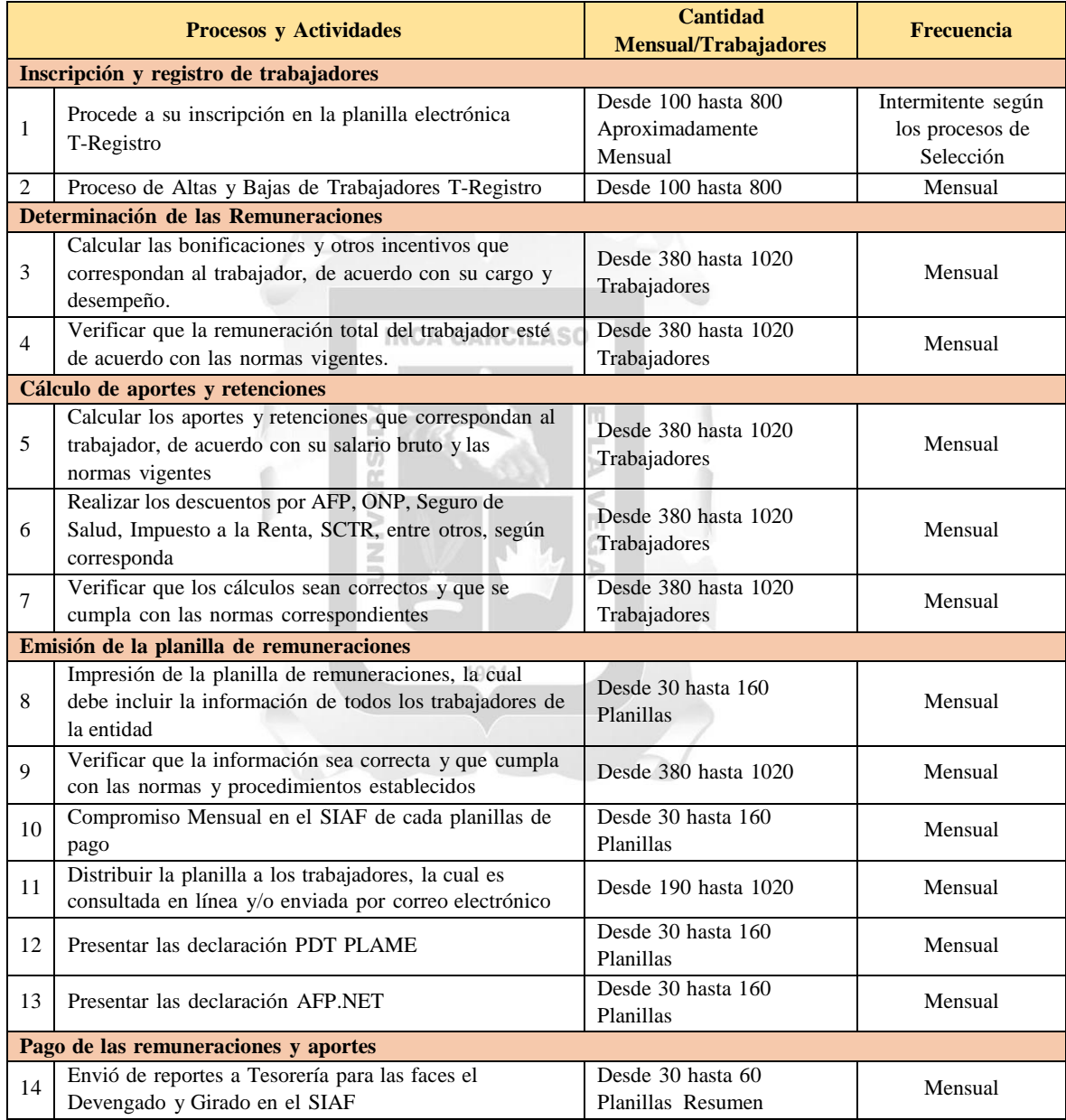

Fuente: Elaboración del Autor

# **CAPITULO IV: APLICACIÓN PRÁCTICA**

# **4.1 DESARROLLO PRÁCTICO DE LAS CONTRIBUCIONES PLANTEADAS POR EL BACHILLER EN LA INSTITUCIÓN**

## **4.1.1 Síntesis de la Realidad Problemática:**

La Municipalidad Provincial de El Collao Ilave es una institución gubernamental encargada de gestionar los pagos a sus trabajadores de diversos regímenes laborales. Sin embargo, durante el proceso de elaboración de las planillas de sueldos y salarios, surgen dificultades que complican su cálculo. Estas dificultades se deben a que los trabajadores presentan características peculiares, tales como descuentos judiciales y descuentos de entidades financieras, entre otros factores que influyen en el monto total del salario a percibir.

# **INCA GARCILASO**

La complejidad de estos cálculos se agrava debido a la gran cantidad de trabajadores que forman parte de la Municipalidad Provincial de El Collao Ilave. Además, es necesario considerar diferentes parámetros en la elaboración de las planillas. Todo esto implica un gran esfuerzo por parte del equipo encargado de realizar estos cálculos, ya que deben garantizar que los pagos se realicen de manera correcta y oportuna.

Sin embargo, esta dificultad no es solo un problema operativo para la Municipalidad. Si no se realizan correctamente los cálculos de las planillas de sueldos y salarios, pueden surgir contingencias tributarias con la SUNAT, así como con las AFP y EsSALUD. Por lo tanto, la elaboración de estas planillas es una tarea crítica que debe ser llevada a cabo con el mayor cuidado y precisión posible.

## **4.1.2 Desarrollo del Caso:**

#### **4.1.2.1. Problema:**

El problema principal se debe a la gran cantidad de trabajadores que forman parte de la institución y a las características peculiares que

<sup>1964</sup> 

presentan, como los descuentos judiciales y descuentos de entidades financieras, entre otros.

Además, la complejidad de los cálculos de las planillas conlleva un riesgo de contingencias tributarias con la SUNAT, así como con las AFP y ESSALUD, lo que podría generar problemas financieros y legales para la Municipalidad. Por lo tanto, el problema es crítico y requiere de una solución eficiente y precisa para garantizar el correcto pago de los trabajadores y evitar contingencias tributarias. Se identificó tres puntos críticos:

- Complejidad en el cálculo de los pagos: Como en el caso de la Municipalidad Provincial de El Collao Ilave, el cálculo de los pagos a los trabajadores implica tener en cuenta diversos parámetros, como salarios base, horas extras, bonificaciones, descuentos, entre otros. Además, estos cálculos pueden verse afectados por factores externos, como las regulaciones tributarias y laborales, lo que puede dificultar el proceso de elaboración de las planillas y aumentar el riesgo de errores.
- Problemas de gestión de datos: La elaboración de las planillas requiere de una gran cantidad de información precisa y actualizada sobre los trabajadores, sus salarios y otros aspectos relevantes. En muchas ocasiones, las empresas y las instituciones gubernamentales tienen dificultades para gestionar y actualizar esta información, lo que puede generar retrasos y errores en el proceso de elaboración de las planillas.
- Riesgo de contingencias tributarias y legales: Como se mencionó anteriormente, la incorrecta elaboración de las planillas puede generar contingencias tributarias y legales, lo que puede tener un impacto financiero significativo para las empresas y las instituciones gubernamentales. Además, el

proceso de solución de estas contingencias puede ser largo y costoso, lo que aumenta el riesgo para la organización.

#### **4.1.2.2. Causas:**

# **A. Mano de Obra:**

- Dificultades para interpretar y aplicar correctamente las regulaciones tributarias y laborales debido a la falta de conocimientos técnicos y habilidades en el personal encargado de la elaboración de las planillas.
- Falta de un sistema de gestión de recursos humanos actualizado y eficiente para el registro y seguimiento de la información de los trabajadores.
- Errores en el registro y almacenamiento de la información, lo que dificulta la elaboración precisa de las planillas.

#### **B. Máquina: INCA GARCILASO**

- La falta de un sistema de gestión de recursos humanos actualizado y eficiente para el registro y seguimiento de la información de los trabajadores, lo que puede deberse a la falta de inversión en tecnología y software de gestión de recursos humanos.
- Problemas con los sistemas informáticos utilizados para realizar los cálculos y elaborar las planillas, como la falta de actualización o el mal funcionamiento del software.
- Falta de capacitación y experiencia del personal encargado de la operación del software y las herramientas informáticas utilizadas en el proceso de elaboración de planillas.

#### **C. Método:**

- Falta de un proceso claro y definido para la elaboración de las planillas de sueldos y salarios, lo que puede llevar a la falta de consistencia y precisión en la información y los cálculos.
- Falta de un sistema de control de calidad para verificar la exactitud de la información en las planillas y reducir la posibilidad de errores.

 Falta de un sistema de seguimiento y monitoreo para asegurar que los pagos y los informes de impuestos y seguridad social sean enviados y pagados a tiempo.

# **D. Materiales:**

- La falta de precisión y actualización de los datos de los trabajadores, como cambios en las tasas de impuestos o deducciones, lo que puede llevar a errores en la elaboración de las planillas.
- Problemas con la calidad y accesibilidad de la información,como la falta de documentación adecuada o la dificultad para acceder a la información necesaria para realizar los cálculos.
- Problemas con la infraestructura de almacenamiento y procesamiento de datos, como la falta de capacidad de almacenamiento o la lentitud en el procesamiento de grandes cantidades de datos. m.

# **4.1.2.3. Formulación de la Oportunidad de mejora:**

- 1. No existe un lugar eficiente y actualizado para almacenar digitalmente la información de los trabajadores, lo que dificulta la elaboración precisa de las planillas y su seguimiento.
- 2. Buscar información de años pasados se vuelve difícil, lo que genera un gasto de tiempo y esfuerzo en la búsqueda de información antigua.
- 3. El software utilizado para el desarrollo de las planillas es Microsoft Excel, el cual no valida la información y los cálculos, generando inconsistencias y errores en los datos ingresados.
- 4. El proceso de registro de los trabajadores en el T-Registro se convierte en una odisea cada mes, lo que toma mucho tiempo y esfuerzo para dar de alta y baja a nuevos trabajadores.
- 5. No existe un control de calidad que verifique la exactitud de la información en las planillas, lo que aumenta la posibilidad de errores y reduce la eficiencia del proceso.
- 6. Los reportes necesarios por tesorería no son rápidos y se vuelven engorrosos debido a la gran cantidad de trabajadores, lo que a menudo afecta el tiempo de pago de los trabajadores.
- 7. Las declaraciones mensuales en el PDT-PLAME se vuelven complejas debido a la gran cantidad de trabajadores, y al no validar los resultados generados por MS-EXCEL al generar archivo de carga masiva.
- 8. La declaración mensual de AFP.NET también se convierte en un punto crítico, debido a que muchas veces el tiempo de demora ha producido cargos y moras que han sido pagados por la institución.
- 9. No existe un software que permita el uso remoto para el desarrollo de planillas, lo que se convierte en un problema en situaciones como la pandemia de COVID-19 o problemas sociales, donde no se puede acceder a la institución y no se cuenta con herramientas para trabajar de forma remota.

同

# **4.1.2.4. Justificación de la mejora institucional:**

Ō

- 1. La falta de un lugar eficiente y actualizado para almacenar digitalmente la información de lostrabajadores dificulta la elaboración precisa de las planillas y su seguimiento, lo que puede retrasar el pago de los trabajadores y afectar la eficiencia de laempresa.
- 2. La búsqueda de información antigua se vuelve difícil y consume tiempo y esfuerzo al no existir un sistema adecuado para la gestión y recuperación de información, lo que afecta la productividad de la empresa.
- 3. El uso de Microsoft Excel para el desarrollo de las planillas, sin la validación de datos, genera inconsistencias y errores en los cálculos e ingreso de información, lo que puede afectar la precisión y eficiencia de las planillas.
- 4. El proceso de registro de los trabajadores en el T-Registro se vuelve tedioso y consume mucho tiempo y esfuerzo, lo que afecta la productividad y la eficiencia en la gestión de los recursos humanos.
- 5. La falta de un control de calidad que verifique la exactitud de la información en las planillas aumenta la posibilidad de errores, lo que puede retrasar el pago de los trabajadores y afectar la eficiencia de la empresa.
- 6. Los reportes necesarios por tesorería no son rápidos y se vuelven engorrosos debido a la gran cantidad de trabajadores, lo que a menudo afecta el tiempo de pago de los trabajadores y la eficiencia en la gestión de recursos humanos.
- 7. Las declaraciones mensuales en el PDT-PLAME se vuelven complejas debido a la gran cantidad de trabajadores, y al no validar los resultados generados por MS-EXCEL al generar archivo de carga masiva, lo que puede generar errores y retrasos en la gestión de recursos humanos.
- 8. La declaración mensual de AFP.NET también se vuelve un punto crítico, debido a que muchas veces el tiempo de demora ha producido cargos y moras que han sido pagados por la institución, lo que puede generar costos adicionales a la empresa.
- 9. La falta de un software que permita el uso remoto para el desarrollo de planillas afecta la capacidad de la empresa para trabajar en situaciones como la pandemia de COVID-19 o problemas sociales,lo que puede afectar la eficiencia de la empresa y la gestión de los recursos humanos.

# **4.1.2.5. Objetivos de la mejora institucional:**

- 1. Implementar un sistema eficiente y actualizado de almacenamiento digital de la información de los trabajadores que permita un registro y seguimiento preciso y oportuno de la información.
- 2. Establecer un sistema de gestión y recuperación de información que facilite la búsqueda de información antigua y reduzca el tiempo y el esfuerzo necesarios para acceder a ella.
- 3. Implementar un software de planillas con validación de datos que garantice la precisión y la coherencia en los cálculos e ingreso de

información, reduciendo así la posibilidad de errores y aumentando la eficiencia en la gestión de los recursos humanos.

- 4. Simplificar el proceso de registro de los trabajadores en el T- Registro para reducir el tiempo y el esfuerzo necesarios para dar de alta y de baja a los trabajadores, lo que aumentará la eficiencia en la gestión de los recursos humanos.
- 5. Implementar un sistema de control de calidad para verificar la exactitud de la información en las planillas y reducir la posibilidad de errores, lo que aumentará la eficiencia en la gestión de los recursos humanos y reducirá los retrasos en el pago de los trabajadores.
- 6. Mejorar la generación de reportes necesarios por tesorería para hacerlos más rápidos y fáciles de generar, reduciendo así el tiempo y el esfuerzo necesarios para gestionar los recursos humanos y el tiempo de pago de los trabajadores.
- 7. Simplificar las declaraciones mensuales en el PDT-PLAME implementando un software de planillas que valide los resultados y facilite la generación de archivos de carga masiva, lo que reducirá los errores y los retrasos en la gestión de los recursos humanos.
- 8. Mejorar el tiempo de respuesta de la declaración mensual de AFP.NET para evitar cargos y moras adicionales, lo que reducirá los costos adicionales para la empresa.
- 9. Implementar un software de planillas que permita el trabajo remoto para garantizar la continuidad de la gestión de los recursos humanos en situaciones como la pandemia de COVID-19 o problemas sociales, lo que aumentará la eficiencia de la empresa.

# **4.1.2.6. Descripción detalla de la situación actual**

## **A. Órdenes de Pago por tributos omitidos**

Según el artículo 78, numeral 01, del Texto Único Ordenado del Código Tributario, se debe emitir una orden de pago en caso de que exista una omisión total o parcial en el pago del tributo autoliquidado por el deudor tributario. Esta situación puede deberse a la inconsistencia de la declaración mensual de las planillas PDT-PLAME.

# **Figura 25**

*Notificaciones de Valores, Multas y Ordenes de Pago pendientes*

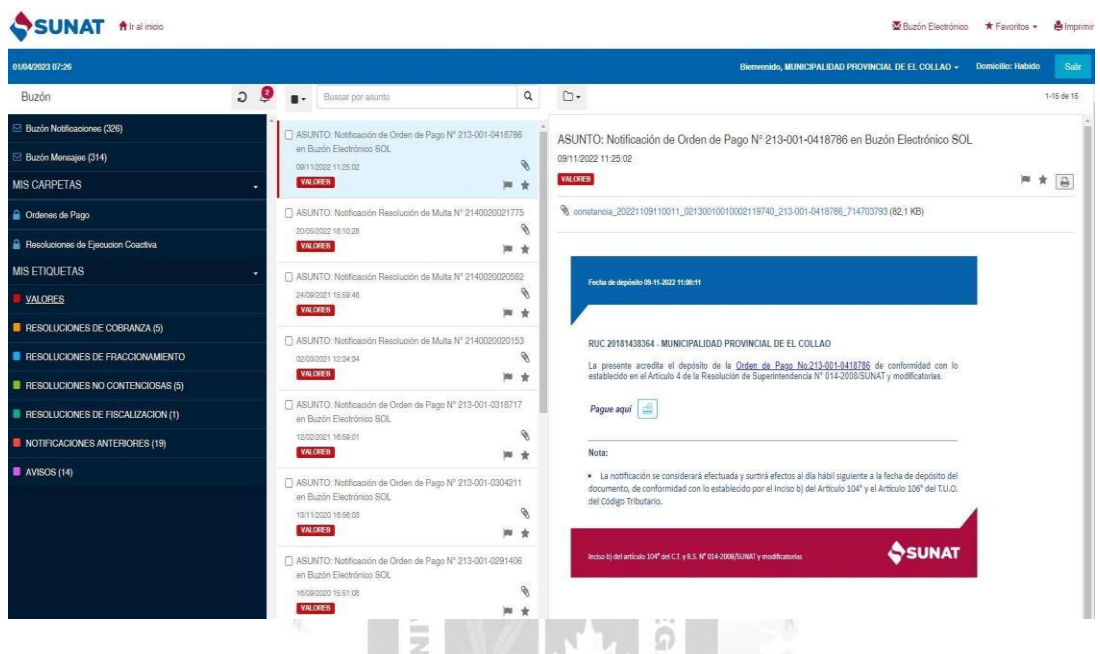

Fuente: Aplicativo SUNAT – Buzón Electrónico

La figura 25 muestra la lista de valores que se tiene pendientes y algunos con 1964 resoluciones ya definitivas.

*Orden de Pago del Tributo Omitido 5242 - EsSALUD Seguro regular pensionista*

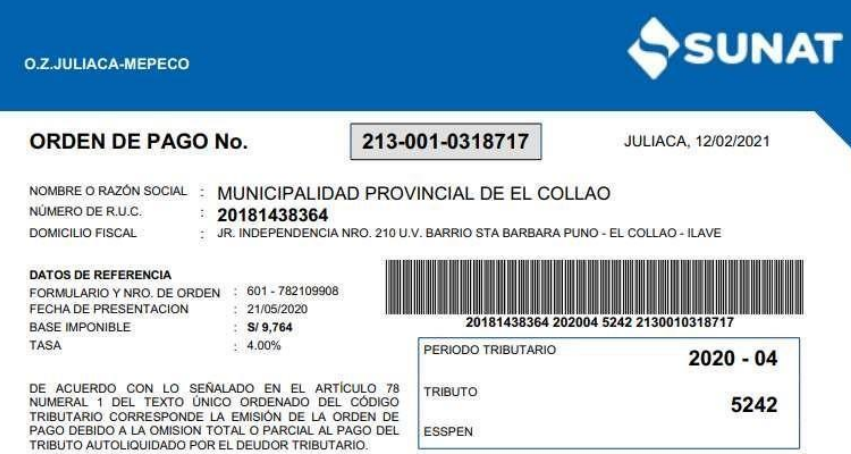

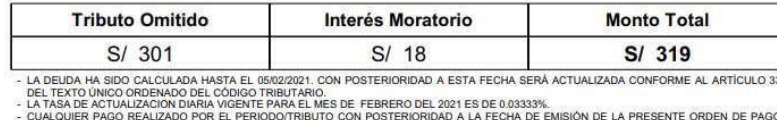

SERA MPUTADO A LA ORDEN DE PAGO EMITIDA.<br>- SI A LA FECHA DE EMISIÓN DE LA PRESENTE ORDEN DE PAGO, USTED YA CANCELÓ LA DEUDA, SIRVASE OMITIR ESTA NOTIFICACIÓN. W

⋗

# **Figura 27**

*Orden de Pago del Tributo Omitido 5210 - Seguro Regular***SUNAT** O.Z.JULIACA-MEPECO

ORDEN DE PAGO No.

213-001-0188832

NOMBRE O RAZÓN SOCIAL : MUNICIPALIDAD PROVINCIAL DE EL COLLAO NÚMERO DE R.U.C. **DOMICILIO FISCAL** 

20181438364

: JR. INDEPENDENCIA NRO. 210 U.V. BARRIO STA BARBARA PUNO - EL COLLAO - ILAVE

#### DATOS DE REFERENCIA FORMULARIO Y NRO. DE ORDEN FECHA DE PRESENTACION

**BASE IMPONIBLE** 

TASA

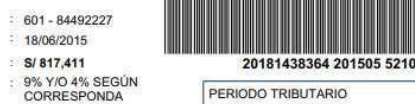

TRI SAL

PER

DE ACUERDO CON LO SEÑALADO EN EL ARTÍCULO 78<br>NUMERAL 1 DEL TEXTO ÚNICO ORDENADO DEL CÓDIGO<br>TRIBUTARIO CORRESPONDE LA EMISIÓN DE LA ORDEN DE<br>PAGO DEBIDO A LA OMISION TOTAL O PARCIAL AL PAGO DEL<br>TRIBUTO AUTOLIQUIDADO POR EL

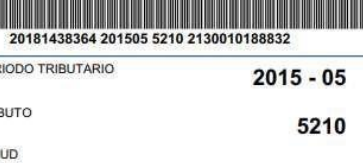

JULIACA, 13/07/2017

m  $\Omega$ 

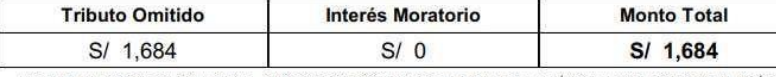

LA DEUDA HA SIDO CALCULADA HASTA EL 18/06/2015. CON POSTERIORIDAD A ESTA FECHA SERÀ ACTUALIZADA CONFORME AL ARTÍCULO 33<br>DEL TEXTO ÚNICO ORDENADO DEL CODIGO TRIBUTARIO.<br>LA TASA DE ACTUALIZACIÓN DIARIA VIGENTE PARA EL MES DE

83

# *Orden de Pago del Tributo Omitido 3042 - Retenciones de Cuarta Categoría*

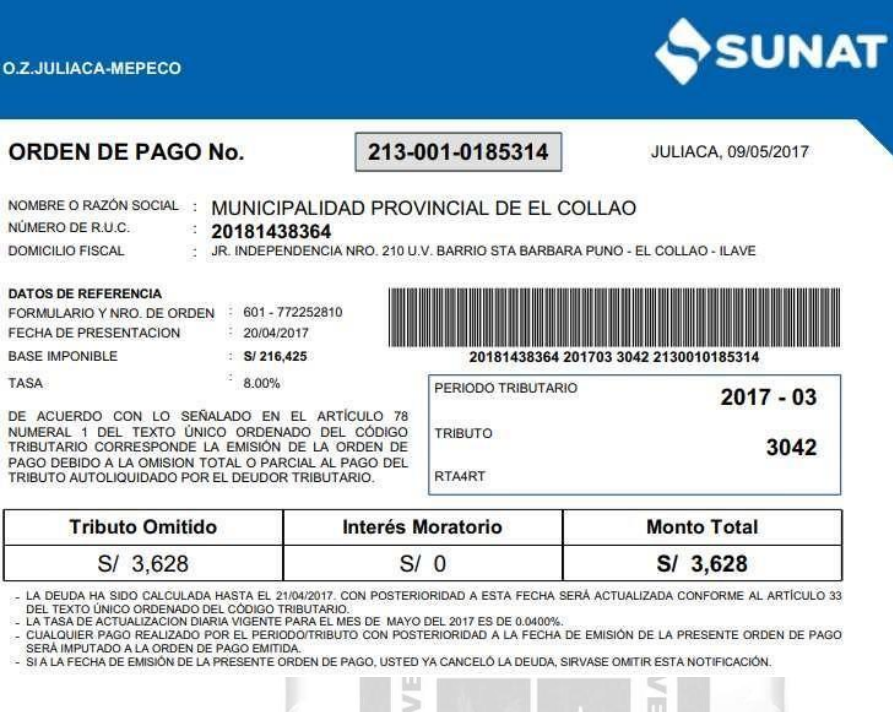

# **Figura 29**

# *Orden de Pago del Tributo Omitido 3052 - Retenciones de Quinta Categoría*

Ξ

9

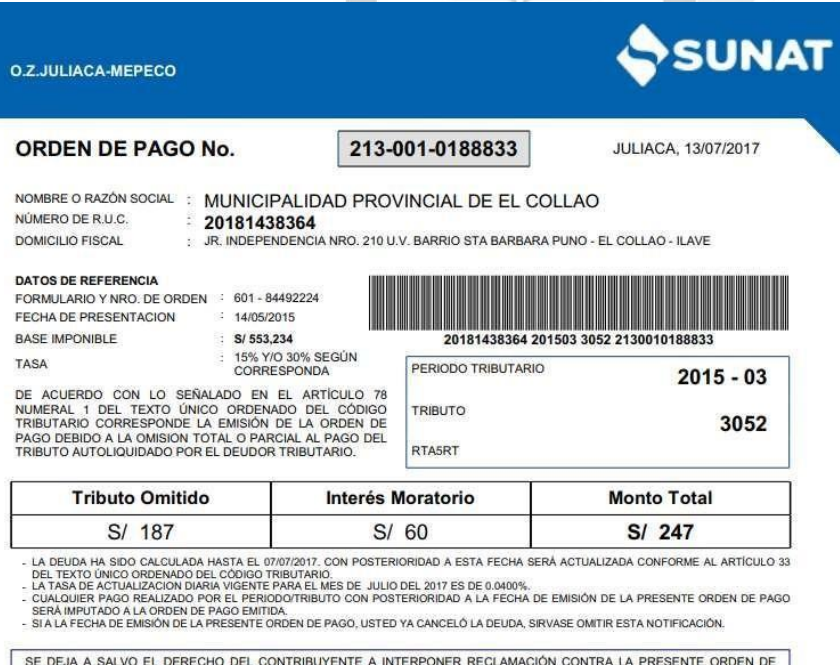

SE DEJA A SALVO EL DERECHO DEL CONTRIBUYENTE A INTERPONER RECLAMACIÓN CONTRA LA PRESENTE ORDEN DE PAGO ANTE LA O.Z.JULIACA-MEPECO BAJO LAS CONDICIONES PREVISTAS EN EL ARTÍCULO 136º DEL TEXTO ÚNICO ORDENADO DEL CÓDIGO TRIBU

*Multa 6081 - Por no proporcionar información o documentos requeridos*

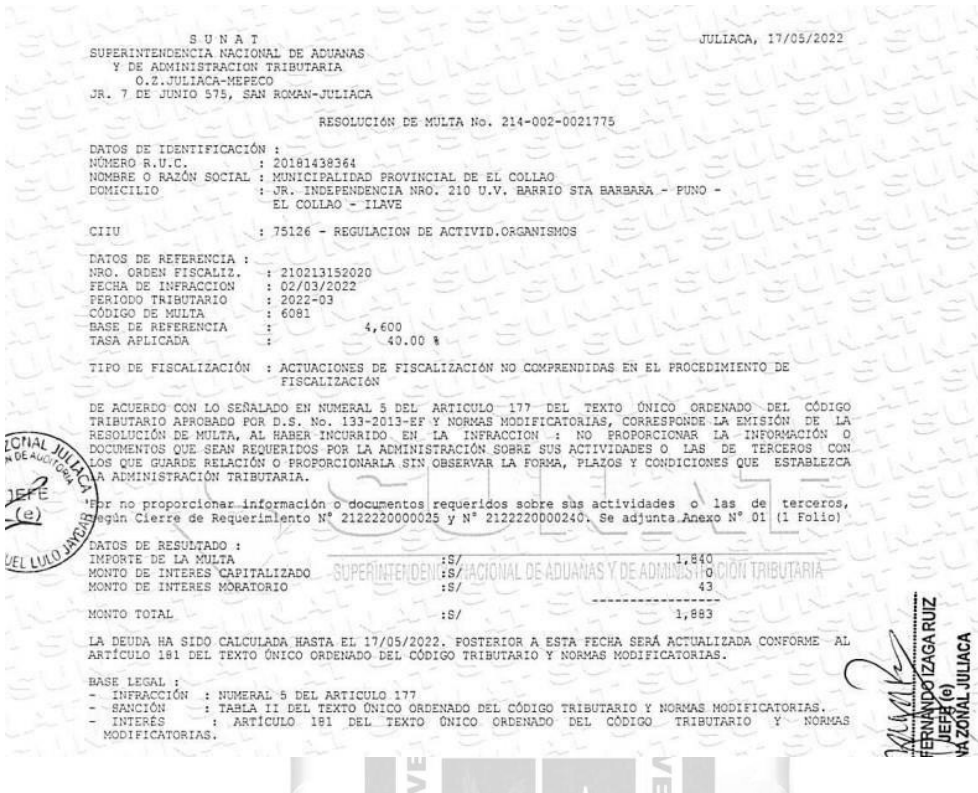

#### **Figura 31**

*Detalle de la Multa 6081 - Por no proporcionar información o documentos requeridos*

1964

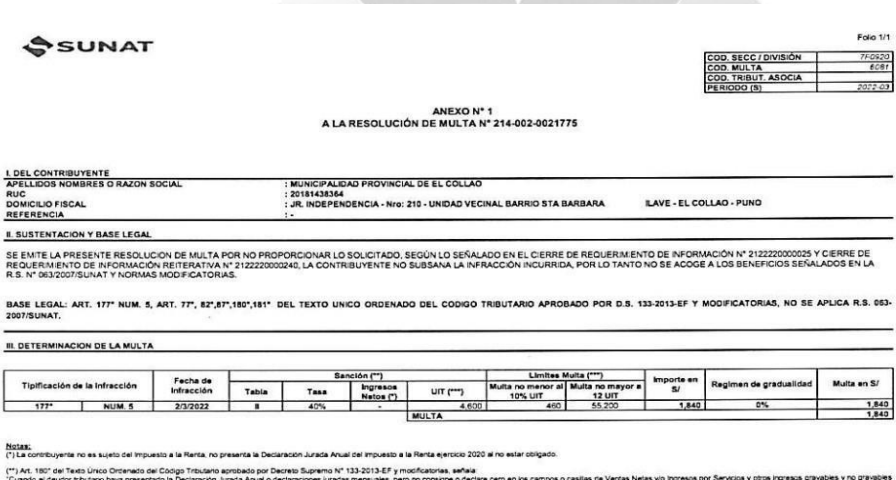

"Ciando el descrito bas presentada Decaracin Junda Analo dedancore prada mensales, per o consegne dedan el mondo de verse en el mondo de verse en el mondo proposo processo proveso en el mondo de serverse en el estado en co

<sup>.&</sup>lt;br>Ion a los IN anuales no podrá ser menor a 10% de la UIT ni mayor a 12 UIT, Nota 11 de la TABLA II DE SANCIONES E INFRACCIONES DEL CODIGO TRIBUTARIO. (UIT 2022 S/ 4.600.00)

# **B. Resoluciones de Cobranza Coactiva**

La cobranza coactiva es un proceso mediante el cual la SUNAT te obliga a pagar deudas tributarias que no has podido cumplir. Este procedimiento se aplica cuando has recibido documentos de cobranza, como órdenes de pago o resoluciones de determinación, y no has podido cancelar tu deuda o multa dentro del plazo establecido. Si esto ocurre, la SUNAT te notificará a través de una Resolución de Ejecución Coactiva (REC) en tu buzón electrónico. Tendrás un plazo de siete días hábiles para pagar la deuda pendiente. Si no pagas o fraccionas la deuda dentro del plazo establecido, un ejecutor coactivo puede registrar la deuda en las Centrales de Riesgo y tomar medidas de embargo a través de una Resolución Coactiva (SUNAT, s.f.).

# **Figura 32**

**INCA GARCILASO** 

*Listado de las resoluciones de cobranza coactiva*

ñ

| 01/04/2023 07:27                            |    |                                                                                                    |                             | Bienvenido. MUNICIPALIDAD PROVINCIAL DE EL COLLAO -<br><b>Domicitio: Habido</b>                                                                                                    |          | <b>Sair</b> |
|---------------------------------------------|----|----------------------------------------------------------------------------------------------------|-----------------------------|----------------------------------------------------------------------------------------------------|----------|-------------|
| Buzón                                       | 50 | Buscar por asunto                                                                                         | $\alpha$                    | $1-25$ de 43 $\leftarrow$ ><br>Ò٠                                                                                                    |          |             |
| Buzón Notificaciones (326)                  |    | <sup>[7]</sup> ASUNTO: Notificación Resolución Coactiva Retención a<br>Terceron N° 2130070489676          |                             | ASUNTO: Notificación de Resolución Coactiva de Conclusión con Numeral de Sustento Nº 2130070495048 e                                                                                                    |          |             |
| $\boxdot$ Buzón Monsajes (314)              |    | 24/11/2022 17:37:25                                                                                       | ø                           | 07/12/2022 12:32:16                                                                                                    |          |             |
| <b>MIS CARPETAS</b>                         |    | TO REBUILDING STREET                                                                                      | ing.<br>$\mathbf{r}$        | RESOLUCIONES DE COUSTANZA<br>$\star$                                                                                                    | $\Theta$ |             |
| Crdenes de Pago                             |    | □ ASUNTO: Notificación de Resolución de Elecución Coactiva Nº<br>213-006-0250435 en Buzón Electrónico SOL |                             | 6 oonstancia 20221207093650 02130073210002186541 2130070495048 722286718 (81,7 KB)                                                                                                    |          |             |
| <b>A</b> Resoluciones de Ejecucion Coactiva |    | 14/11/2022 10:24:54                                                                                       | $\mathscr{C}$               |                                                                                                    |          |             |
| <b>MIS ETIQUETAS</b>                        |    | FREBOLIACSOME IS DE                                                                                       | <b>SMA</b><br>$\rightarrow$ |                                                                                                    |          |             |
| <b>VALORES</b>                              |    | ASUNTO: Notificación de Resolución Coactiva de Conclusión<br>con Numeral de Sustento Nº 2130070475938 e   |                             |                                                                                                    |          |             |
| <b>B</b> RESOLUCIONES DE COBRANZA (5)       |    | 02/09/2022 17:24:18                                                                                       | ø                           |                                                                                                    |          |             |
| RESOLUCIONES DE FRACCIONAMIENTO             |    | <b>REBOLUCIONES DE</b>                                                                                    | ■ ★                         | RUC 20181438364 - MUNICIPALIDAD PROVINCIAL DE EL COLLAO                                                                                                    |          |             |
| RESOLUCIONES NO CONTENCIOSAS (5)            |    | ASUNTO: Notificación de Resolución Coactiva Nº<br>2130070473361 en Buzón Electrónico SOI                  |                             | La presente acredita el depósito de la Resolución Coactiva de Conclusión con Numeral de Sustento No<br>2130070495048 de conformidad con lo establecido en el Artículo 4 de la Resolución de Superintendencia                                              |          |             |
| RESOLUCIONES DE FISCALIZACION (1)           |    | 31/08/2022 09:09:47<br><b>REBOLUGIONES DE</b>                                                             | $\mathscr{D}$<br>■ ★        | Nº 014-2008/SUNAT y modificatorias.                                                                                                    |          |             |
| NOTIFICACIONES ANTERIORES (19)              |    |                                                                                                    |                             | Nota:                                                                                                    |          |             |
| NSSOS(14)                                   |    | □ ASUNTO: Notificación de Resolución Coactiva Nº<br>2130070470674 en Buzón Electrónico SOL                |                             | · La notificación se considerará efectuada y surtirá efectos al día hábil siguiente a la fecha de depósito del<br>documento, de conformidad con lo establecido por el Inciso b) del Artículo 104° y el Artículo 106° del T.U.O.<br>del Código Tributario. |          |             |
|                                             |    | 22/08/2022 09:14:37<br>REBOLUCIONES DE                                                                    | ø<br> 20 ★                  |                                                                                                    |          |             |
|                                             |    | □ ASUNTO: Notificación de Resolución Coactiva N°                                                          |                             | SSUNAT<br>Inciso b) del artículo 104° del CT y R.S. M° 014-2008/SUNAT y modificatorias                                                                                                    |          |             |
|                                             |    |                                                                                                    |                             |                                                                                                    |          |             |
|                                             |    | 2130070470671 en Buzón Electrónico SOL<br>15/08/2022 16:09:12                                             | $\mathcal{O}$               |                                                                                                    |          |             |

Fuente: Aplicativo SUNAT – Buzón Electrónico

*Resoluciones de cobranza coactiva por tributos omitidos*

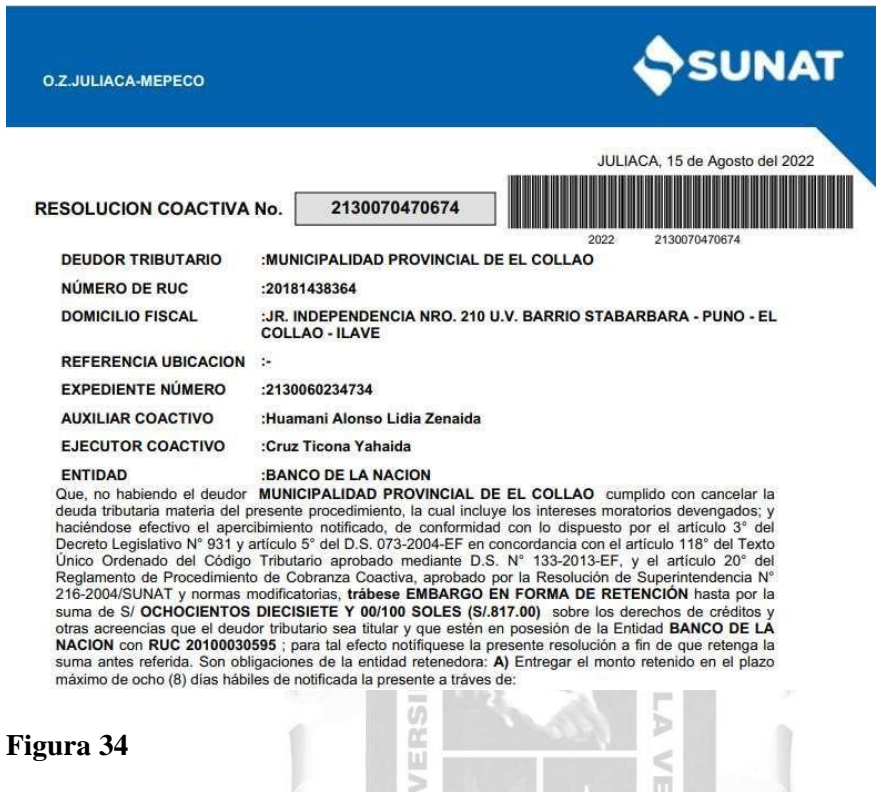

*Resoluciones de cobranza coactiva por multas no canceladas*

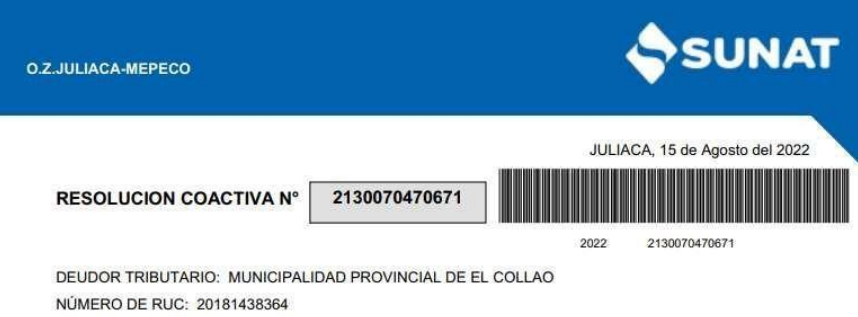

DOMICILIO FISCAL: JR. INDEPENDENCIA NRO. 210 U.V. BARRIO STABARBARA - PUNO - EL COLLAO -**ILAVE** 

REFERENCIA DOMICILIO: -

EXPEDIENTE COACTIVO: 2130060234734

AUXILIAR COACTIVO: Huamani Alonso Lidia Zenaida

LEVÁNTESE LA MEDIDA DE EMBARGO en forma de Retención a Proveedores del Estado ordenada mediante la Resolución Coactiva N° 2130070461715, hasta por la<br>suma de UN MIL CIENTO DOCE Y 00/100 SOLES (S/.1,112.00), de conformidad con lo<br>dispuesto en el inciso 2 del artículo 116° del Texto Único Orden Reglamento del Procedimiento de Cobranza Coactiva, aprobado por la Resolución de<br>Superintendencia N° 216-2004/SUNAT y normas modificatorias.

# **C. Elaboración de Planillas en Microsoft Excel**

La elaboración de planillas de pago en Microsoft Excel se detectó los siguientes problemas comunes:

- 1. Errores de cálculo: si las fórmulas no se ingresan correctamente o no se aplican correctamente, ocurrían errores en los cálculos de los pagos, lo que afectaba la precisión de los montos pagados a los empleados.
- de planilla de pagos generado a máquina de escribir en los años 90 y la figura 37 se observa cómo se creaban planillas de pago para obras utilizando Microsoft Excel. 2. Falta de protección de la hoja de cálculo: si la hoja de cálculo no está protegida con una contraseña, los usuarios no autorizados podían editarla y cambiar los datos, lo que puede conducir a errores o a un acceso no autorizado a información confidencial, en la figura 35 y 36 es un ejemplo

ň. F Ь ≼

# **Figura 35**

*Planilla única de pagos elaborado en el año 1992*

SIDA

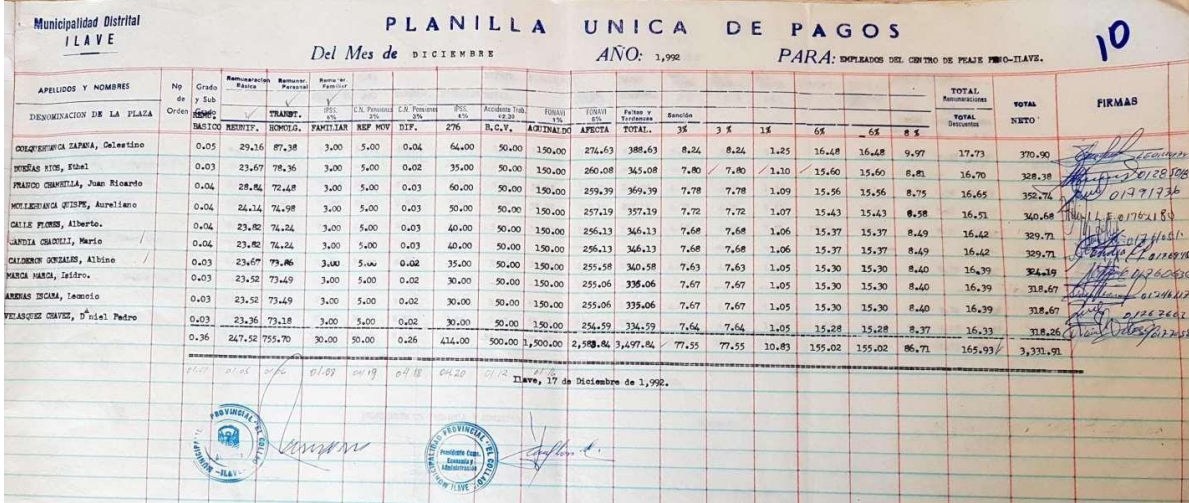

Fuente: Archivo Central de la Municipalidad Provincial del El Collao - Ilave

|                                                                       |                            |                              |                             |                         |                                             |                            | <b>REMORTER</b>               |             |                  |                |                                |           |                  |                       |
|-----------------------------------------------------------------------|----------------------------|------------------------------|-----------------------------|-------------------------|---------------------------------------------|----------------------------|-------------------------------|-------------|------------------|----------------|--------------------------------|-----------|------------------|-----------------------|
| <b>LUGITILIA</b>                                                      | DE                         | Nyayo.                       |                             |                         | 31                                          |                            |                               |             | <b>ITACIONES</b> |                |                                |           |                  | $R_{\rm tot}$         |
|                                                                       | MOES.                      |                              |                             |                         |                                             |                            | SYLARS. ELENA<br>$1000 - 100$ |             |                  | Seguros SENATI | EMPLEAROR SKN 42<br>FONAVI & % |           |                  |                       |
| REMUNERAC                                                             | 0 N                        |                              |                             |                         |                                             | 15,22                      | $313.18 + 1523$               | 19.23       |                  |                |                                |           |                  |                       |
| 5350                                                                  | <b>CONTROLL AND PECH</b>   | 33900                        | 7/47                        |                         |                                             |                            |                               |             |                  |                |                                |           |                  | forme se              |
|                                                                       | 253,00<br>cobo             |                              | 324<br>322                  |                         | 1.09                                        | 7,63                       | $181, 52$ d 6.55.             | 6,55        |                  |                | 8173                           |           |                  | Pht Ausnik?           |
| 0.69<br>$+5/2$<br>71/8                                                | 109/2<br>30,50<br>50,00    | 189.15                       |                             |                         |                                             | 8.73                       | 180,42<br>6, 23               |             |                  |                | 8, 73                          |           |                  | $\frac{1}{2}$         |
| $2 + 18$                                                              | 159/5<br>wko               | /39.15                       | 187<br>4,36                 |                         | 202                                         |                            |                               |             |                  |                |                                |           |                  |                       |
| 202<br>25/10                                                          |                            | 183.69                       | 311                         |                         | 105                                         | 3.30                       | 149.591<br>622                |             |                  |                | 8 30                           |           |                  | brandfact             |
| 500<br>$c_{\mathcal{G}}$<br>24.82<br>50/4<br>2918                     | 1.319                      |                              | 9/5<br>32.<br>32            |                         | 1/24                                        | 7.63                       | $176,25 \times 6.53$          | 6,53        |                  |                |                                |           |                  | 40721142              |
| 0.02<br>5500<br>23,59<br>25/2                                         | Jesus                      | 183.88                       |                             |                         |                                             |                            | 136,571655                    | 6.55        |                  |                |                                |           |                  | <i><b>Learner</b></i> |
|                                                                       | $45 - 26$<br>$36$ kg       | 18422                        | 3, 80<br>3.5%               |                         | 40.00<br>109                                | 47,65                      |                               |             |                  |                | 別刊                             |           |                  |                       |
| $a$ ey<br>51,50<br>500                                                |                            | 183,80                       | 3,24                        |                         | 109                                         | 8, 40                      | $115,10 \times 6,53$          |             |                  |                | 8,74                           |           |                  |                       |
| $c_{I}$<br>15,40<br>5107<br>5.pe<br>25.66                             | 12, 10<br>30.50            |                              | 435                         |                         |                                             |                            |                               |             |                  |                |                                |           |                  | 0175060               |
| sving<br>0.03<br>45,00<br>500                                         | <b>KYBQ</b><br>30.88       | 185.80                       | 3.24<br>3.26                |                         | 104                                         | 7(6)                       | 176191653                     | 653         |                  |                | 8, 70                          |           |                  |                       |
|                                                                       |                            | 163.96                       | 324<br>324                  |                         | 1.08                                        | 7.56                       | 160, 40, 6, 48                | 6.48        |                  |                | 8,64                           |           |                  | 1189324               |
| 3000<br>12552<br>57.89<br>1 <sup>2</sup><br>5500<br>23,55             | 1000<br>107 86             |                              |                             |                         |                                             |                            |                               |             |                  |                |                                |           |                  |                       |
| ct2<br>38,60<br>23,35<br>25/48<br>5216<br>$\sigma$ eg                 | 17,68                      | 1.768                        | 323<br>323                  |                         | log                                         | 1.54                       | 160.14.4<br>6,46              | 6.46        |                  |                | 3.141                          |           |                  |                       |
|                                                                       |                            | 157.8                        | 323<br>324                  |                         | 1.08                                        | 7.54                       | $160.14$ d 6.45               | 6,46        |                  |                |                                |           |                  |                       |
| 25/48<br>20, 16<br>580<br>0.42<br>36.00<br>23,54                      | 57/58<br>scpa              |                              |                             |                         |                                             |                            |                               |             |                  |                | 8,61                           |           |                  |                       |
| 25/95<br>29.10<br>$\frac{1}{2}$ pp<br>$0.02$<br>3000                  | 107,90<br>10.10            | 167.56                       | 323<br>3.23                 |                         | 1.08                                        | 754                        | 159.9616.644                  | 6.45        |                  |                | 3,60                           |           |                  |                       |
|                                                                       |                            |                              |                             |                         |                                             |                            |                               |             |                  |                |                                |           |                  |                       |
| 21.2555<br>26<br>500<br>0a2<br>76.00                                  | 6741<br>30,50              | 45.91                        | 1322<br>322                 |                         | 5.40<br>1.07                                | 12.91                      | 154.50.<br>6.49               | 6.44        |                  |                | 8,59                           |           |                  |                       |
| 2515<br>20/10<br>5.00<br>0.02<br>30.80<br>30.00                       | 151.41                     | 167.41<br>1322               | 3,22                        |                         | 107                                         | 7, 51                      | 199.901<br>$C$ 44             | 6,44        |                  |                | 854                            |           |                  |                       |
|                                                                       |                            |                              |                             |                         |                                             |                            |                               |             |                  |                |                                |           |                  |                       |
| 20, 10<br>2545<br>5Aa<br>0.12<br>3000<br>$\mathcal{H}_c(\mathcal{O})$ | 167.41                     | 167, 91                      | 3,24<br>322                 |                         |                                             | 151                        | /59.90<br>$L_{N}$             | 4.44        |                  |                | 8,54                           |           |                  |                       |
| 25:45<br>$\mathbb{R}^{n}$<br>500<br>0.02<br>30.00<br>20,60            | 101.41                     | 117.41<br>122                | 3,22                        |                         |                                             |                            |                               |             |                  |                |                                |           |                  | <b>C.E. GERETAR</b>   |
|                                                                       |                            |                              |                             |                         | 107                                         | 751                        | 159,9016,99                   | 6.44        |                  |                | 359                            |           |                  |                       |
| 382/92<br>762,30<br>1500<br>0.37<br>5700<br>510                       | 18 11.95<br>15.20          | 2927.15                      | 465)                        |                         | 45,40<br>16.18                              | 177.09                     | $2, 796.06$ 12.28.            | 73,00       |                  |                |                                |           |                  | $\frac{1}{\sqrt{2}}$  |
|                                                                       |                            |                              |                             |                         |                                             |                            |                               |             |                  |                | 29,73                          |           |                  |                       |
|                                                                       |                            |                              |                             |                         |                                             |                            |                               |             |                  |                |                                |           |                  |                       |
|                                                                       |                            |                              |                             |                         |                                             |                            |                               |             |                  |                |                                |           |                  |                       |
|                                                                       |                            |                              |                             |                         |                                             |                            |                               |             |                  |                |                                |           |                  |                       |
|                                                                       |                            |                              |                             |                         |                                             |                            |                               |             |                  |                |                                |           |                  |                       |
| Fuente: Archivo central de la MPC                                     |                            |                              |                             |                         |                                             |                            |                               |             |                  |                |                                |           |                  |                       |
|                                                                       |                            |                              |                             |                         |                                             |                            |                               |             |                  |                |                                |           |                  |                       |
|                                                                       |                            |                              |                             |                         |                                             |                            |                               |             |                  |                |                                |           |                  |                       |
|                                                                       |                            |                              |                             |                         |                                             |                            |                               |             |                  |                |                                |           |                  |                       |
|                                                                       |                            |                              |                             |                         |                                             |                            |                               |             |                  |                |                                |           |                  |                       |
| Figura 37                                                             |                            |                              |                             |                         |                                             |                            |                               |             |                  |                |                                |           |                  |                       |
|                                                                       |                            |                              |                             |                         |                                             |                            |                               |             |                  |                |                                |           |                  |                       |
|                                                                       |                            |                              |                             |                         |                                             |                            |                               |             |                  |                |                                |           |                  |                       |
| Planillas de Obra elaborados en Microsoft Excel.                      |                            |                              |                             |                         | ≼                                           |                            |                               |             |                  |                |                                |           |                  |                       |
|                                                                       |                            |                              |                             |                         |                                             |                            |                               |             |                  |                |                                |           |                  |                       |
|                                                                       |                            |                              |                             |                         | m                                           |                            |                               |             |                  |                |                                |           |                  |                       |
|                                                                       |                            |                              |                             |                         |                                             |                            |                               |             |                  |                |                                |           |                  |                       |
|                                                                       |                            |                              |                             |                         |                                             |                            |                               |             |                  |                |                                |           |                  |                       |
| G                                                                     |                            |                              |                             | M                       | N<br>$\circ$                                |                            | Q                             |             |                  | T.             | u<br>2001                      | w         | AC<br>0114       | AD.<br>0406           |
|                                                                       |                            |                              | <b>SEXO</b><br><b>REGIM</b> |                         |                                             |                            |                               |             |                  |                |                                |           |                  |                       |
| N' DE<br><b>FECHA DE</b><br>APELLIDO                                  | APELLIDO<br><b>NOMBRES</b> |                              | MASCU<br>EN                 | CARGO                   | <b>DIAS</b><br><b>HORAS</b><br><b>TRABA</b> | <b>FECHA DE</b>            | <b>FECHA DE CESE</b>          | <b>META</b> | <b>SECTOR</b>    | SIAF           | <b>REMUNERACION</b>            | REINTEGRO | <b>ACACIONES</b> | AGUINALDO             |
| DOCUMENT<br><b>HACIMIENTO</b><br><b>PATERNO</b>                       | <b>MATERNO</b>             |                              | LABOR<br><b>LINO</b><br>At. |                         | RABAJADAS<br>ADOS                           | <b>INICIO</b>              |                               |             |                  |                |                                | 1 NOV     | <b>TRUNCAS</b>   |                       |
| TIOUILLOCA MOLINA<br>70316079<br>24/10/1994<br>102                    | DIANA STEEANI              | TIOUILLOCA MOLINA DIANA STEE | EMEN<br>$\mathbf{1}$        | AUXILIAR TECNICO CADIST | 31                                          | 240                        |                               |             |                  | 14091          | 1 799 55                       | 1 799 70  | 299.94           | 300.00                |
| 72101207<br>20/09/1993<br>MAMANI<br><b>TORRES</b><br>103              | YESENIA LUCERO             | MAMANI TORRES YESENIA LUCER  |                             | AUXILIAR TEC. CONTROLAI | 31                                          | 240<br>バース のい              |                               |             |                  | 14091          | 1,799.55                       | 1,799.70  | 299.94           | 300.00                |
| 47558002<br>19/02/1990<br>COLCA<br>MAMANI<br>104                      | DEYSI FIORELA              | COLCA MAMANI DEYSI FIORELA   | л.                          | ESPECIALISTA ADMINISTR  | 31                                          | 240<br><b>CLASS OFFICE</b> |                               |             |                  | 14091          | 2,499.84                       | 2,499.60  | 416.62           | 187.10                |
| MAMANI<br>23803572<br>30/03/1960<br>TICONA<br>105                     | KARL                       | TICONA MAMANI KARL           | $\mathbf{I}$                | <b>ESPECIALISTA</b>     | 31                                          | 240                        |                               |             |                  | 14091          | 2,999.87                       | 3,000.00  | 499.99           | 300.00                |

*Planilla única de pagos de obra elaborado en el año 1992*

Fuente: Copia de seguridad, archivos de la Unidad de Recursos Humanos

GELICA

3. Incompatibilidad con otras aplicaciones: si se copia y pega información desde una fuente externa a Excel, puede haber problemas de formato que afecten la apariencia de la planilla de pago.

240<br>240<br>240<br>240<br>240<br>240<br>240<br>240

 $\begin{array}{c} 31 \\ 31 \end{array}$ 

4. Falta de actualización de las fórmulas: si se agregan o eliminan filas o columnas a la planilla de pago, las fórmulas deben ser actualizadas para que los cálculos sean precisos. Si esto no se hace, los resultados pueden ser incorrectos.

300.00<br>300.00<br>300.00<br>300.00<br>300.00<br>300.00<br>300.00<br>300.00<br>300.00<br>287.10<br>300.00

583.28<br>583.28<br>383.28<br>365.61<br>416.62<br>499.99<br>433.29<br>333.30

14091<br>14091<br>14091<br>14091<br>14091<br>14091<br>14091

5. Formato incorrecto: si el formato de las celdas no se configura correctamente, los números pueden aparecer como texto y viceversa, lo que también afectaba los cálculos de los pagos.

# **Figura 38**

# *Planillas de Pensionistas elaborados en MS. Excel*

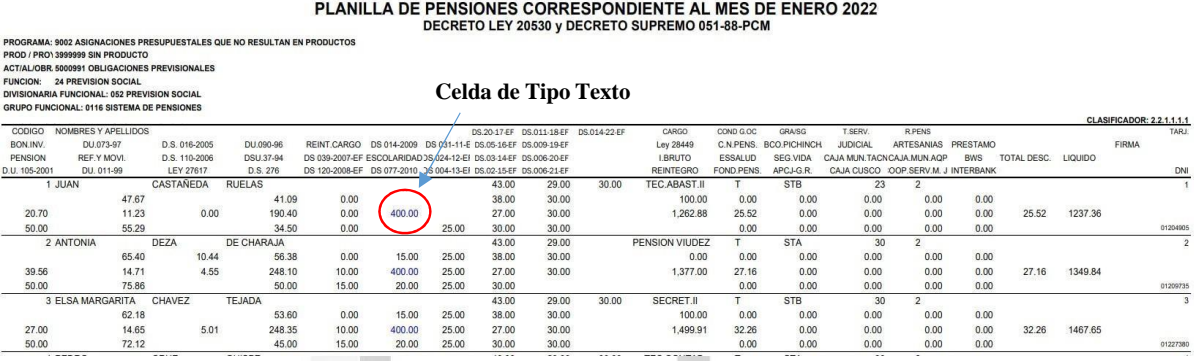

En la figura 38, a simple vista no se nota, pero existe campos que son de tipo texto con los cuales no se puede realizar cálculos matemáticosy produce errores en los resultados finales.

ÖQ

## **Figura 39**

*Boleta de pago en formato MS. Excel*

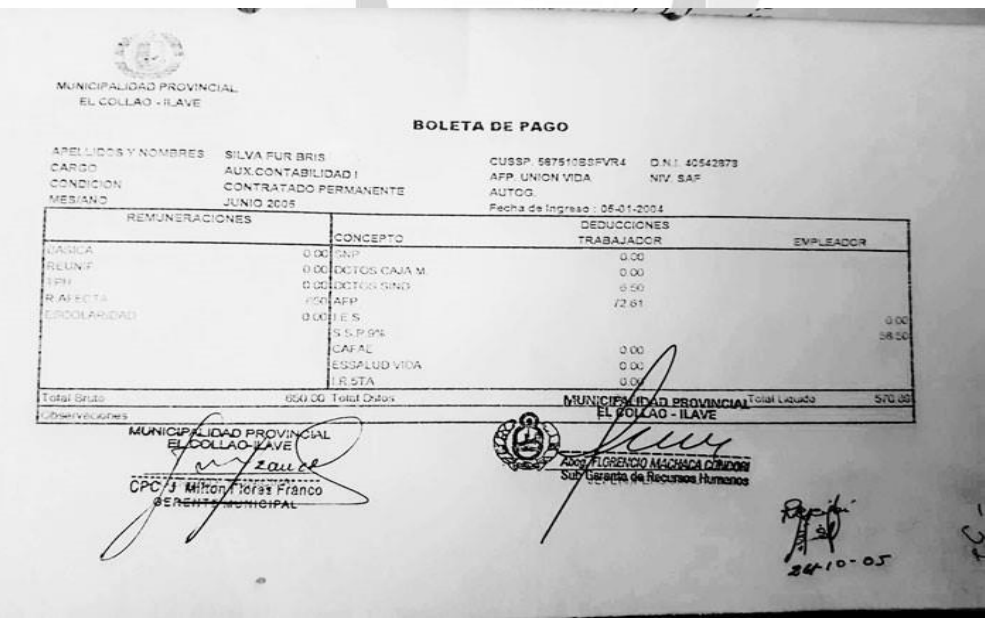

Fuente: Archivo central de la Municipalidad Provincial de El Collao - Ilave

# *4.1.2.7.* **Propuesta de mejora - Implementación de nuevo sistema de planillas***.*

#### **A. Almacenamiento de la información y trabajo remoto.**

La aplicación fue diseñada pensando en la facilidad de acceso para los trabajadores que interactúan con el software, tanto aquellos que trabajan de manera remota como aquellos que necesitan realizar consultas sobre boletas de pago y registro de remuneraciones. Para lograr esto, se alquilan servicios en la nube de almacenamiento y acceso libre, conocidos como Servidores Virtuales Privados (VPS), los cuales brindan acceso absoluto para la instalación del sistema operativo (en nuestro caso, Linux) y la configuración de diversos sistemas de información. En nuestro caso, la solución de software para planillas web fue implementada con éxito.

#### **INCA GARCILASO**

#### **Tabla 6**

| <b>Características</b>                 | Valor                         |
|----------------------------------------|-------------------------------|
| Unidad de Procesamiento Virtuales vCPU | 2 vCPU                        |
| Memoria RAM asignada                   | 2GB                           |
| <b>Transferencia</b>                   | 2000GB                        |
| Almacenamiento SSD (Disco Solido)      | 50GB                          |
| Sistema Operativo                      | Linux Ubuntu 20               |
| <b>Aplicaciones Base</b>               | PHP 7.2 o superior, MySQL 5.6 |
| Herramientas de Control                | <b>VSAT</b>                   |
| Seguridad                              | CloudFlare                    |

*Las características del servidor VPS son las siguientes*

Ó

#### **Acceso remoto por SSH al servidor VPS**

Para acceso al servidor en la Nube utilizamos un cliente SSH (Secure Shell), este aplicativo permite acceder en forma segura desde una PC al servidor privado virtual (VPS) que se encuentra en la infraestructura de la nube.

*Acceso al Servidor Virtual Privado en la infractura de la Nube*

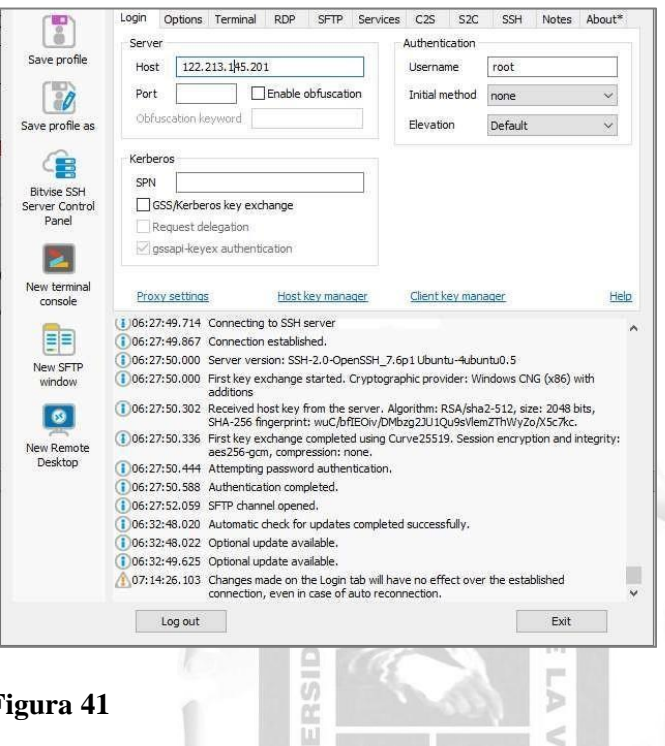

**Figura 41**

*Administracion de almacenamiento del servidor en la nube*

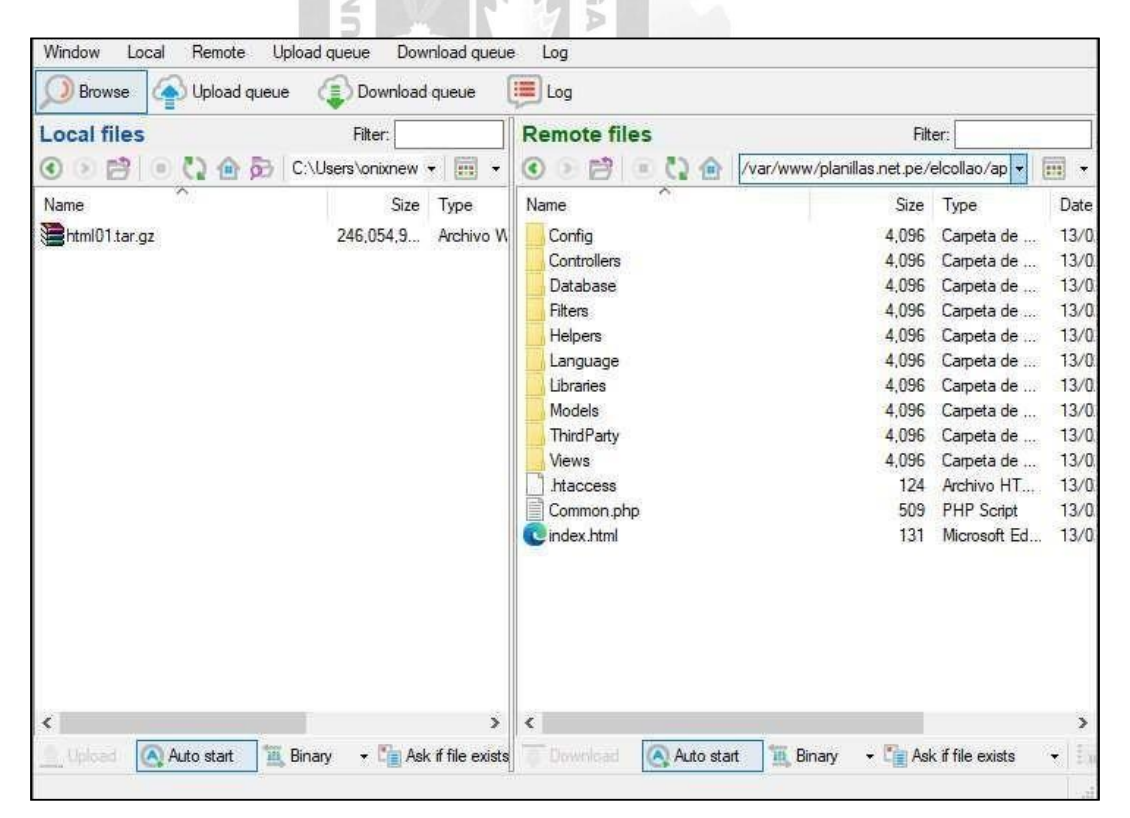

El acceso a la aplicación se realiza a través del URL de la municipalidad, el cual dirige al usuario a una pantalla donde se solicitan las credenciales de inicio de sesión (nombre de usuario y contraseña) y el periodo en el que se trabajará en la aplicación.

# **Figura 42**

*Acceso al sistema y selección del periodo de trabajo*

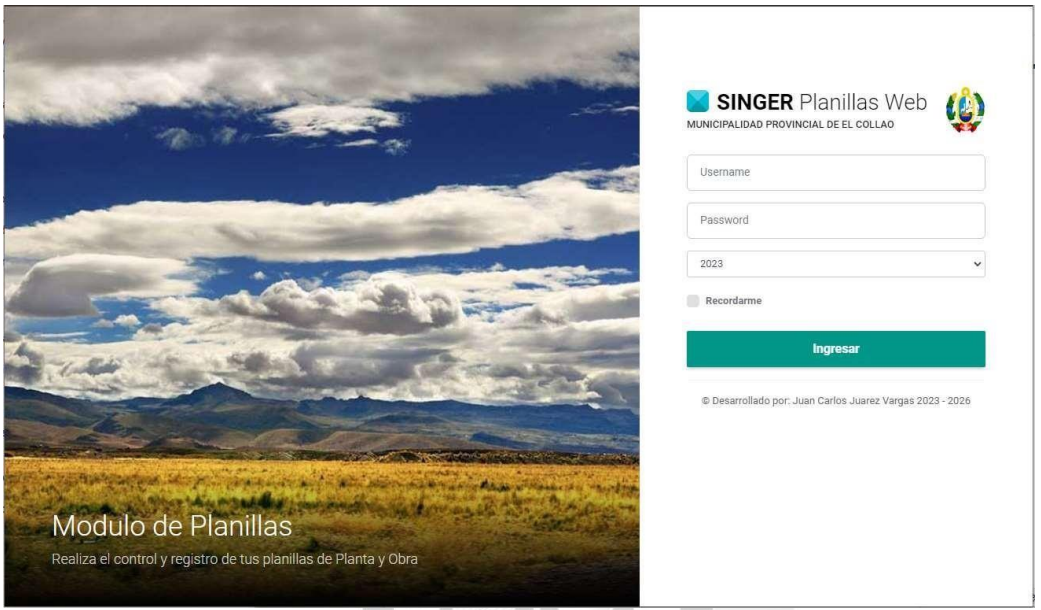

En la figura 42 se muestra la pantalla de acceso a la aplicación, donde se solicitan las credenciales de inicio de sesión. Además, se puede seleccionar el periodo en el que se trabajará en la aplicación, incluyendo años anteriores para realizar consultas y revisar datos históricos.

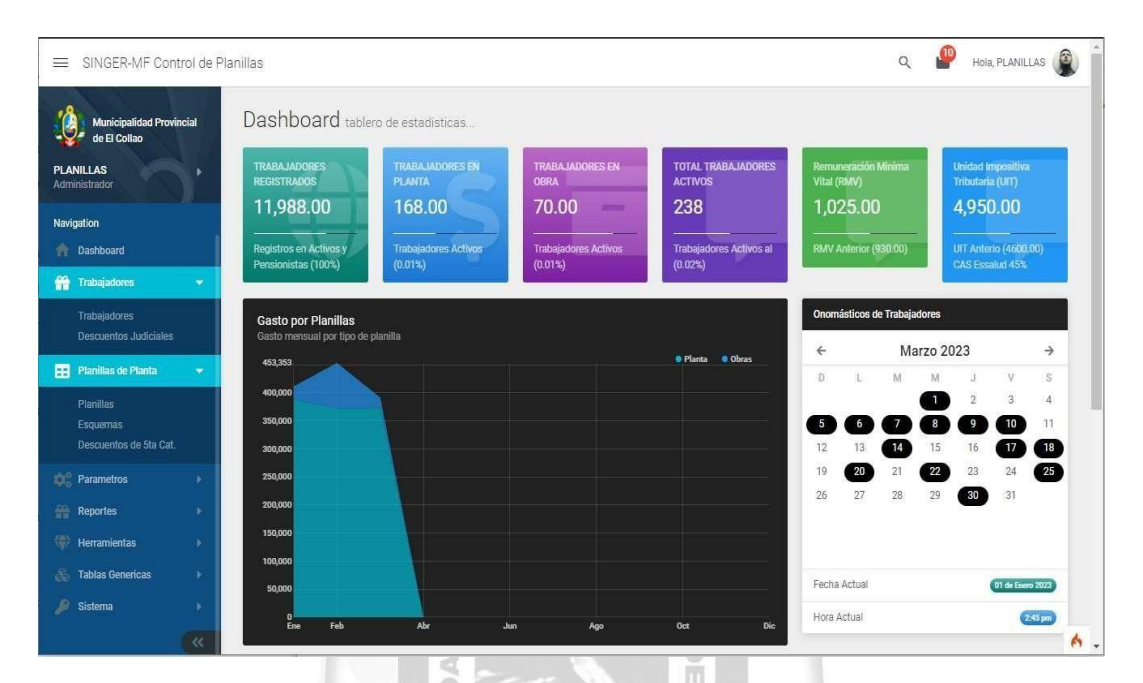

*Panel de inicio de estadísticas e indicadores importantes*

En la figura 43 se muestra el Dashboard o tablero de control que da la bienvenida al sistema. En esta pantalla, es posible revisar parámetros importantes como el número de trabajadores registrados activos y no activos, tanto en planta como en obra, así como aquellos declarados como activos enel último periodo. También se presentan datos relevantes como la remuneración mínima vital actual, la UIT y el porcentaje de CAS Essalud, información importante para el cálculo de planillas de este tipo. Además, se muestra una sección de onomásticos del mes en curso.

## **B. Recuperación de información y búsqueda histórica de trabajadores.**

El proceso de búsqueda de datos históricos es de gran importancia, ya que muchas de las consultas que se atienden en la oficina son a causa de solicitudes de información del pasado, como boletas, planillas y reportes de años anteriores. Este proceso realizado manualmente consume demasiado tiempo, sin embargo, con la disponibilidad de un software capaz de digitalizar y almacenar la información en formato digital, se espera que este proceso sea mucho más eficiente y rápido.

*Búsqueda rápida de información sobre planillas y boletas*

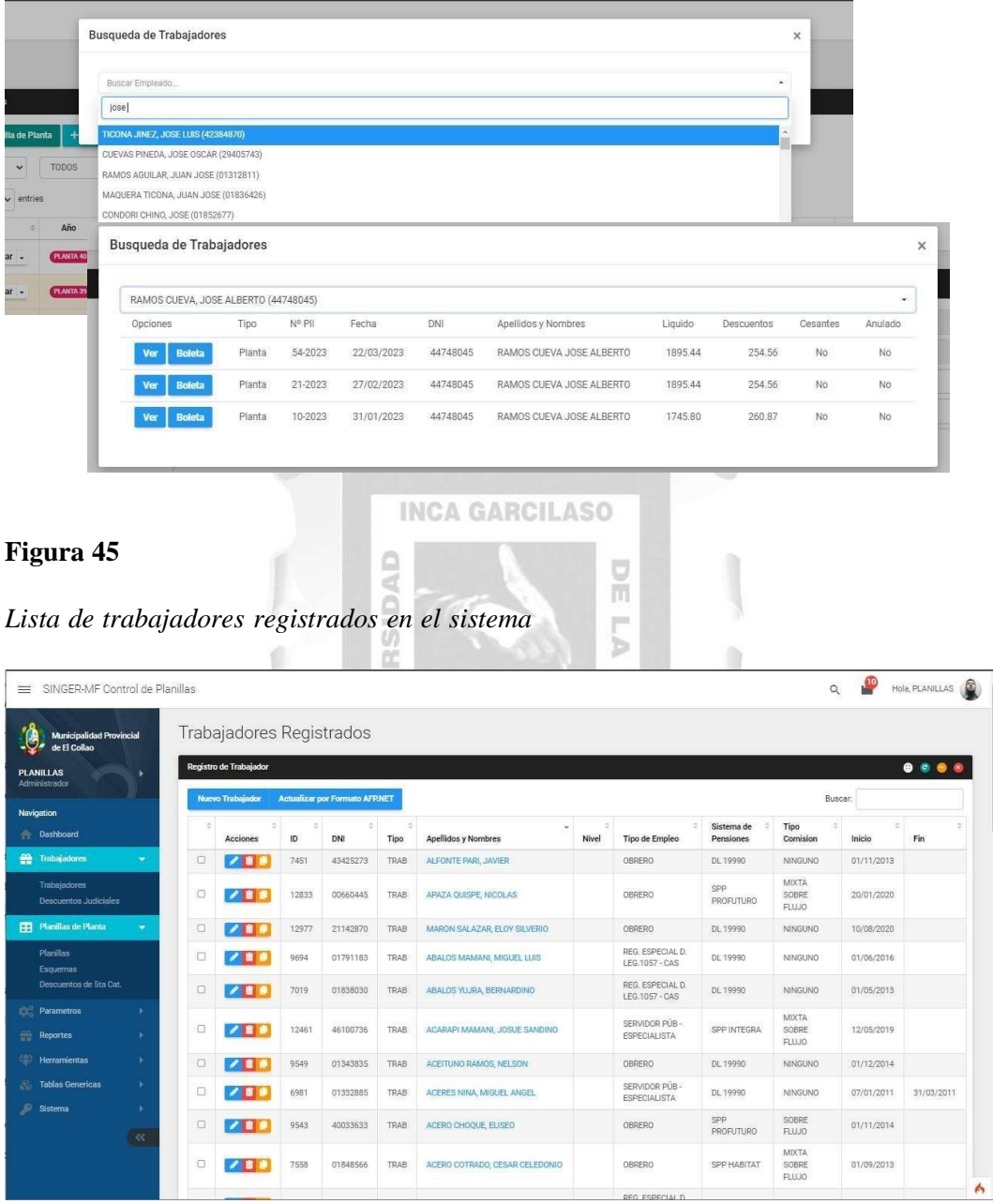

En la figura 45, se presenta la lista de trabajadores registrados, tanto activos como dados de baja. Esta pantalla permite realizar búsquedas de manera rápida y eficiente, y también se puede imprimir las boletas de pago de los trabajadores de forma inmediata, una de las consultas más frecuentes en la oficina.

#### **C. Validación de datos e ingreso de información coherente.**

Es de vital importancia asegurar la coherencia y la validación de la información ingresada en el software. Para lograr este objetivo, el software está equipado con una interfaz de aplicación (API) que permite acceder a datosbásicos, tales como nombres, apellidos y fechas de nacimiento de los trabajadores. Esta información es fundamental para garantizar el registro correcto de los empleados.

# **Figura 46**

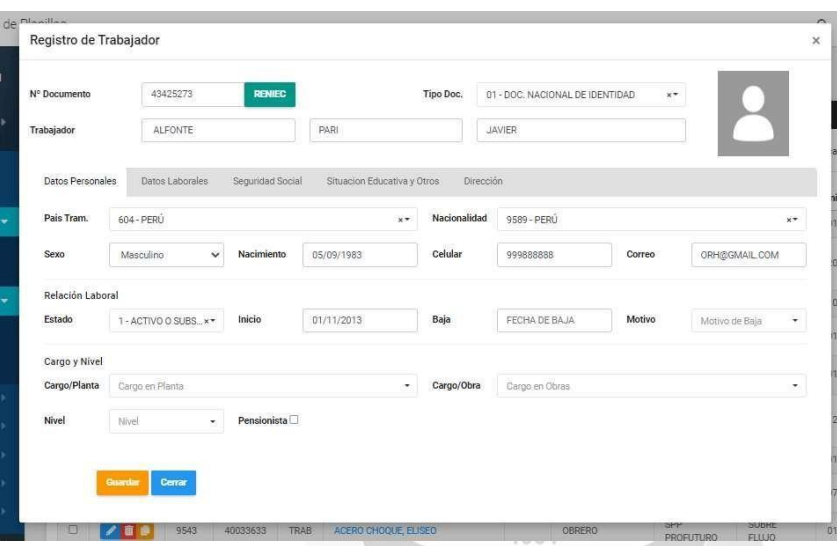

*Registro de Trabajadores*

La figura 46 presenta un botón denominado RENIEC, el cual se conecta a un servidor de interfaz de usuario con el fin de consultar el registro de padrón simplificado. Al hacerlo, se cargan automáticamente el nombre y la fecha de nacimiento de cualquier persona. Esta funcionalidad resulta de gran ayuda para reducir los errores al momento de ingresar la información personal de los nuevos trabajadores.

*Registro de seguro social del trabajador.*

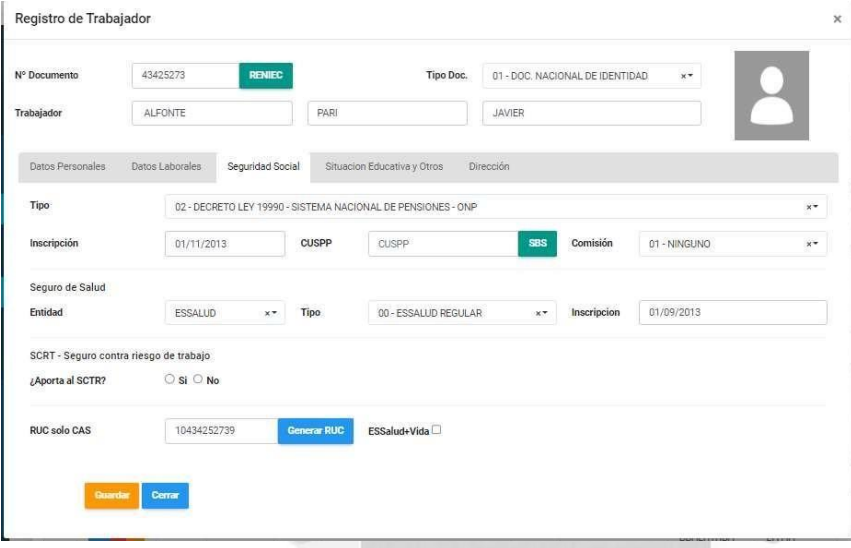

En la figura 47, podemos observar el botón SBS, el cual carga una ventana para consultar el registro en la Asociación de Fondos de Pensiones (AFP) a través de la Superintendencia de Banca y Seguros (SBS). Esta funcionalidad nos permite obtener información importante, como la fecha de afiliación, el código CUSPP y el nombre de la AFP a la que se encuentra suscrito un trabajador. Asimismo, encontramos el botón "Generar RUC", el cual permite generar automáticamente el número de Registro Único de Contribuyentes (RUC) a partir del DNI del trabajador.

# **Figura 48**

*Listado de Planillas de Planta y Obra*

| SINGER-MF Control de Planillas<br>$=$                  |                    |                           |                  |                          |            |                  |        |                                                                                                    |              |      |           |            |           |                | P<br>Q                            | Hole, PLANILLAS |            |
|--------------------------------------------------------|--------------------|---------------------------|------------------|--------------------------|------------|------------------|--------|----------------------------------------------------------------------------------------------------|--------------|------|-----------|------------|-----------|----------------|-----------------------------------|-----------------|------------|
| <b>Municipalidad Provincial</b><br>de El Collao<br>-94 | Planillas          |                           |                  |                          |            |                  |        |                                                                                                    |              |      |           |            |           |                | Home Tables / Planifies de Planta |                 |            |
| <b>PLANILLAS</b><br>۰.                                 | Lista de Planillas |                           |                  |                          |            |                  |        |                                                                                                    |              |      |           |            |           |                |                                   |                 | 0000       |
| Administrator                                          |                    | + Nueva Planifa de Planta |                  | + Moeva Planilla de Obra |            | Copiar Planillas |        | Recalcular Planillas<br><b>T-PLAME</b><br><b>AFFINE</b><br>Optiones.                                                                            |              |      |           |            |           |                |                                   |                 |            |
| Navigation<br><b>The Diskboard</b>                     | TODO               | $\checkmark$              | TODOS            |                          |            |                  |        | v<br>Planta y Obra                                                                                                    | $\checkmark$ |      |           |            |           |                |                                   |                 |            |
| <b>CO</b> Trabajadores<br>÷                            | Show 50            | $ightharpoonup$ emies     |                  |                          |            |                  |        |                                                                                                    |              |      |           |            |           |                | Search:                           |                 |            |
| Trabaladores<br>Descuentos Judiciales                  | G                  |                           | Ado              | Mes.                     | $N^2$      | Fecha            | Pdf    | Tipo de Planilla / Doc Referencia                                                                                                    | Exp.SIAF     | Meta | Rem Total | Rem Afecta | Descuento | <b>Aportes</b> | Liquido                           | And             | Cerr       |
| FFI Planiflas de Planta                                |                    | <b>Fifthar</b>            | PLANTA 20        | <b>MAR</b>               | 058        | 22/03/2023       | B      | <b>CUINCEENICS</b><br>TO CERT T69, RESCUSSION DE GERENCIA MUNICIPAL Nº SOAT GESSAPICI DA<br><b>IDE CONVISION DIES</b>                           | 1680         | 155  | 2280.53   | 2.280.53   | 296.47    | 205.25         | 1,984.06                          | $\bullet$       | $\epsilon$ |
| <b>Planifics</b><br>Евриятия                           | o.                 | Editar                    | <b>PLANTA 32</b> | MAR                      | <b>D57</b> | 22/03/2023       | a      | ASISTENCIA A SESION DE CONSEJO<br>A WEDRAG AT DER 2023-MPCMO30                                                                                  |              | 60   | 15,750.00 | 15750.00   | 0.00      | 0.00           | 15,750.00                         | $\bullet$       | C3         |
| Descuentos de Sta Cat.<br><b>CC</b> Parametros         | $\Box$             | Editar                    | <b>PLANTA IN</b> | <b>MAR</b>               | 056        | 22/03/2023       | 造      | PLANELLA UNICA DE PAGOS DE CONTRATO ADMINISTRATIVO DE<br>SERVICIO CAS FUNCIONARIOS DE CONFIANZA<br>A R.A. BTS-2023-MPC/A CERT Nº 32 RUBRO ETN.T | 1687         | 58   | 25/700.00 | 25,700.00  | 3.131.04  | 1,403.36       | 22,568.96                         | $\bullet$       | $\circ$    |
| <b>Reportes</b><br>18                                  | $\square$          | Editar                    | PEANTA 35        | MAR                      | 055        | 22/03/2023       | 看      | PERSONAL A PLAZO FLIO 09<br>C CERT. 0024                                                                                                    | 1678         | 155  | 6,450.00  | 6450.00    | 833.35    | 580.50         | 5,616.65                          | $\bullet$       | $\epsilon$ |
| (C) Herramientas<br><b>Tables Gmericas</b><br>٠        | $\Box$             | Editar                    | <b>PLANTA 24</b> | MAR                      | 054        | 22/03/2023       | 香      | PERSONAL A PLAZO FLIO<br><b>ED CERT CODE</b>                                                                                                    | 1668         | 24.  | 81,595.00 | 81/423.65  | 70246.70  | 7,328.12       | 71,348.30                         | G               | $\bullet$  |
| Sistema                                                | Ð                  | Editar                    | <b>CORA 26</b>   | MAR                      | 053        | 20/03/2023       | B      | PERSONAL OBRERO - REGIMEN 728<br>CERT.0016                                                                                                    | 1279         | 33   | 750.00    | 750.00     | 88.80     | 103.88         | 661.20                            | $\bullet$       | $\epsilon$ |
| $\infty$                                               | $\Box$             | Editor                    | CDMA 19          | <b>ARAD</b>              | 052        | 28/03/2023       | a<br>- | PERSONAL OBRERO - REGIMENT28<br>C CERT. 0016                                                                                                    | 1278         | 155  | 3,500.00  | 3,500.00   | 414.40    | 369.25         | 3,085.60                          | $\bullet$       | $\sim$     |
|                                                        | n                  | Editar                    | <b>CURA 18</b>   | <b>MAD</b>               | 051        | 20/03/2023       | 推      | PERSONAL OBRERO - REGIMENT28<br>CERT. 0016                                                                                                    | 1277         | 172  | 9,560.00  | 9,560.00   | 1,661.33  | 1,008.60       | 7,898.67                          | $\bullet$       | $\bullet$  |
|                                                        |                    |                           |                  |                          |            |                  |        |                                                                                                    |              |      |           |            |           |                |                                   |                 |            |

La figura 48 muestra la pantalla principal de registro de planillas, desde donde se pueden gestionar todos los tipos de planillas, tanto para trabajadores de planta como de obra. En la pantalla se pueden observar el nombre del tipo de planilla, el número de Secuencia Funcional o Meta según el SIAF, así como el número de Expediente SIAF con el que fue comprometida. También se muestra la cantidad de trabajadores en cada planilla y el total de trabajadores registrados.

## **Figura 49**

*Esquema de ingresos de la planilla de Alcalde de la Municipalidad*

| SINGER-MF Control de Planillas                                                               |                                               |                        |                |                                                            |                   |             |           |      |                |                         |                         |              |                         |                         |              |                           | P<br>Hola, PLANELAS<br>$\mathsf{Q}_i$        |
|----------------------------------------------------------------------------------------------|-----------------------------------------------|------------------------|----------------|------------------------------------------------------------|-------------------|-------------|-----------|------|----------------|-------------------------|-------------------------|--------------|-------------------------|-------------------------|--------------|---------------------------|----------------------------------------------|
| <b>Municipalidad Provincial</b><br>$-2$<br>de El Collao<br><b>PLANILLAS</b><br>Administrador | Esquerna<br>ALCALDE DE LA MUNICIPALIDAD       |                        |                |                                                            |                   |             |           |      |                |                         |                         |              |                         |                         |              |                           | 0.0.0.0<br>Copiar Esquema<br>Borrar Esquerna |
| Navigation<br><b>Dashboard</b>                                                               | Detalle de Remuneración<br>Nueva Remuneracion |                        |                | Aportes y Descuentos del Empleado<br>Aportes del Empleador |                   |             |           |      |                |                         |                         |              |                         |                         |              |                           |                                              |
| <b>ED</b> Trabajadorm                                                                        | Accion                                        | Orden                  |                | Descripcion de Remuneracion                                | Metodo de Calculo | Tipo        | Parametro | PDT  | Sta            | AFP                     | ONP                     | ES           | 4ta                     | Senati                  | CTS          | VT                        | Reportar como                                |
| Trabajadores<br>Descuentos Judiciales                                                        | 100                                           | $\;$<br>$\mathbf{z}$ . | $\mathcal{A}$  | BASICA                                                     | Ingreso Manual    | \$V         |           | 2001 | S1             | SI.                     | $\overline{\infty}$     | $\mathbf{S}$ | $\mathbf{S}$            | $\overline{\mathbf{S}}$ | $\mathbf{S}$ | $\otimes$                 | <b>INGRESOS</b>                              |
| <b>ED</b> Planifies de Planta                                                                | $\sqrt{8}$                                    | $\sim$                 | $\overline{a}$ | REUNE                                                      | Ingreso Manual    | 玄.          |           | 2001 | St             | Si.                     | s                       | $\approx$    | s                       | $\mathbb{R}$            | $\circ$      | $\alpha$                  | INGRESOS                                     |
| Plenting                                                                                     | $\overline{\phantom{a}}$                      | $\sim$                 | $\alpha$       | TPH                                                        | Ingreso Manual    | 51.         |           | 2001 | St             | $\mathfrak{g}_1$        | $\overline{\mathbf{S}}$ |              | $\approx$               | $\overline{a}$          | $\mathbb{S}$ | $\infty$                  | INGRESOS                                     |
| <b>Esquernes</b><br>Descuention de Sta Cat.                                                  | $\sqrt{2}$                                    | ٠<br>٠                 | $\overline{4}$ | FNR                                                        | Ingreso Manual    | $S_{\rm C}$ |           | 2001 | $^{51}$        | <b>SI</b>               | $\mathfrak{D}$          |              | $\mathfrak{A}$          | $\overline{u}$          | $\mathbf{S}$ | $\mathbf{S}$              | INDRESOS                                     |
| <b>Parametros</b>                                                                            | $\sim$ 10 $\pm$                               |                        |                | <b>R PRODUC</b>                                            | Ingreso Manusi    | 57.         |           | 2001 | 51             | $\overline{\mathbf{u}}$ | s                       | $\sim$       | $\sim$                  | $\sim$                  | $^{52}$      | $\approx$                 | <b>INGRESOS</b>                              |
| <b>Reportes</b>                                                                              | $\frac{1}{2}$                                 | ٠<br>٠                 |                | BONIFICACION POR ESCOLARIDAD                               | Ingreso Manual    | S/.         |           | 2009 | No.            | No                      | No                      | No           | No.                     | $\overline{u}$          | $^{\circ}$   | $\overline{\mathfrak{A}}$ | ESCOLARIDAD                                  |
| (E) Herramientas<br>٠                                                                        | $\sqrt{1}$                                    | $\lambda$ = $\lambda$  | $\mathbf{B}$   | AGUINALDO POR FIESTAS PATRIAS Y<br>NAVIDAD                 | Ingreso Manual    | 51          |           | 0406 | N <sub>0</sub> | No                      | No                      | NQ           | No                      | 150                     | $^{22}$      | 12                        | <b>AGUINALDOS</b>                            |
| Tables Genericas<br>٠                                                                        | $\sim$ $\sim$ $\sim$                          | ×.                     |                | A.C. Nº 02-2015/MPCL                                       | Ingreso Manual    | 31.         |           | 2001 | 52             | 31                      | ×                       | $\mathbb{Z}$ | $\alpha$                | $\sim$                  | $^{22}$      | 32                        | INGRESOS                                     |
| Sistema                                                                                      | $\sqrt{8}$                                    | ٠<br>$\;$              | 10             | BONIFICACION CARÁCTER TEMPORAL<br>LEY 30334                | Ingreso Manual    | 51.         |           | 0312 | 51             | No                      | No                      | No           | No.                     | 150                     | $\mathbf{S}$ | 36                        | <b>AGUINALDOS</b>                            |
| $^{16}$                                                                                      |                                               | $\;$<br>٠              | TT.            | D.S. Nº 413-2019                                           | Ingreso Manual    | SI.         |           | 2001 | $^{51}$        | S <sub>i</sub>          | $\overline{a}$          | $\mathbf{S}$ | $\overline{\mathbf{x}}$ | St.                     | S            | $\mathbb{R}$              | INGRESOS                                     |
|                                                                                              | 700                                           | $\sim$                 | 32.            | CTS                                                        | Ingreso Manual    | S           |           | 0904 | No             | No                      | No                      | No           | No                      | $\overline{\infty}$     | $\mathbf{S}$ | S                         | CTS                                          |

registro. Cabe destacar que el software es altamente versátil y se puede adaptar a cualquier tipo de planilla del sector público. La figura 49 presenta la gestión del esquema de planillas. Cada tipo de planilla tiene un esquema definido con los rubros necesarios para su registro. En la figura se puede observar el esquema de planilla para el puesto de Alcalde, así como los diferentes rubros que deben ser considerados en el

*Esquema aportes y descuentos de la planilla de Alcalde de la Municipalidad*

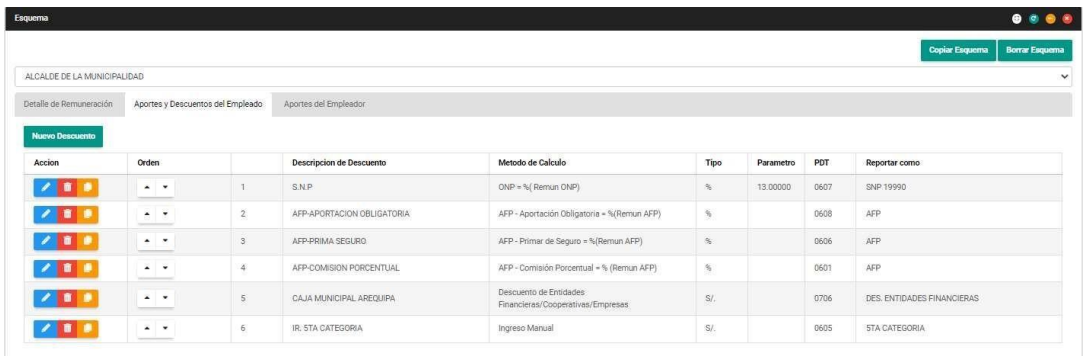

La figura 50 muestra el esquema de descuentos utilizado para el tipo de planilla correspondiente al puesto de Alcalde de la Municipalidad. Es importante destacar que el método de cálculo ya se encuentra predefinido en el software, aunque también se puede generar fórmulas más complejas de ser  $\frac{\Box}{\Box}$ necesario. ERSID

 $\overline{5}$ Ċ

# **Figura 51**

*Edición de registro de trabajadores con quinta categoría*

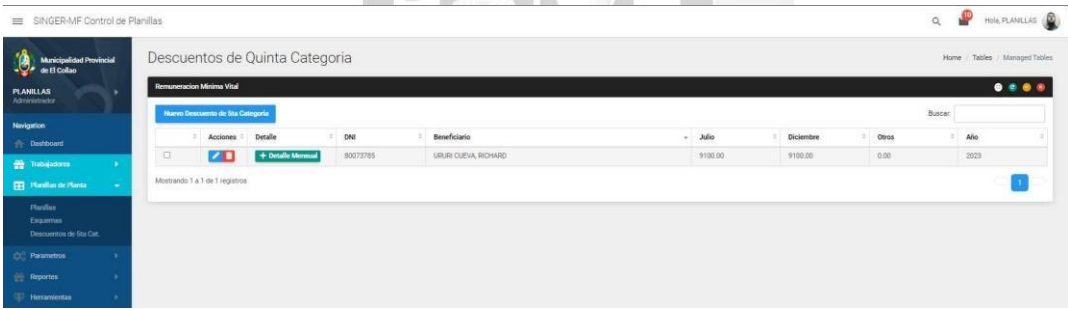

El proceso de cálculo de impuesto de quinta categoría es de gran importancia, y para ello el sistema cuenta con un menú exclusivo donde se registran los trabajadores a los que se les realizará el cálculo y retención correspondiente. Este proceso se puede apreciar en la figura 51.

*Edición de los porcentajes de comisión de AFP*

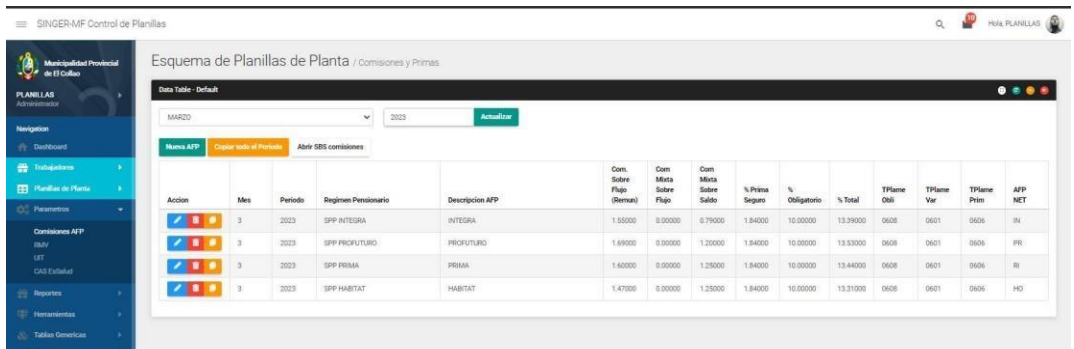

En la figura 52 se puede apreciar el registro de los porcentajes de descuento AFP, un proceso de gran importancia en la determinación de los descuentos que deben aplicarse a todos los trabajadores inscritos en AFP, que en muchos casos son la mayor cantidad de trabajadores en la planilla. Cabe destacar que este proceso es crucial, ya que, en el pasado, al realizar el cálculo mediante Microsoft Excel, se producían una gran cantidad de errores que afectaban el proceso de declaración mensual en AFP NET.

Ö

## **Figura 53**

*Detalle de la planilla de Personal a Plazo Fijo*

 $\frac{2}{3}$ 

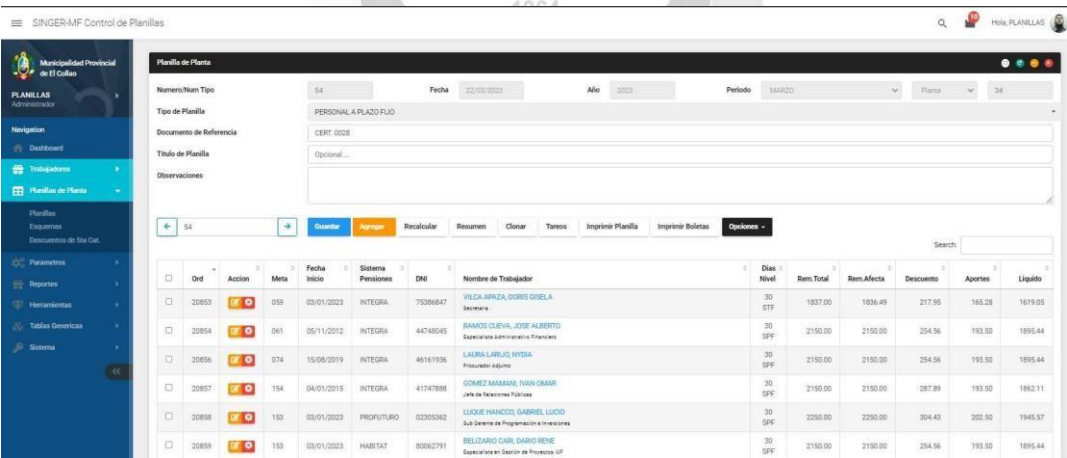

La figura 53 muestra el detalle de la planilla 54 correspondiente al personal a plazo fijo, donde se pueden visualizar los trabajadores que pertenecen a este tipo de planilla. Es importante destacar que aquí se pueden

agregar o quitar trabajadores, y que los cálculos se realizarán de forma automática.

# **Figura 54**

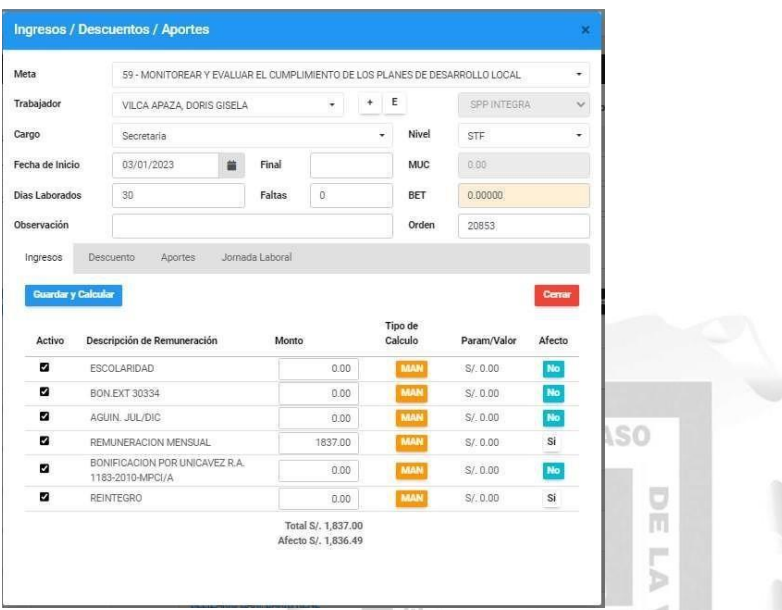

*Edición de uno de los trabajadores registrados en la planilla*

En la figura 54 se muestra el detalle de uno de los trabajadores, donde es posible realizar modificaciones en los rubros considerados para sus ingresos, descuentos y aportes de empleador en caso de ser necesario.

1964

# **Figura 55**

*Impresión de la planilla de Personal a Plazo Fijo por meta*

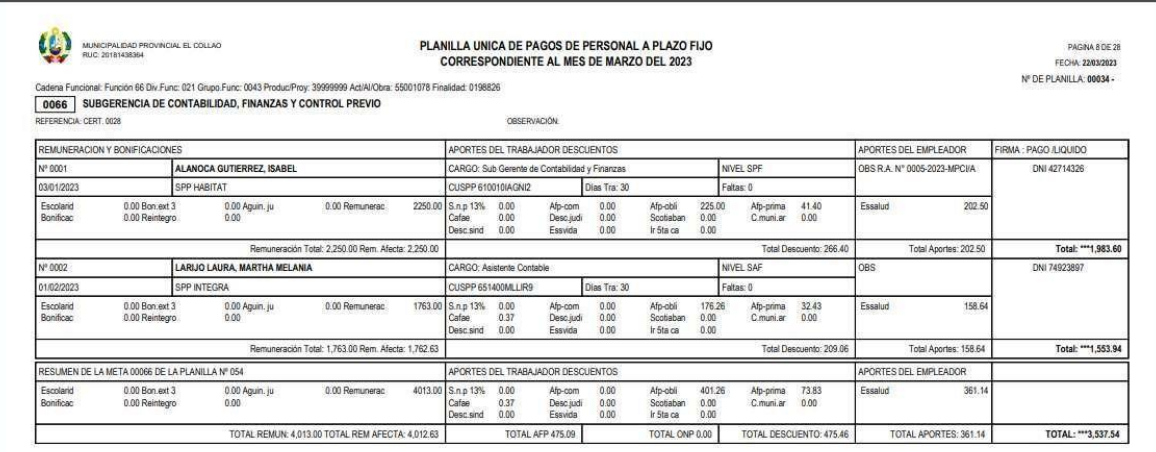

En la figura 55, se aprecia la impresión en formato PDF de la planilla de personal a plazo fijo, la cual también es exportable en formato MS. Excel.

# **Figura 56**

*Impresión de la Boleta de Pago con condigo QR de verificación*

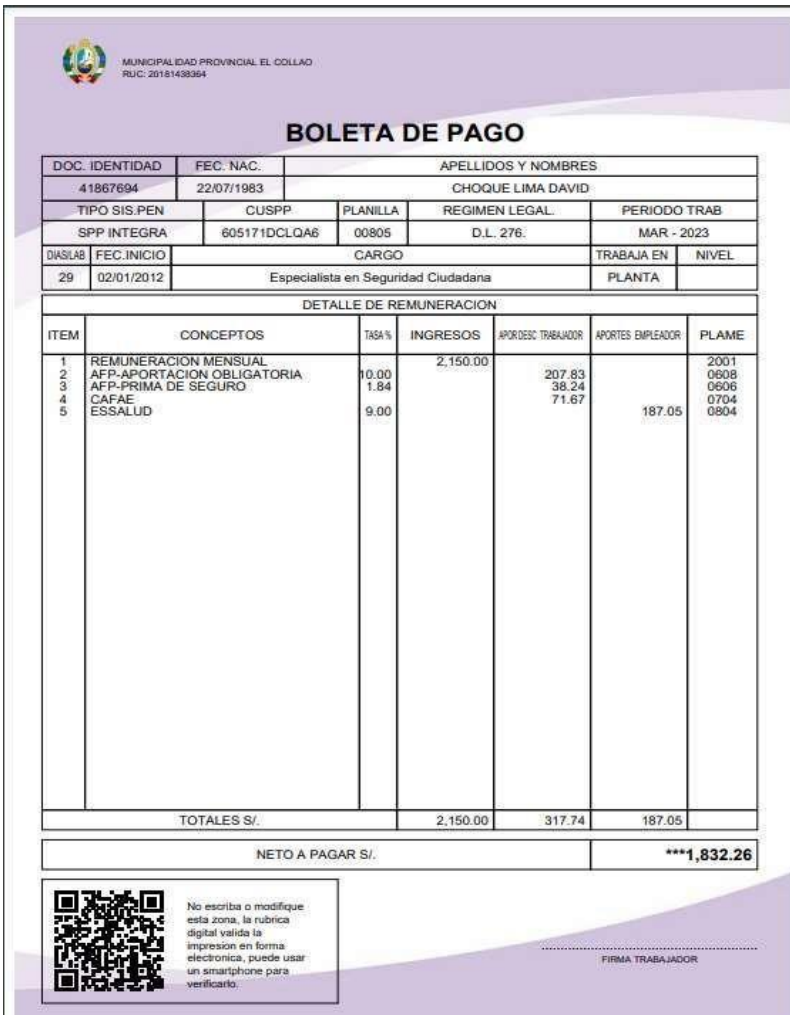

Las boletas de pago se generan de forma automática y pueden ser consultadas en línea por el mismo trabajador. Cabe destacar que estas boletas cuentan con un código QR que, al ser leído, valida el contenido de la boleta de pago. Gracias a esto, se evita la falsificación de dichas boletas, como se muestra en la figura 56.

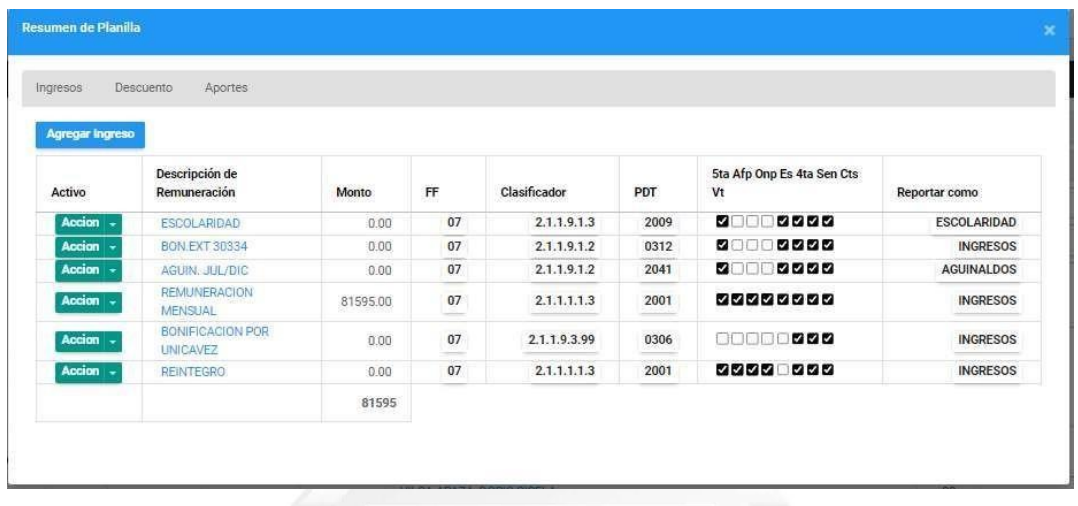

*Resumen de la planilla de pagos por clasificadores de gasto para el SIAF.*

El resumen de planilla que se muestra en la figura 57 es un aspecto importante para los resúmenes presupuestales del SIAF. Este resumen muestra los clasificadores de gasto que afectarán presupuestalmente en las diferentes fases del SIAF, como el compromiso, devengado, girado y pagado.

#### **D. Declaraciones mensuales en el formulario 0601 - PLAME.**

El proceso de declaración en el PLAME es uno de los aspectos más importantes a mejorar. Anteriormente, se realizaba con fórmulas en Excel que generaban archivos, y cualquier cambio en una sola celda podía generar problemas en la generación de los archivos de carga masiva. Esto requería tiempo para encontrar soluciones a los problemas. Sin embargo, con el software actual, este proceso es mucho más rápido y eficiente. Simplemente se deben seleccionar las planillas del mes que se declarará y se generarán automáticamente los archivos de carga masiva en un archivo comprimido.

*Generación de archivos de cara masiva para el PLAME*

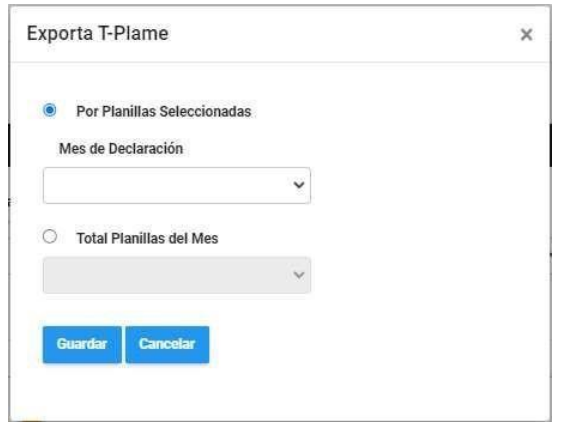

En la figura 58, se muestran dos opciones para generar el archivo de declaración: "Por Planillas Seleccionadas" o "Total Planillas del Mes". Ambas opciones permiten generar los archivos necesarios para la carga masiva en el  $\frac{\Box}{\Box}$ sistema correspondiente.

 $\overline{5}$ 

 $\geq$ 

# **Figura 59**

*Resultados de los archivos de importación masivo para el PLAME*局

ERSI

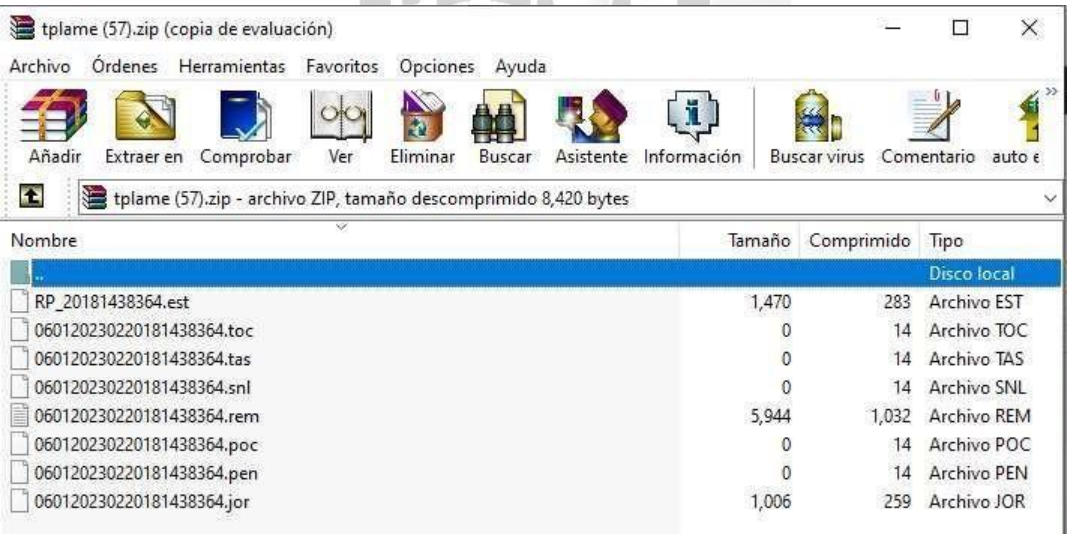

9 B

En la figura 59 se puede observar el archivo comprimido "tplame.zip", el cual es generado y contiene todos los archivos necesarios para la carga masiva de información.

# **E. Declaración mensual de AFP.NET**

El proceso mensual de declaración y pago de AFP.NET es crítico para el correcto funcionamiento de la empresa, pero antes de implementar el software, este proceso se realizaba manualmente en Excel, lo que aumentaba el riesgo de errores en los cálculos de descuentos AFP y provocaba multas y recargos por omisiones de pago.

# **Figura 60**

*Resultados de archivo de importación en el AFP.NET*

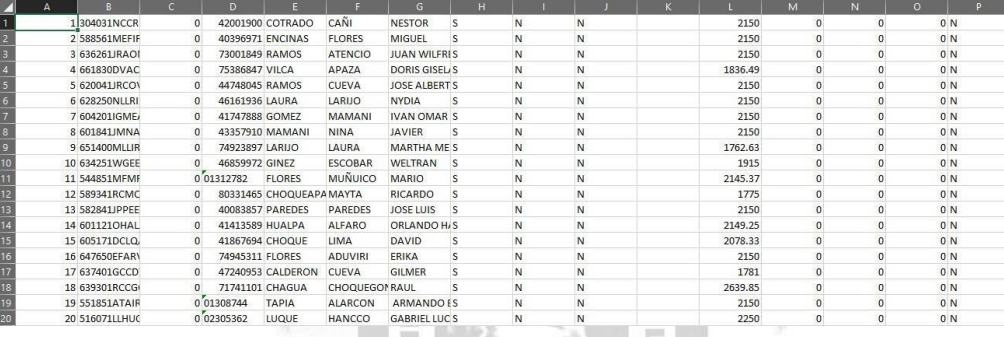

El software generar en forma automática este archivo en Excel que se muestra en la figura 60, el cual tiene el formato exigido por la AFP.NET y que solo debe ser cargado para su declaración y pago.

#### **F. Registro masivo de trabajadores en el T-Registro.**

El proceso de registro manual de trabajadores en el T-Registro era muy tedioso y consumía una gran cantidad de tiempo, especialmente en meses con una gran cantidad de nuevos trabajadores, a veces llegando a ser hasta 500. Sin embargo, con el uso del software se ha logrado optimizar este proceso, reduciendo el tiempo en un 80%. Esto se debe a que se pueden generar archivos de carga masiva automáticamente y están listos para ser validados por el PVS - T Registro.

*Pantalla para la generación de archivo de carga masiva para el T-REGISTRO*

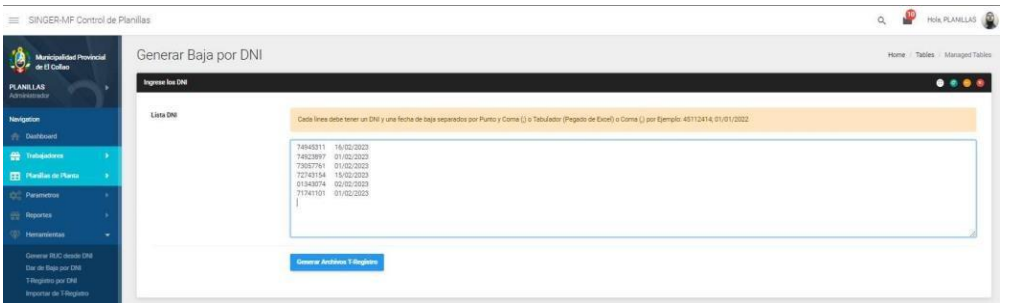

La generación de archivos es muy sencilla, ya que solo se requiere ingresar los números de DNI y la fecha de alta de los trabajadores, y el software se encarga de generar automáticamente un archivo comprimido con todos los archivos necesarios para la carga masiva.

**INCA GARCILASO** 

# **Figura 62**

ą *Resultado del archivo generado para validación PVS – T-Registro*

| TReg20181438364 (9).zip (copia de evaluación)                                               |                          |                     | ×<br>Q                        |
|---------------------------------------------------------------------------------------------|--------------------------|---------------------|-------------------------------|
| Herramientas<br>Archivo<br>Ordenes<br>Opciones<br>Favoritos<br>Avuda                        |                          |                     |                               |
|                                                                                             | U                        |                     |                               |
| Ą<br>Añadir                                                                                 |                          |                     |                               |
| Eliminar<br>Extraer en<br>Buscar<br>Ver<br>Comprobar                                        | Asistente<br>Información | <b>Buscar virus</b> | Comentario<br>auto $\epsilon$ |
| $\bullet$<br>TReg20181438364 (9).zip - archivo ZIP, tamaño descomprimido 2,675 bytes<br>e e |                          |                     |                               |
|                                                                                             |                          |                     |                               |
| v                                                                                           | Tamaño                   | Comprimido          | <b>Tipo</b>                   |
|                                                                                             |                          |                     | Disco local                   |
|                                                                                             | 414                      | 183                 | POMOM <sub>v5</sub> Docu      |
| RP_20181438364.per                                                                          | 882                      | 199                 | Archivo PER                   |
| RP 20181438364.ide                                                                          | 788                      | 408                 | Archivo IDE                   |
| RP 20181438364.est                                                                          | 210                      | 100                 | Archivo EST                   |
| RP 20181438364.edu                                                                          | 135                      | 99                  | Archivo EDU                   |
| Nombre<br>POM RP_20181438364.tra<br>RP 20181438364.der                                      | 246                      | 92                  | Certificado de sel            |

La figura 62 muestra el archivo comprimido generado, el cual contiene todos los archivos necesarios para ser validados por el PVS-T Registro y luego cargados en el T-Registro de manera final.

*Resultado del validador de archivos de importación PVS – T-Registro*

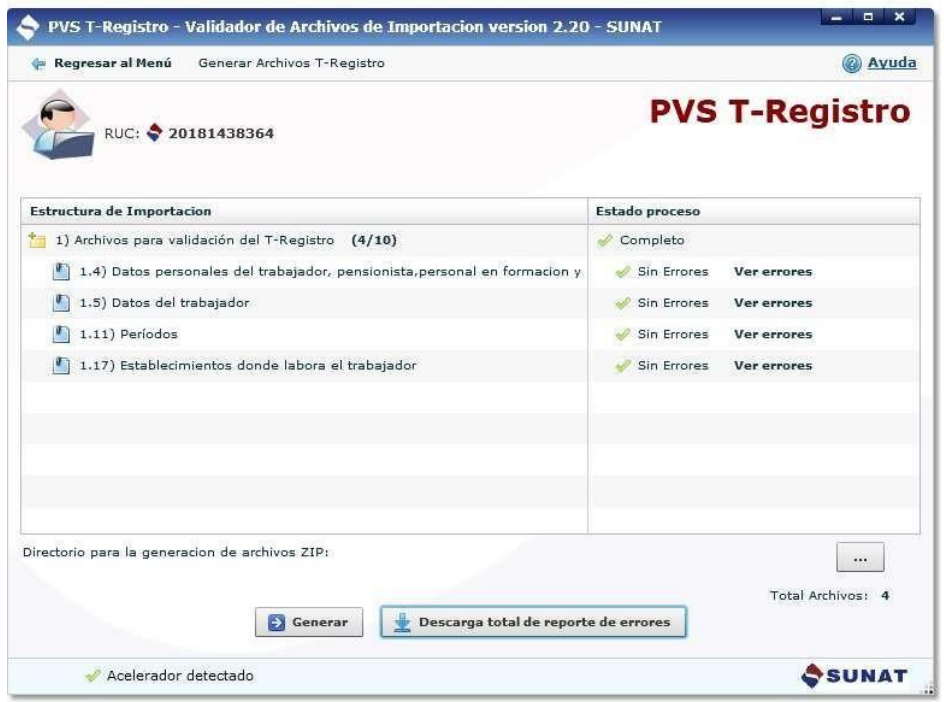

# **G. Reportes para Tesorería y Cruce de Información**

Ð

La generación de reportes para tesorería el cual es utilizado también para el cruce de información entre las planillas y las declaraciones tributarias y laborales. En la figura 64 se muestran las opciones más utilizadas para la generación de reportes.
#### *Pantalla de reportes generales de planillas*

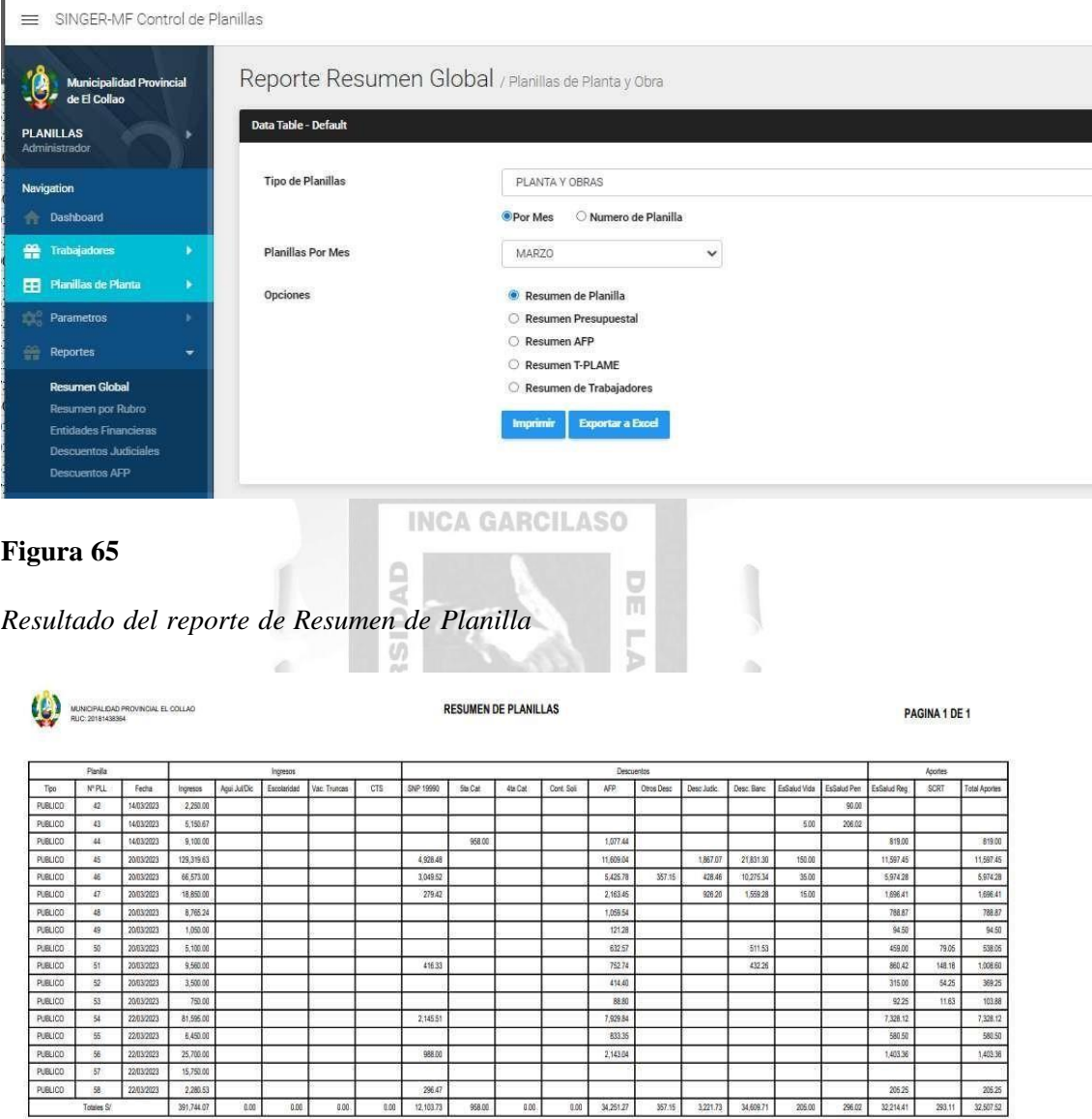

La figura 65 muestra un resumen por planilla, el cual es útil para el cruce de información y la validación de las declaraciones mensuales. Este reporte muestra un resumen de los ingresos, descuentos y aportes de empleador por cada trabajador de la planilla, así como también un resumen total de la planilla. Esta información es útil para verificar la exactitud de los cálculos y asegurar que se haya realizado correctamente la declaración mensual.

*Resultado del reporte por clasificadores de gasto*

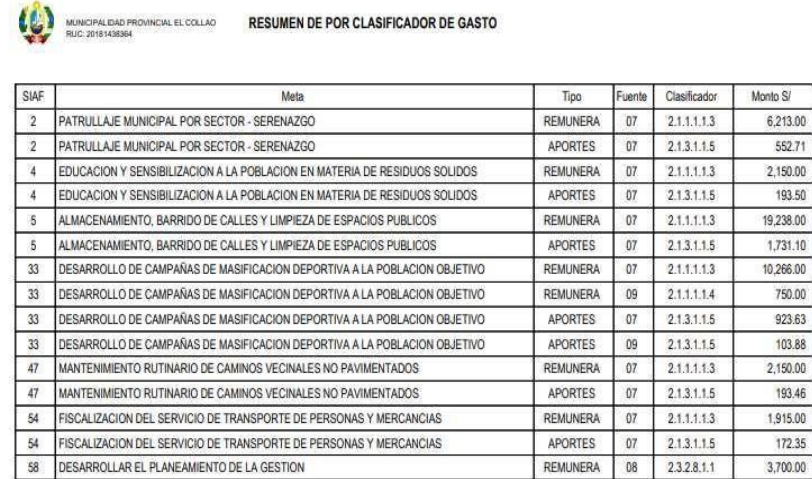

La figura 66 muestra el resumen presupuestal de la planilla para su compromiso en el SIAF. En este resumen se pueden apreciar los montos totales por cada META presupuestal y los clasificadores de gasto que serán afectados por la planilla. ū VEGA

#### **Figura 67**

*Resultado del reporte por AFP según planillas.*

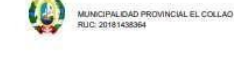

**RESUMEN DE PLANILLAS** 

 $\geq$ 

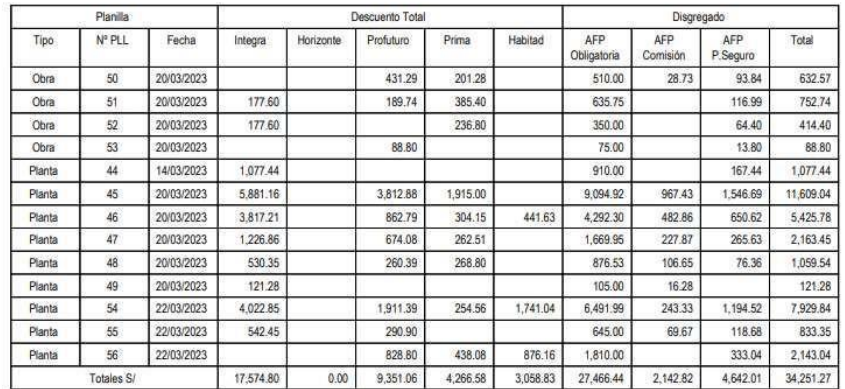

El resultado de los descuentos AFP es crucial para el cruce de información y debe coincidir con las declaraciones realizadas. Por lo tanto, es importante contar con un registro preciso y confiable de los descuentos

realizados a cada trabajador, que permita validar la información y asegurar su exactitud en los informes generados.

# **Figura 68**

*Resultado del reporte por código del PLAME*

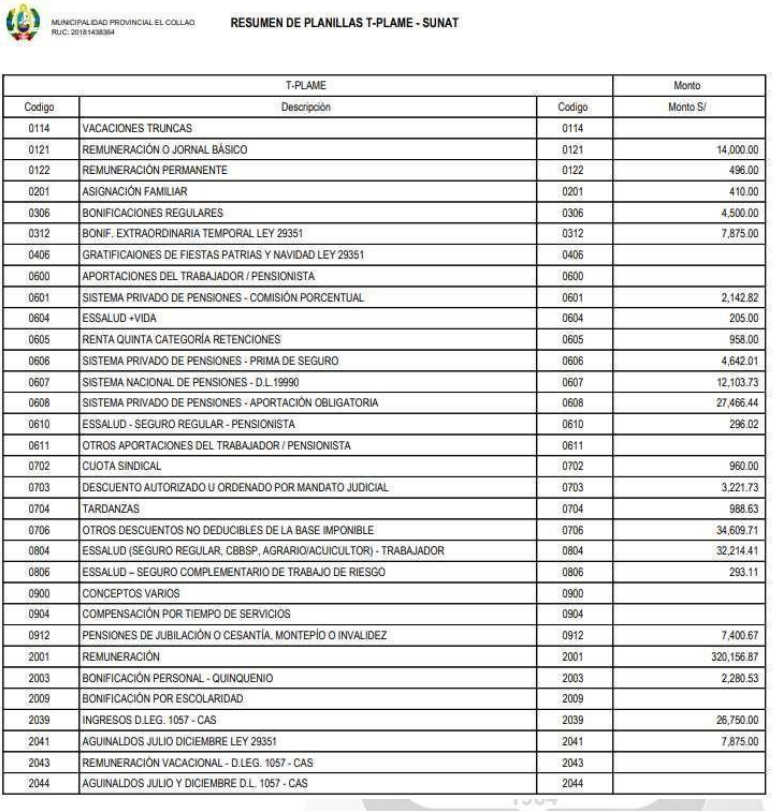

La validación de los totales según el código PDT-PLAME es crucialpara asegurar la precisión de la declaración mensual. Este aspecto se puede apreciar en la figura 68.

*Resultado del reporte por trabajadores por planilla*

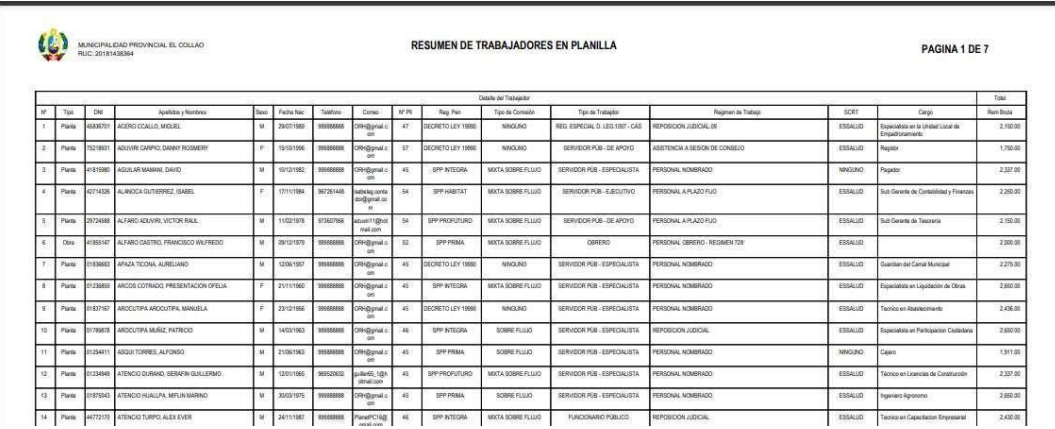

La cantidad total de trabajadores registrados en la declaración es importante para realizar el cruce de información, como se puede apreciar en

la figura 69.

**Figura 70**

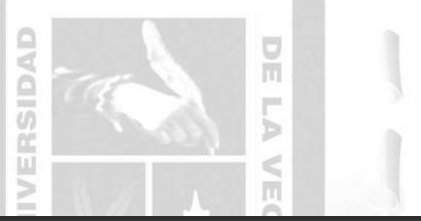

*Reporte por Rubro de CAFAE*

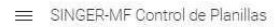

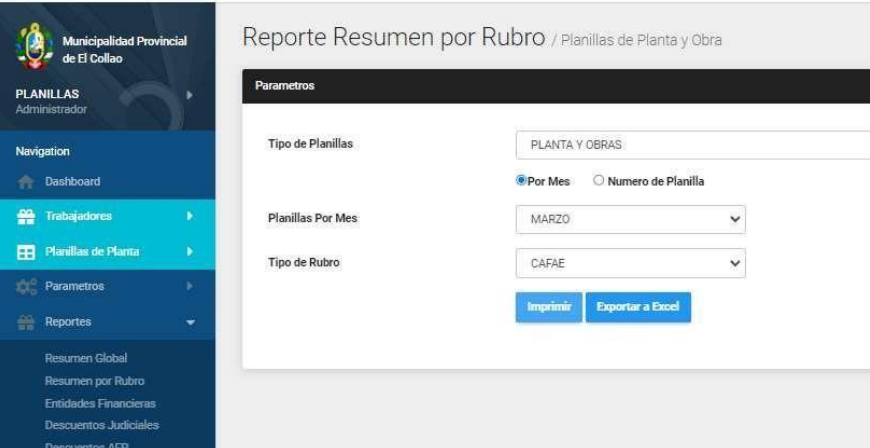

Los reportes por rubro también son muy importantes, ya que permiten resumir información por categoría. En la figura 70 se muestra un ejemplo de los trabajadores que tienen descuentos por el Comité de Administración del Fondo de Asistencia y Estímulo (CAFAE).

*Resultado del reporte por Rubro de CAFAE en formato PDF*

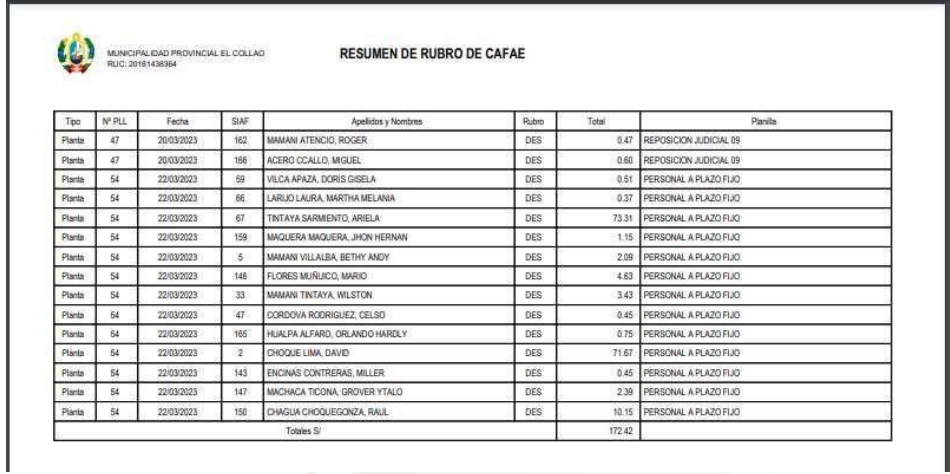

La figura 71 muestra el resultado de la consulta previa de los trabajadores que tienen descuentos por CAFAE.

 $\frac{\Box}{\Box}$ 

F Ъ

# **Figura 72**

*Reporte por Prestamos en Entidades Financieras, Bancos y Cajas*m

SIDA

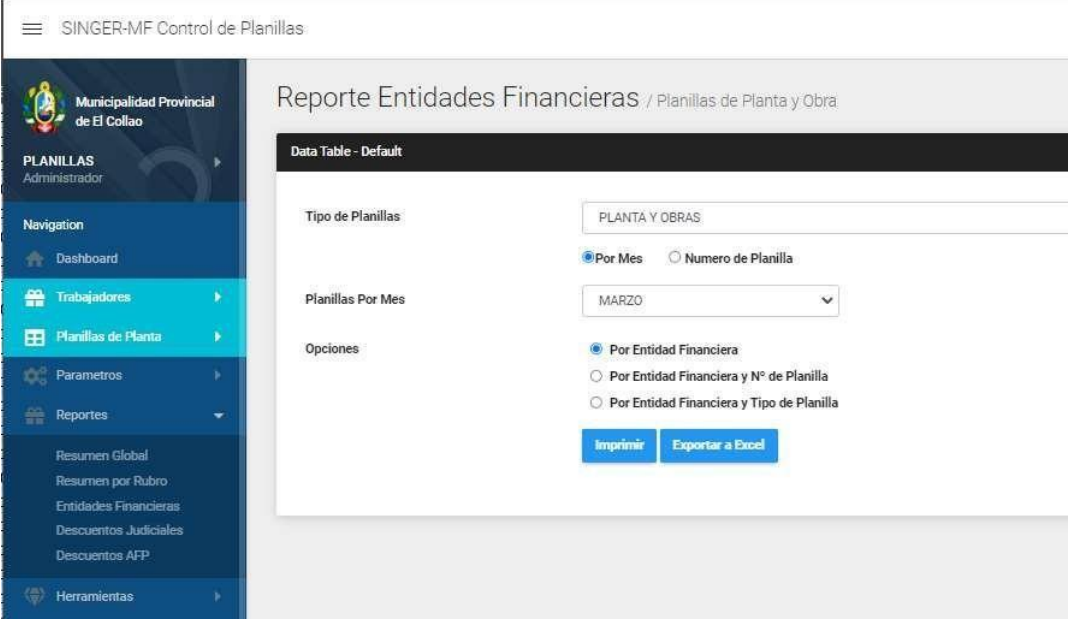

La generación de reportes por entidades financieras, bancos y cajas es importante para el cruce de información de los montos finales que se están descontando por estas entidades y por trabajador.

*Resultado del reporte por Prestamos en Entidades Financieras, Bancos y Cajas*

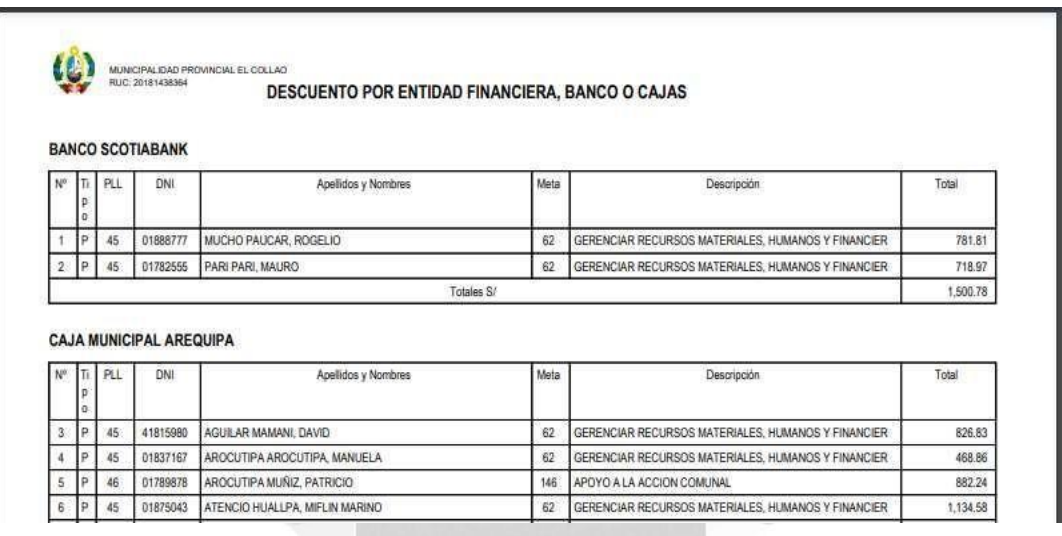

El resultado que se observa en la figura 73 muestra una lista de trabajadores agrupados por tipo de banco y el monto total descontado para cada planilla. Ь

VEGA

**Figura 74**

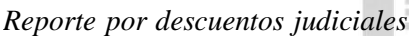

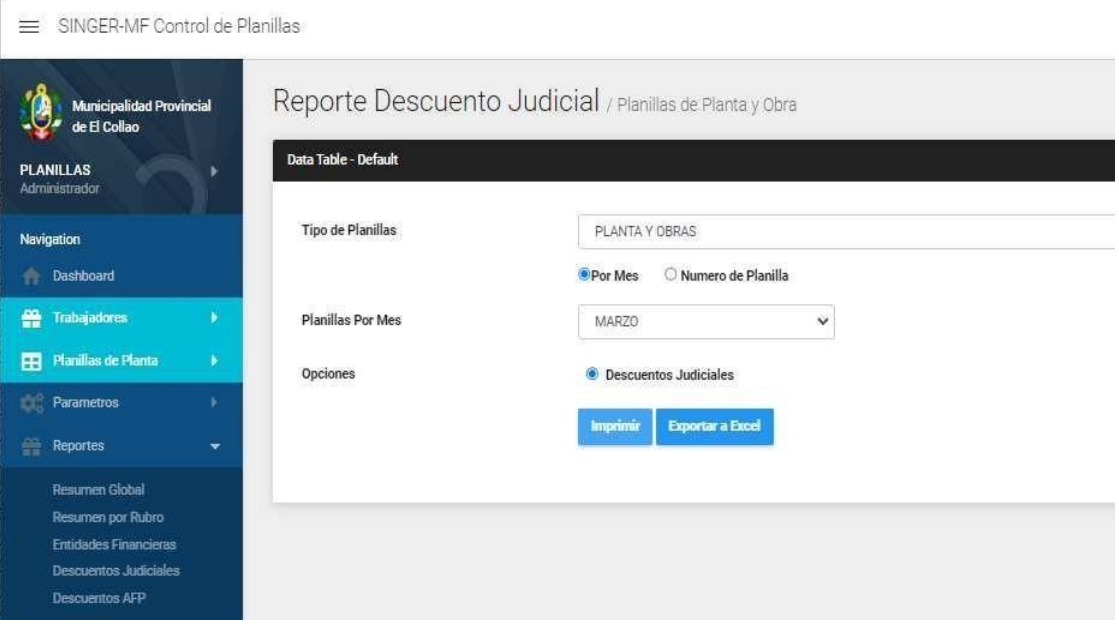

La figura 74 muestra los filtros necesarios para generar el resultado de los descuentos judiciales. Es importante que se haya alimentado previamente la información de los porcentajes de descuento y los beneficiarios para que el software realice los descuentos automáticamente.

### **Figura 75**

*Reporte consolidado de descuentos judiciales*

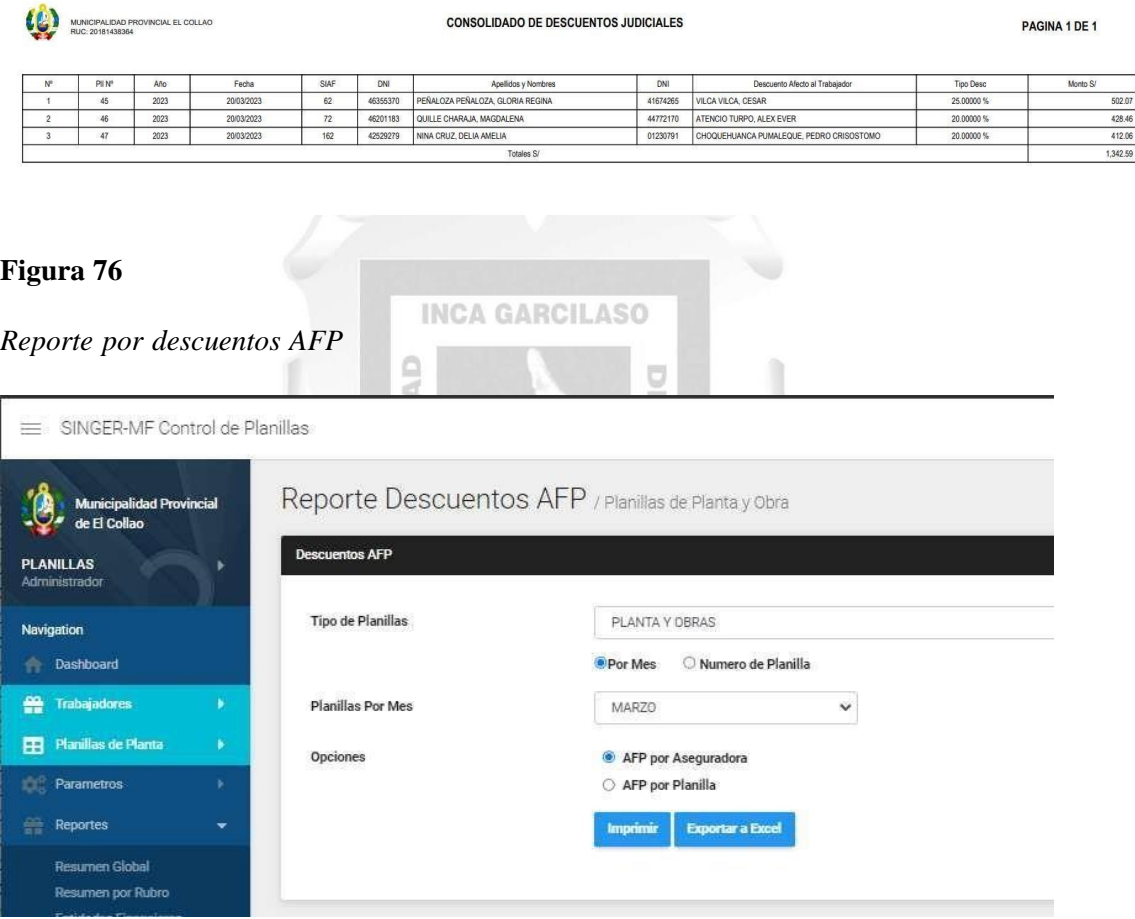

En la figura 76, se puede filtrar el reporte por aseguradora o por planilla

*Resultado del reporte por descuentos de AFP*

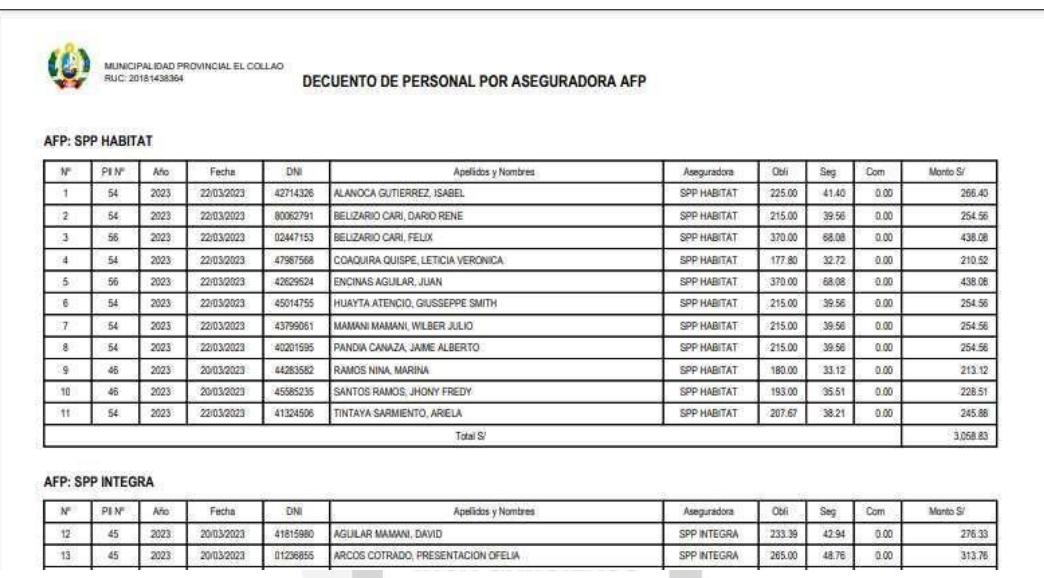

Se puede observar en la figura 77 el resultado del reporte, el cual es de gran utilidad para la carga masiva en AFP.NET y especialmente para la validación y cruce de información.

#### **H. Interacción con Sistemas del Estado**

Email Service de Amazon (SES), el Sistema Integrado de Administración Financiera (SIAF) y el AFP.NET Pago Fácil. El Sistema para la validación de datos interactúa con varios software del estado, incluyendo el Registro Nacional de Identidad y Registro Civil (RENIEC), la Superintendencia Nacional de Aduanas y de Administración Tributaria (SUNAT), la Superintendencia de Banca y Seguros (SBS), Simple

La Figura 78, muestra la interacción de la Aplicación Web con otros software del estado.

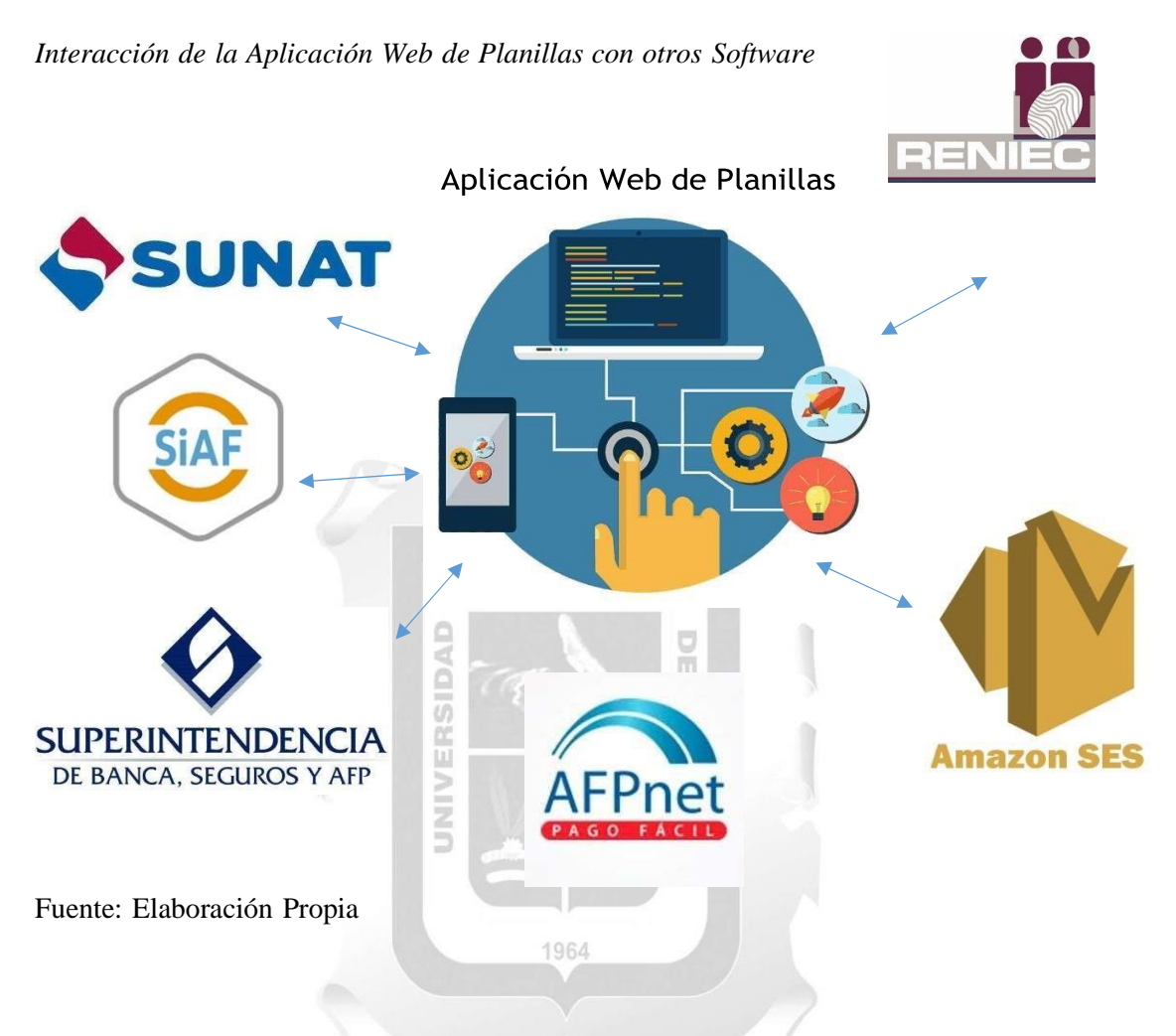

mencionados es la siguiente: La interacción del sistema de validación de datos con cada uno de los sistemas

- SUNAT: se interactúa con la Superintendencia de Administración Tributaria para consultar el Registro Único de Contribuyentes (RUC) en el caso de los trabajadores bajo el régimen CAS. También se utiliza para generar archivos de descarga masiva T-REGISTRO y PDT-PLAME.
- SBS: se interactúa con la Superintendencia de Banca, Seguros y AFP para consultar los porcentajes de comisión de las AFP y para realizar consultas sobre los afiliados a AFP.
- RENIEC: se interactúa con el Registro Nacional de Identidad y Registro Civil (RENIEC) para consultar datos básicos como nombres, apellidos y

fecha de nacimiento, lo que permite mantener la información actualizada y válida.

- Amazon SES: se interactúa con el servicio Simple Email Service de Amazon (SES) para enviar correos electrónicos masivos, como en el caso de enviar boletas de pago a los correos de los trabajadores.
- AFP.NET: se utiliza para realizar consultas sobre los tipos de comisión de cada uno de los trabajadores registrados.
- SIAF: se interactúa con el Sistema Integrado de Administración Financiera (SIAF) para obtener las metas presupuestarias y los clasificadores de gasto asignados a cada meta.

### **4.1.2.8. Resultados comparados con los procesos anteriores en la gestión de planillas INCA GARCILASO**

La tabla 7 muestra una comparación entre los procesos realizados antes de la implementación de la solución y después de la implementación del software de planillas web.

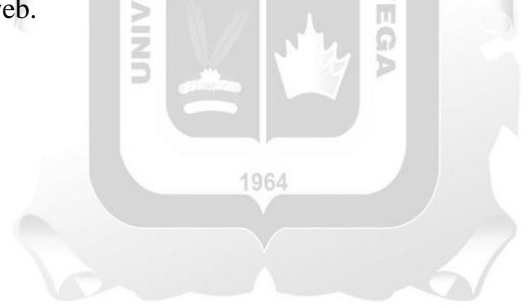

Ċ

# **Tabla 7**

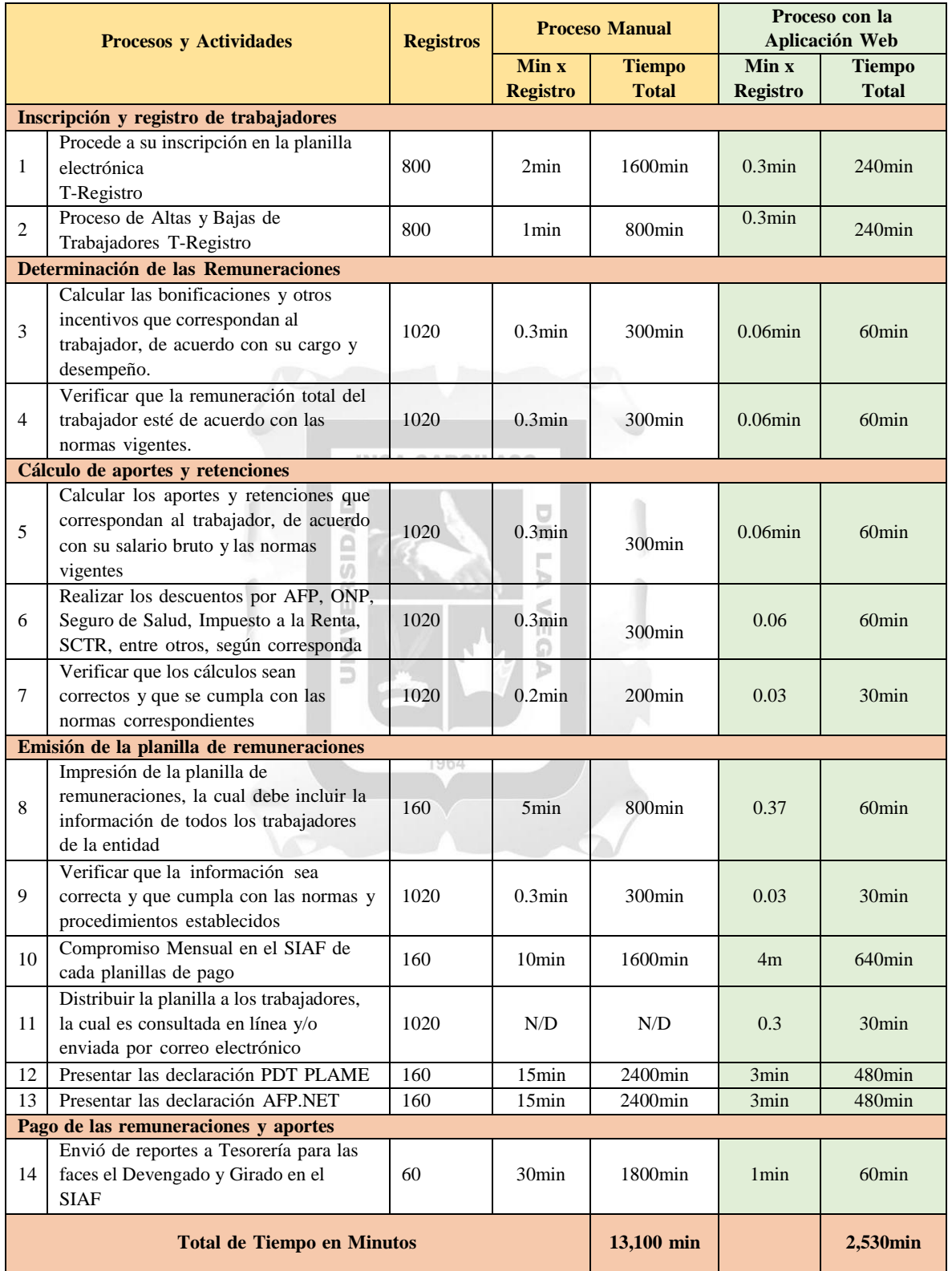

# *Impacto en el tiempo de procesamiento de Planillas de Pago*

Fuente: Elaboración Propia.

En los resultados que se muestra en la tabla, se observa una diferencia considerable entre el tiempo que lleva realizar el proceso de manera manual (13,100 minutos, equivalente a 218 horas o alrededor de 28 días de trabajo si se considera una jornada laboral de 8 horas diarias), y el tiempo estimado para realizar el mismo proceso utilizando el software implementado (2,530 minutos, aproximadamente 42 horas de trabajo para una sola persona en una semana). Antes, tres trabajadores eran los encargados de realizar este proceso manualmente.

Los resultados muestran que se ha optimizado el tiempo necesario para gestionar las planillas de pago de la municipalidad provincial de El Collao Ilave, logrando una reducción del tiempo del 81%. Esto permite aprovechar el tiempo adicional para mejorar el servicio a los trabajadores, brindándoles mayor facilidad de acceso a la información y mejorando la calidad del trabajo. Además, se reduce la carga emocional que se generaba por la presión de cumplir con los estrictos cronogramas en la presentación de las declaraciones tributarias y laborales.

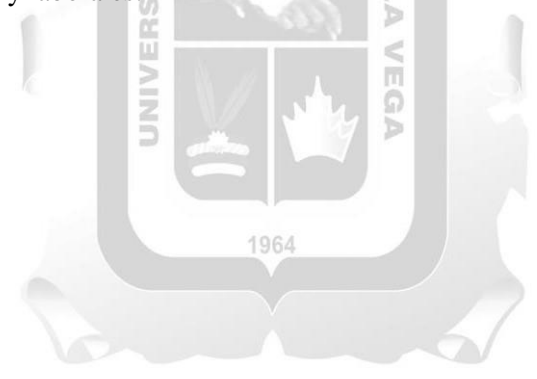

#### **CONCLUSIONES**

- **1.** Se ha concluido e identificado que la Municipalidad Provincial de El Collao Ilave presenta una gestión y elaboración ineficiente de sus planillas de sueldos y salarios. Los procesos y métodos utilizados son propensos a errores y falta de consistencia en el registro de información, lo que genera contingencias tributariasy laborales. Es importante destacar que estos aspectos están regulados por normas legales vinculadas al tema de investigación, lo que aumenta la importancia de mejorar la gestión de las planillas.
- **2.** Se ha determinado que el almacenamiento de información en la Municipalidad es ineficiente debido a que las copias de seguridad se guardan en discos durosexternos, Pendrives y otros medios similares. Esta práctica no garantiza la seguridad de la información ya que estos dispositivos pueden perderse debido a daños físicos, accesos indebidos o infecciones de virus informáticos.
- **3.** Se ha detectado que la generación de cargas masivas presenta serias fallas en su estructura, lo que ha ocasionado inconsistencias tributarias notificadas por entidades como SUNAT y SUNAFIL. Se han identificado problemas específicos en la gestión de subsidios por enfermedad y por maternidad, lo que ha generado multas y gastos adicionales para la entidad.
- **4.** En conclusión, se ha determinado que las herramientas utilizadas por la entidad son ineficientes y obsoletas debido a que no permiten el trabajo remoto y distribuido, además de no ser intuitivas, lo que representa una desventaja significativa ya que se requiere acceso presencial a las oficinas para trabajar. Esta situación quedó evidenciada durante conflictos sociales que impidieron el acceso a los equipos que contenían la información, lo que resultó en contingencias tributarias por la imposibilidad de declarar las planillas electrónicas.

#### **RECOMENDACIONES**

- **1.** Se recomienda que la Municipalidad Provincial de El Collao Ilave implemente una herramienta actualizada y desarrollada con tecnología de última generación que permita el trabajo remoto y el almacenamiento seguro, histórico y sostenible de datos. Esta herramienta deberá permitir el cálculo eficiente de los diversos rubros de las planillas y la generación de cargas masivas consistentes y validas, con el objetivo de minimizar errores y contingencias tributarias y laborales.
- **2.** En relación al almacenamiento y seguridad de la información, se recomienda que la Municipalidad Provincial de El Collao Ilave utilice una infraestructura de nube para garantizar la seguridad y disponibilidad de la información histórica de las planillas de pago. Al contar con copias de seguridad continuas y controles de acceso seguros, se garantiza la integridad de la información y se minimiza el riesgo de pérdida de datos ante cualquier tipo de intrusión o evento adverso.
- **3.** Se recomienda que la Municipalidad Provincial de El Collao Ilave implemente como característica esencial en su aplicación informática la capacidad de generar archivos de carga masiva consistentes. Esta funcionalidad simplificará el trabajo y permitirá aprovechar el tiempo adicional para ofrecer una atención de mayor calidad a los usuarios. La capacidad de generar cargas masivas consistentes es clave para mejorar la eficiencia del sistema de gestión de planillas, lo que reducirá la posibilidad de errores y contingencias tributarias y laborales.
- **4.** Se recomienda la implementación de una aplicación que permita el trabajo remoto y distribuido (VPN), lo cual representa una ventaja significativa en comparación con los sistemas de escritorio. La facilidad de acceso y el uso intuitivo del sistema deben ser factores clave para mejorar la eficiencia del trabajo remoto, especialmente en una zona con conflictossociales que dificultan el acceso a la institución. Por lo tanto, se sugiere que la Municipalidad Provincial de El Collao Ilave se enfoque en la accesibilidad yla facilidad de uso de la aplicación para garantizar el éxito de la implementación de la gestión web de planillas.

### **REFERENCIAS BIBLIOGRÁFICAS**

- Asesor Empresarial. (2015). *Planilla electrónica: ¿Qué información debe contener el PLAME?.* Recuperado el 2 de abril de 2023, de https:/[/www.asesorempresarial.com/web/guest/articulo/-/blogs/planilla](http://www.asesorempresarial.com/web/guest/articulo/-/blogs/planilla-)electronica-que-informacion-debe-contener-el-plame
- Asesor Empresarial. (s.f.). Planilla electrónica. Recuperado el 2 de abril de 2023, de https:/[/www.asesorempresarial.com/web/guest/planilla-electronica](http://www.asesorempresarial.com/web/guest/planilla-electronica)
- AFPnet. (s.f.). AFPnet Fondo de Pensiones. Recuperado el 2 de abril de 2023, de https:/[/www.afpnet.com.pe/](http://www.afpnet.com.pe/)
- Banco de la Nación. (s.f.). Planilla electrónica: Servicio en línea. Recuperado el 2 de abril de 2023, de https:/[/www.bn.com.pe/personas/servicios-en-linea/planilla-](http://www.bn.com.pe/personas/servicios-en-linea/planilla-)**INCA GARCII** electronica
- Barrios-Centeno, A., Rodríguez-Palomino, J., & Barros-Rodríguez, K. (2021). La tecnología de la información en la administración tributaria en el Perú. Revista Digital de Derecho Administrativo, (30), 1-15.
- Castillo-Tamayo, R. (2020). Sistema de información contable y su impacto en la gestión tributaria: Caso municipalidad provincial de La Convención. Revista Científica de Administración Tributaria, 10(1), 83-92.
- Egúsquiza, E., Hurtado, C. y Atahumán, J. (2013). Manual práctico de derecho laboral y seguridad social. Lima: Palestra Editores.
- Egúsquiza, J., Hurtado, P. y Atahumán, Y. (2013). Sistema laboral peruano: aspectos legales y prácticos. Lima, Perú: Pontificia Universidad Católica del Perú.
- Flores, J. (2007). Sanciones tributarias por incumplimiento de deberes formales. Revista de la Facultad de Derecho de México, 57(225), 765-785.
- Guevara-Torres, W. (2021). Sistemas de información y su impacto en el cumplimiento tributario en el Perú. Revista de Investigación Académica, 24, e047.
- Horna, M. (2015). Procedimientos tributarios en el Perú: Análisis de la obligatoriedad de presentación de la declaración electrónica del PLAME. Revista Científica de Administración, Economía y Contabilidad, 1(2), 77-90.
- Maldonado, R. (2015). Procedimiento para el envío de devoluciones de impuestos a través del Sistema de Operaciones Online de la SUNAT (SOL). Revista de Contribuyentes, 47(2), 45-49.
- Ministerio de Trabajo y Promoción del Empleo. (s.f.). Planilla electrónica. Recuperado el 2 de abril de 2023, de https:/[/www.gob.pe/planillaelectronica](http://www.gob.pe/planillaelectronica)
- Portal del Estado Peruano. (s.f.). Planilla electrónica. Recuperado el 2 de abril de 2023, de https:/[/www.peru.gob.pe/planilla-electronica/](http://www.peru.gob.pe/planilla-electronica/)
- Portal Institucional de la Municipalidad Provincial de El Collao Ilave. (s.f.), Visión y Misión, https:/[/www.municollao.gob.pe/vision-y-mision/](http://www.municollao.gob.pe/vision-y-mision/)
- Ramírez, J., & Santa, M. (2016). La importancia del Registro de Información Laboral (T-Registry) y su relación con la planilla electrónica (PLAME). Revista de la Facultad de Derecho y Ciencias Políticas, 2(2), 107-120.
- Rojas, J. (2017). Análisis y diseño de un sistema de información contable para la gestión de la planilla de una empresa de servicios. Revista Científica de Administración, Economía y Contabilidad, 1(1), 35-50.
- Rojas, M. (2017). Planilla electrónica (PLAME). Análisis de la obligación y registro de información laboral. Revista de Derecho Laboral y Seguridad Social, 1(1), 35-45.
- Sarria del Piélago, M. (2015). La regulación del Servicio Civil en el Perú. Una visión crítica. Themis. Revista de Derecho, (67), 267-282.
- SBS. (s.f.). Sistema de consulta de aportes previsionales. Recuperado el 2 de abril de 2023, de https:/[/www.sbs.gob.pe/app/spp/ConsultaAportes/Home.aspx](http://www.sbs.gob.pe/app/spp/ConsultaAportes/Home.aspx)
- SUNAT. (s.f.). Guía del usuario del PDT Planilla Electrónica 601 PLAME. Recuperado el 2 de abril de 2023, de https://orientacion.sunat.gob.pe/index.php/empresasmenu/plame-menu/guia-de-usuario-plame
- SUNAT. (s.f.). Preguntas frecuentes T-Registro. Recuperado el 2 de abril de 2023, de https:/[/www.sunat.gob.pe/preguntas-frecuentes/t-registro.html](http://www.sunat.gob.pe/preguntas-frecuentes/t-registro.html)
- SUNAT. (s.f.). PDT Planilla Electrónica 601 PLAME. Recuperado el 2 de abril de 2023, de https:/[/www.sunat.gob.pe/orientacion/plame/plame.htm](http://www.sunat.gob.pe/orientacion/plame/plame.htm)
- SUNAFIL. (s.f.). Portal de afiliación de trabajadores. Recuperado el 2 de abril de 2023, de https:/[/www.sunafil.gob.pe/portal-afiliacion-trabajadores/](http://www.sunafil.gob.pe/portal-afiliacion-trabajadores/)
- Vidal, M. A. (2010). La planilla electrónica: Una nueva obligación laboral y tributaria en el Perú. Revista de Derecho Laboral, 16, 295-309.
- Villafuerte, E. (2014). Reflexiones sobre la figura del trabajador en el derecho laboral peruano. Derecho & Sociedad, (42), 25-35.

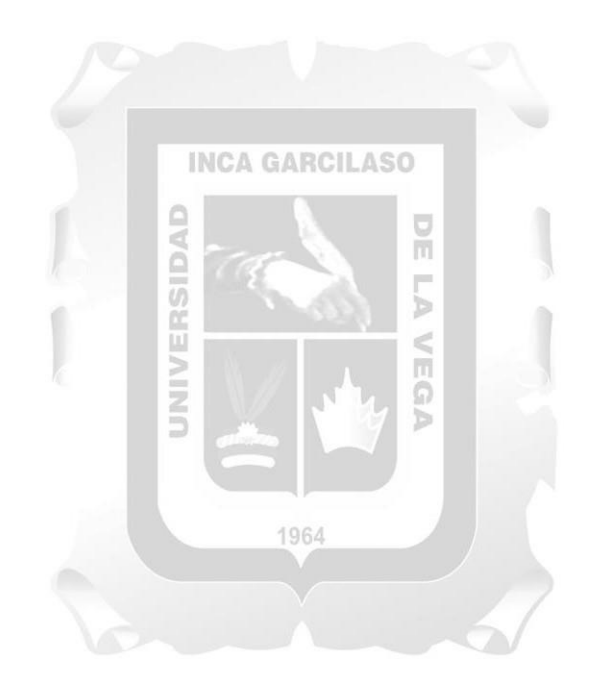

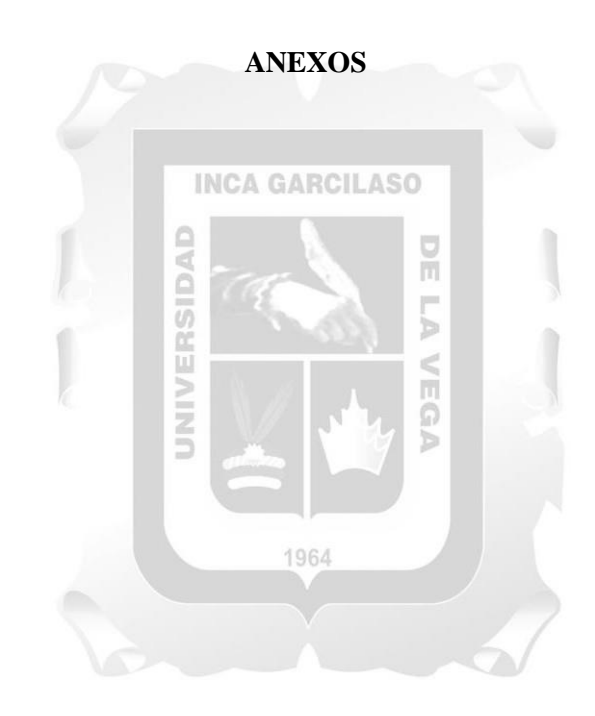

### ANEXO 1. CARTA DE AUTORIZACIÓN

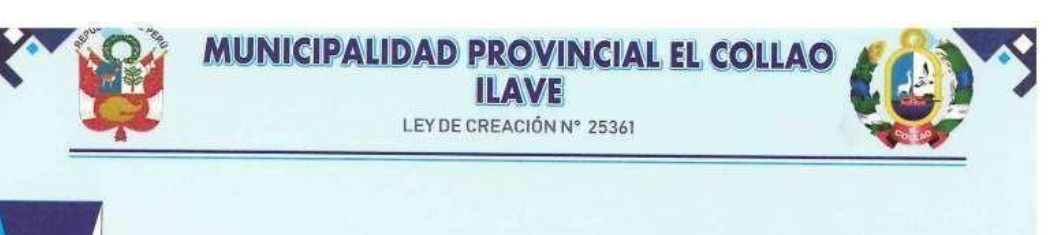

#### CARTA DE AUTORIZACIÓN PARA EL DESARROLLO DE TRABAJO DE SUFICIENCIA PROFESIONAL

El que suscribe, Abog. JAVIER MAMANI NINA, identificado con DNI. 43357910, en mi calidad de Sub Gerente de Recursos Humanos de la MUNICIPALIDAD PROVINCIAL DE EL COLLAO ILAVE con R.U.C Nº 20181438364, ubicada en la ciudad de llave, Puno, Perú.

#### OTORGO LA AUTORIZACIÓN,

Al Sr. JUAN CARLOS JUAREZ VARGAS identificado con DNI Nº 40419555 bachiller de la carrera de Contabilidad de la Universidad Inca Garcilaso de la Vega, para que puede desarrollar su trabajo de suficiencia profesional para optar el título profesional de Contador Público, dicho trabajo tiene como título "Implementación de la Gestión Web de Planillas y su Impacto en las Declaraciones Tributarias de la Municipalidad Provincial de El Collao -llave", para lo cual la Sub Gerencia de Recursos Humanos apoyará con lo necesario para lograr culminar el proyecto de implementación del software de planillas web que será de mucha utilidad para la institución.

Ilave, 14 febrero del 2023

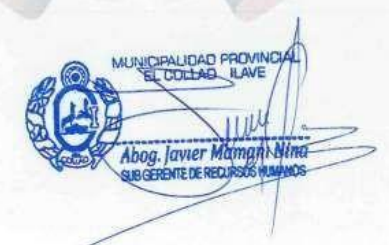

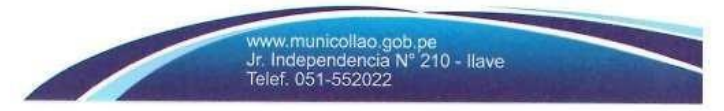

ANEXO 2: PLANILLAS ANTIGUAS QUE SE TIENEN SIN DIGITALIZAR

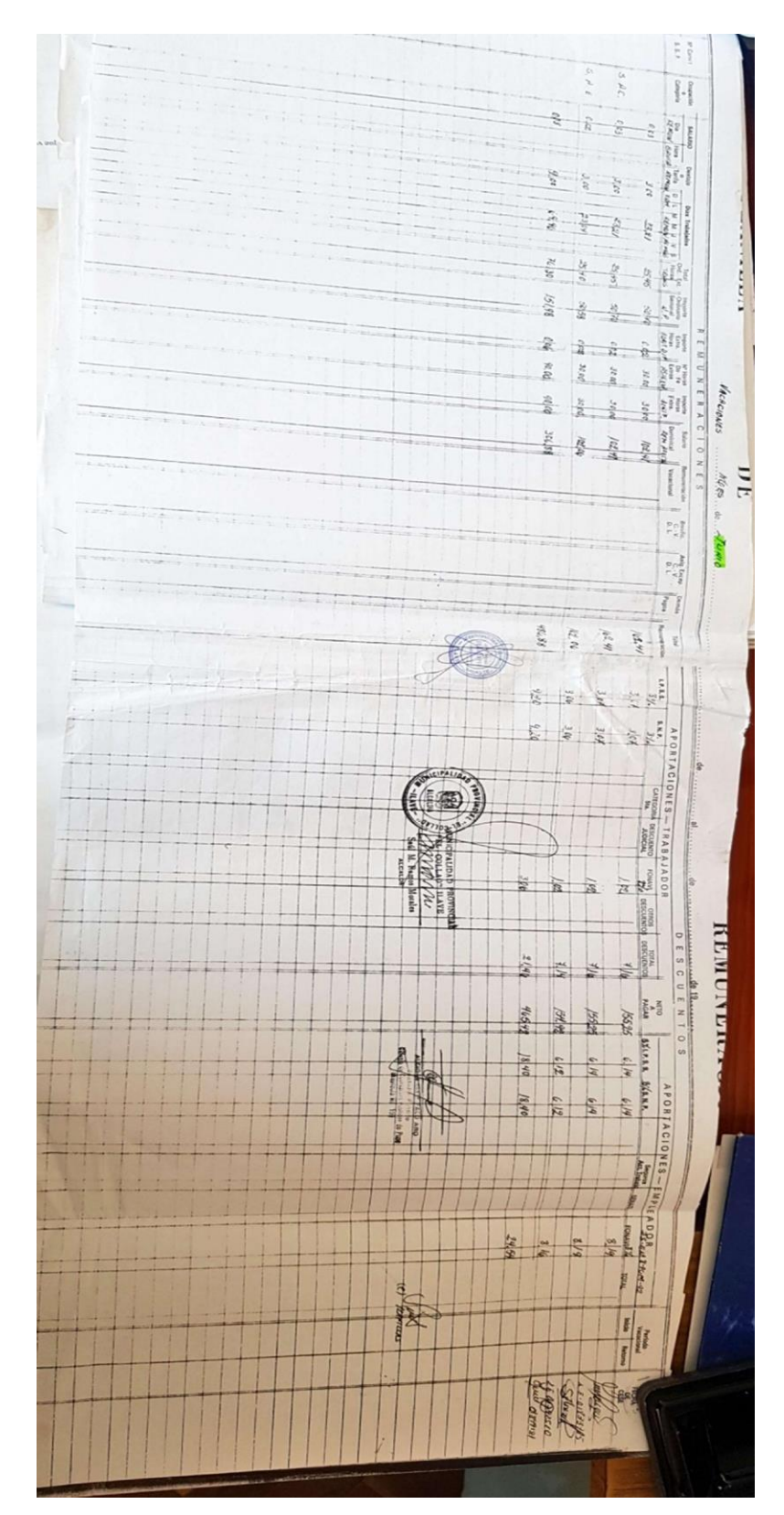